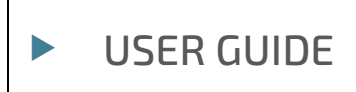

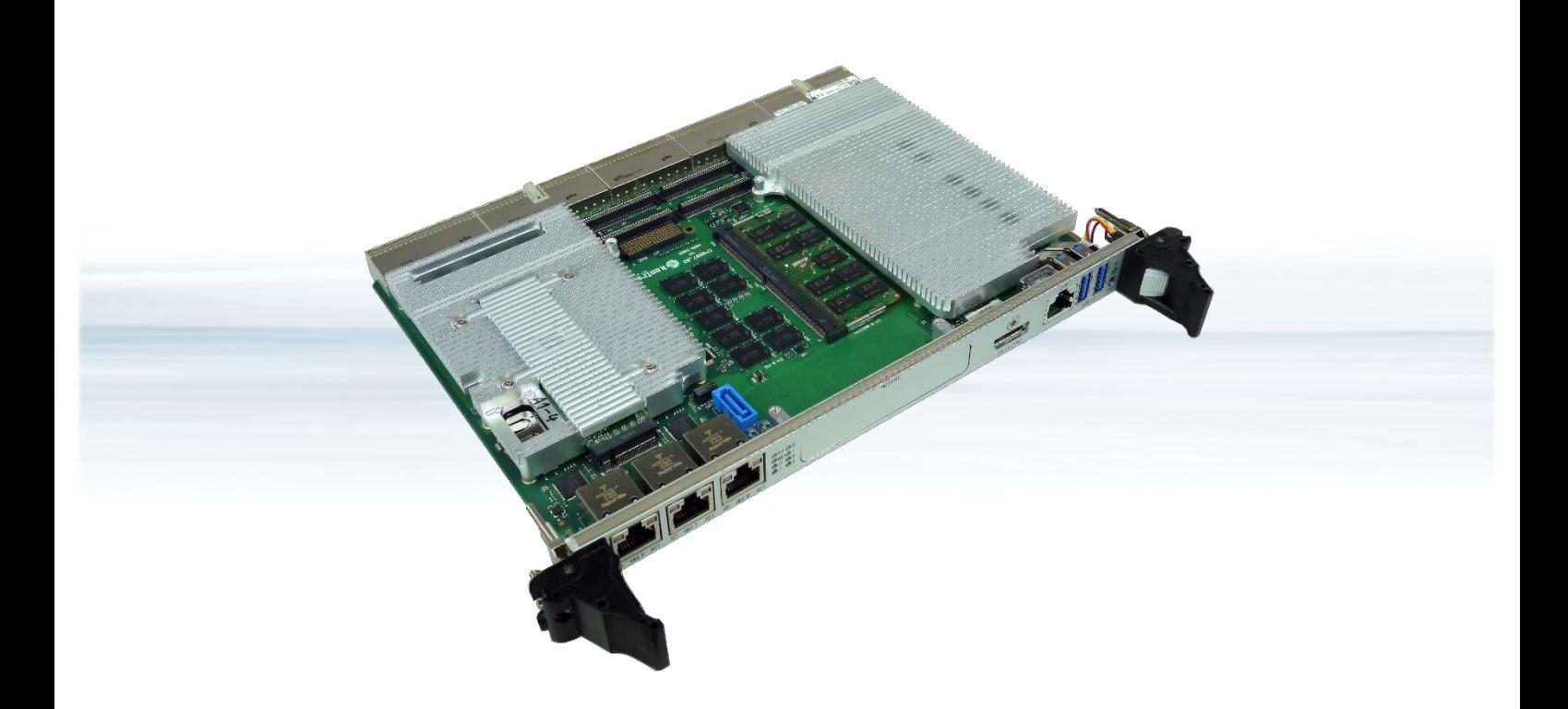

# CP6007-SA, CP6007-RA

User Guide, Rev. 1.0 Doc. ID: 1070-2698

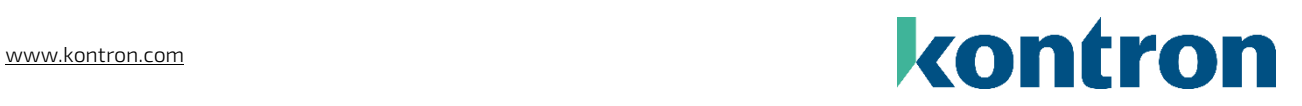

This page has been intentionally left blank

# CP6007-SA, CP6007-RA - USER GUIDE

#### Disclaimer

Kontron would like to point out that the information contained in this user guide may be subject to alteration, particularly as a result of the constant upgrading of Kontron products. This document does not entail any guarantee on the part of Kontron with respect to technical processes described in the user guide or any product characteristics set out in the user guide. Kontron assumes no responsibility or liability for the use of the described product(s), conveys no license or title under any patent, copyright or mask work rights to these products and makes no representations or warranties that these products are free from patent, copyright or mask work right infringement unless otherwise specified. Applications that are described in this user guide are for illustration purposes only. Kontron makes no representation or warranty that such application will be suitable for the specified use without further testing or modification. Kontron expressly informs the user that this user guide only contains a general description of processes and instructions which may not be applicable in every individual case. In cases of doubt, please contact Kontron.

This user guide is protected by copyright. All rights are reserved by Kontron. No part of this document may be reproduced, transmitted, transcribed, stored in a retrieval system, or translated into any language or computer language, in any form or by any means (electronic, mechanical, photocopying, recording, or otherwise), without the express written permission of Kontron. Kontron points out that the information contained in this user guide is constantly being updated in line with the technical alterations and improvements made by Kontron to the products and thus this user guide only reflects the technical status of the products by Kontron at the time of publishing.

Brand and product names are trademarks or registered trademarks of their respective owners.

©2023 by Kontron Europe GmbH

Kontron Europe GmbH

Gutenbergstraße 2 85737 Ismaning Germany [www.kontron.com](http://www.kontron.com/)

### Intended Use

THIS DEVICE AND ASSOCIATED SOFTWARE ARE NOT DESIGNED, MANUFACTURED OR INTENDED FOR USE OR RESALE FOR THE OPERATION OF NUCLEAR FACILITIES, THE NAVIGATION, CONTROL OR COMMUNICATION SYSTEMS FOR AIRCRAFT OR OTHER TRANSPORTATION, AIR TRAFFIC CONTROL, LIFE SUPPORT OR LIFE SUSTAINING APPLICATIONS, WEAPONS SYSTEMS, OR ANY OTHER APPLICATION IN A HAZARDOUS ENVIRONMENT, OR REQUIRING FAIL-SAFE PERFORMANCE, OR IN WHICH THE FAILURE OF PRODUCTS COULD LEAD DIRECTLY TO DEATH, PERSONAL INJURY, OR SEVERE PHYSICAL OR ENVIRONMENTAL DAMAGE (COLLECTIVELY, "HIGH RISK APPLICATIONS").

You understand and agree that your use of Kontron devices as a component in High Risk Applications is entirely at your risk. To minimize the risks associated with your products and applications, you should provide adequate design and operating safeguards. You are solely responsible for compliance with all legal, regulatory, safety, and security related requirements concerning your products. You are responsible to ensure that your systems (and any Kontron hardware or software components incorporated in your systems) meet all applicable requirements. Unless otherwise stated in the product documentation, the Kontron device is not provided with error-tolerance capabilities and cannot therefore be deemed as being engineered, manufactured or setup to be compliant for implementation or for resale as device in High Risk Applications. All application and safety related information in this document (including application descriptions, suggested safety measures, suggested Kontron products, and other materials) is provided for reference only.

#### **ACAUTION**

Handling and operation of the product is permitted only for trained personnel within a work place that is access controlled. Please follow the "General Safety Instructions for IT Equipment" supplied with the system.

### Revision History

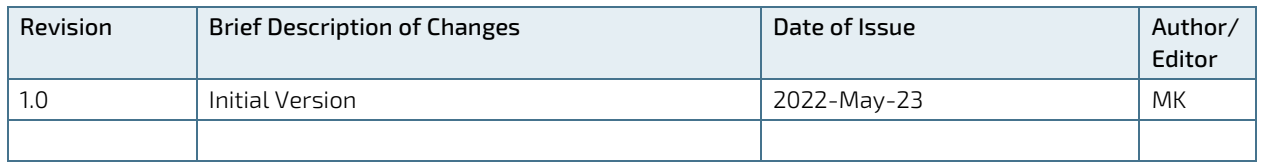

### Terms and Conditions

Kontron warrants products in accordance with defined regional warranty periods. For more information about warranty compliance and conformity, and the warranty period in your region, visit [http://www.kontron.com/terms](http://www.kontron.com/terms-and-conditions)[and-conditions.](http://www.kontron.com/terms-and-conditions)

Kontron sells products worldwide and declares regional General Terms & Conditions of Sale, and Purchase Order Terms & Conditions. Visi[t http://www.kontron.com/terms-and-conditions.](http://www.kontron.com/terms-and-conditions)

For contact information, refer to the corporate offices contact information on the last page of this user guide or visit our websit[e CONTACT US.](http://www.kontron.com/about-kontron/company-overview/contact-us)

### Customer Support

Find Kontron contacts by visiting[: http://www.kontron.com/support.](http://www.kontron.com/support)

### Customer Service

As a trusted technology innovator and global solutions provider, Kontron extends its embedded market strengths into a services portfolio allowing companies to break the barriers of traditional product lifecycles. Proven product expertise coupled with collaborative and highly-experienced support enables Kontron to provide exceptional peace of mind to build and maintain successful products.

For more details on Kontron's service offerings such as: enhanced repair services, extended warranty, Kontron training academy, and more visit [http://www.kontron.com/support-and-services/services.](http://www.kontron.com/support-and-services/services)

### Customer Comments

If you have any difficulties using this user guide, discover an error, or just want to provide some feedback, contact Kontron [support.](http://www.kontron.com/support) Detail any errors you find. We will correct the errors or problems as soon as possible and post the revised user guide on our website.

## <span id="page-5-0"></span>Symbols

 $\overline{\phantom{a}}$ 

The following symbols may be used in this user guide

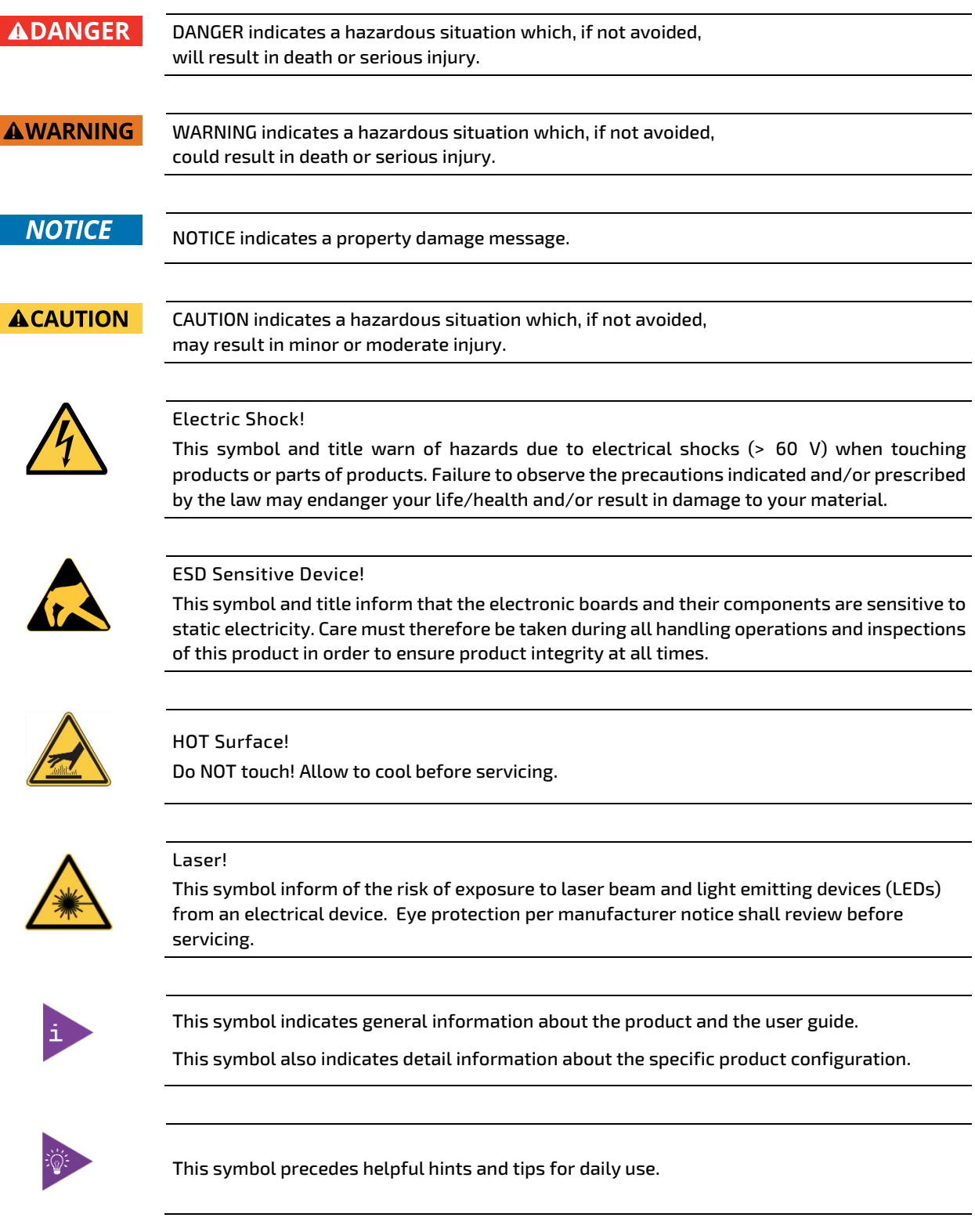

### <span id="page-6-0"></span>For Your Safety

Your new Kontron product was developed and tested carefully to provide all features necessary to ensure its compliance with electrical safety requirements. It was also designed for a long fault-free life. However, the life expectancy of your product can be drastically reduced by improper treatment during unpacking and installation. Therefore, in the interest of your own safety and of the correct operation of your new Kontron product, you are requested to conform with the following guidelines.

#### <span id="page-6-1"></span>High Voltage Safety Instructions

As a precaution and in case of danger, the power connector must be easily accessible. The power connector is the product's main disconnect device.

**ACAUTION** 

Warning All operations on this product must be carried out by sufficiently skilled personnel only.

#### **ACAUTION** Electric Shock!

Before installing a non hot-swappable Kontron product into a system always ensure that your mains power is switched off. This also applies to the installation of piggybacks. Serious electrical shock hazards can exist during all installation, repair, and maintenance operations on this product. Therefore, always unplug the power cable and any other cables which provide external voltages before performing any work on this product.

Earth ground connection to vehicle's chassis or a central grounding point shall remain connected. The earth ground cable shall be the last cable to be disconnected or the first cable to be connected when performing installation or removal procedures on this product.

#### <span id="page-6-2"></span>Special Handling and Unpacking Instruction

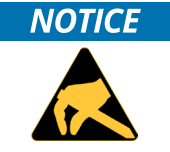

ESD Sensitive Device!

Electronic boards and their components are sensitive to static electricity. Therefore, care must be taken during all handling operations and inspections of this product, in order to ensure product integrity at all times.

Do not handle this product out of its protective enclosure while it is not used for operational purposes unless it is otherwise protected.

Whenever possible, unpack or pack this product only at EOS/ESD safe work stations. Where a safe work station is not guaranteed, it is important for the user to be electrically discharged before touching the product with his/her hands or tools. This is most easily done by touching a metal part of your system housing.

It is particularly important to observe standard anti-static precautions when changing piggybacks, ROM devices, jumper settings etc. If the product contains batteries for RTC or memory backup, ensure that the product is not placed on conductive surfaces, including anti-static plastics or sponges. They can cause short circuits and damage the batteries or conductive circuits on the product.

#### <span id="page-7-0"></span>Lithium Battery Precautions

If your product is equipped with a lithium battery, take the following precautions when replacing the battery.

#### **ACAUTION**

Danger of explosion if the battery is replaced incorrectly.

- Replace only with same or equivalent battery type recommended by the manufacturer.
- Dispose of used batteries according to the manufacturer's instructions.

### <span id="page-7-1"></span>General Instructions on Usage

In order to maintain Kontron's product warranty, this product must not be altered or modified in any way. Changes or modifications to the product, that are not explicitly approved by Kontron and described in this user guide or received from Kontron Support as a special handling instruction, will void your warranty.

This product should only be installed in or connected to systems that fulfill all necessary technical and specific environmental requirements. This also applies to the operational temperature range of the specific board version that must not be exceeded. If batteries are present, their temperature restrictions must be taken into account.

In performing all necessary installation and application operations, only follow the instructions supplied by the present user guide.

Keep all the original packaging material for future storage or warranty shipments. If it is necessary to store or ship the product then re-pack it in the same manner as it was delivered.

Special care is necessary when handling or unpacking the product. See Special Handling and Unpacking Instruction.

### <span id="page-7-2"></span>Quality and Environmental Management

Kontron aims to deliver reliable high-end products designed and built for quality, and aims to complying with environmental laws, regulations, and other environmentally oriented requirements. For more information regarding Kontron's quality and environmental responsibilities, visi[t http://www.kontron.com/about-kontron/corporate](http://www.kontron.com/about-kontron/corporate-responsibility/quality-management)[responsibility/quality-management.](http://www.kontron.com/about-kontron/corporate-responsibility/quality-management)

#### <span id="page-7-3"></span>Disposal and Recycling

Kontron's products are manufactured to satisfy environmental protection requirements where possible. Many of the components used are capable of being recycled. Final disposal of this product after its service life must be accomplished in accordance with applicable country, state, or local laws or regulations.

#### <span id="page-7-4"></span>WEEE Compliance

The Waste Electrical and Electronic Equipment (WEEE) Directive aims to:

- Reduce waste arising from electrical and electronic equipment (EEE)
- Make producers of EEE responsible for the environmental impact of their products, especially when the product become waste
- Encourage separate collection and subsequent treatment, reuse, recovery, recycling and sound environmental disposal of EEE
- Improve the environmental performance of all those involved during the lifecycle of EEE

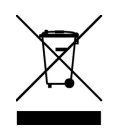

Environmental protection is a high priority with Kontron. Kontron follows the WEEE directive You are encouraged to return our products for proper disposal.

### <span id="page-8-0"></span>**Table of Contents**

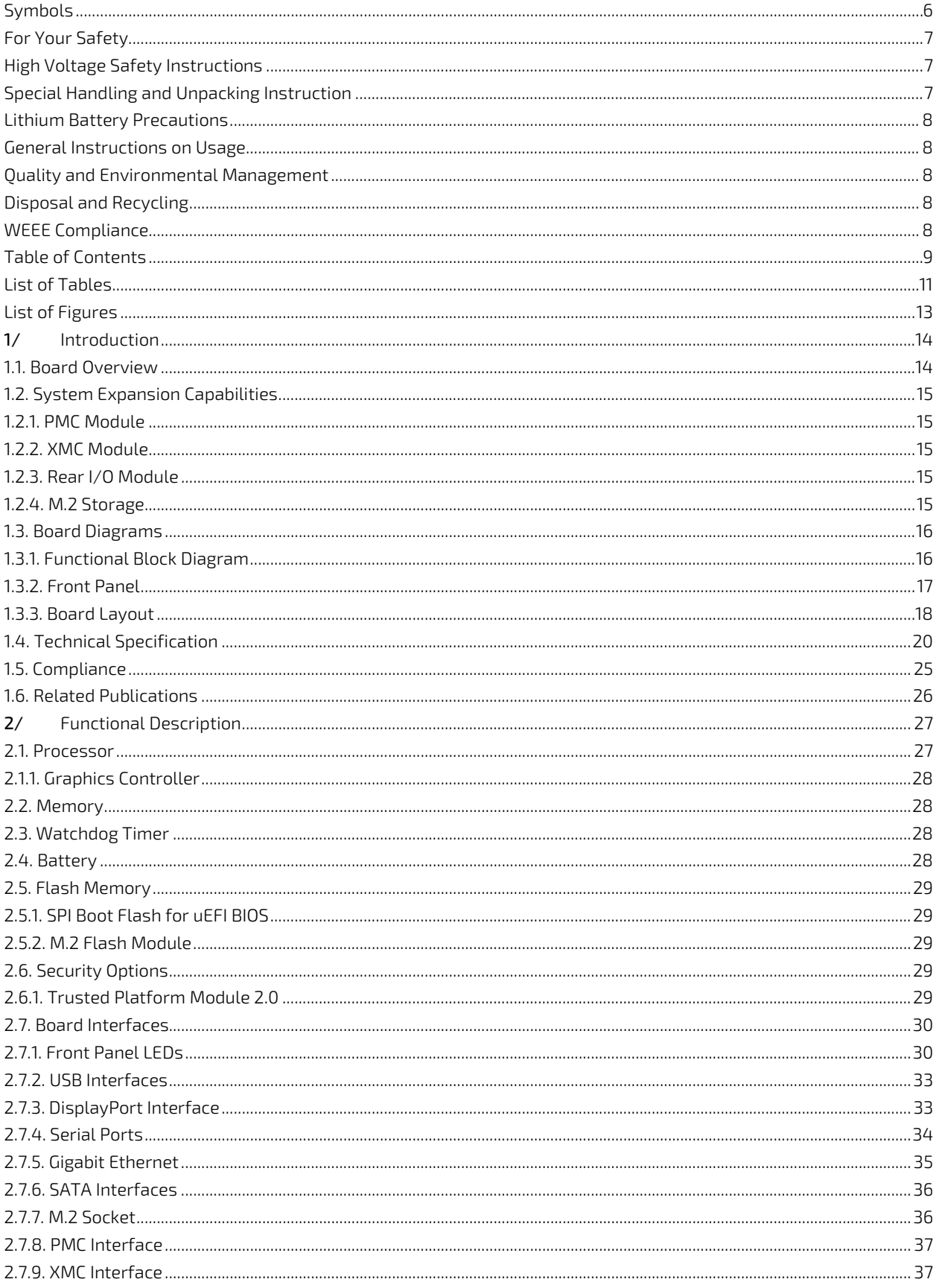

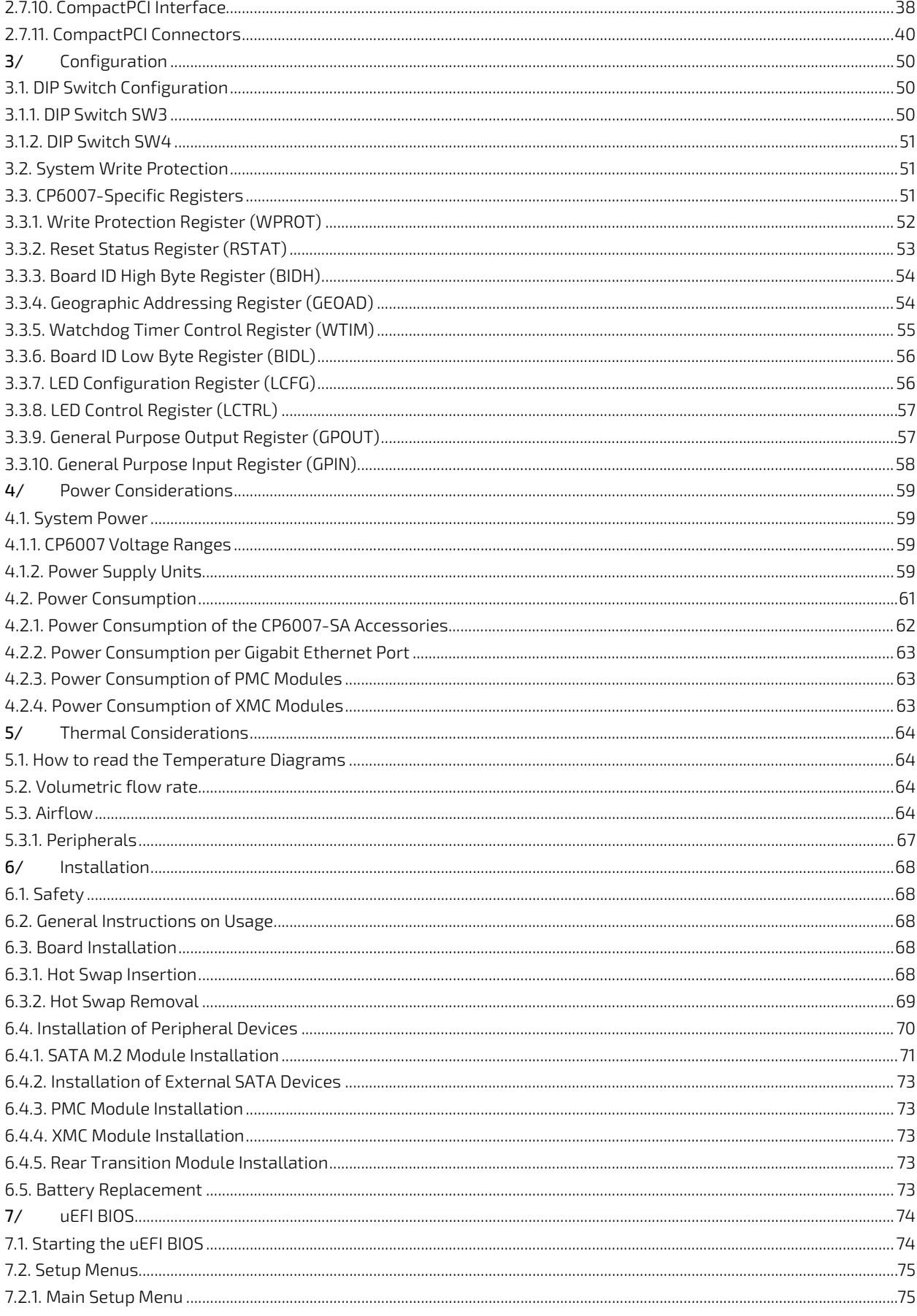

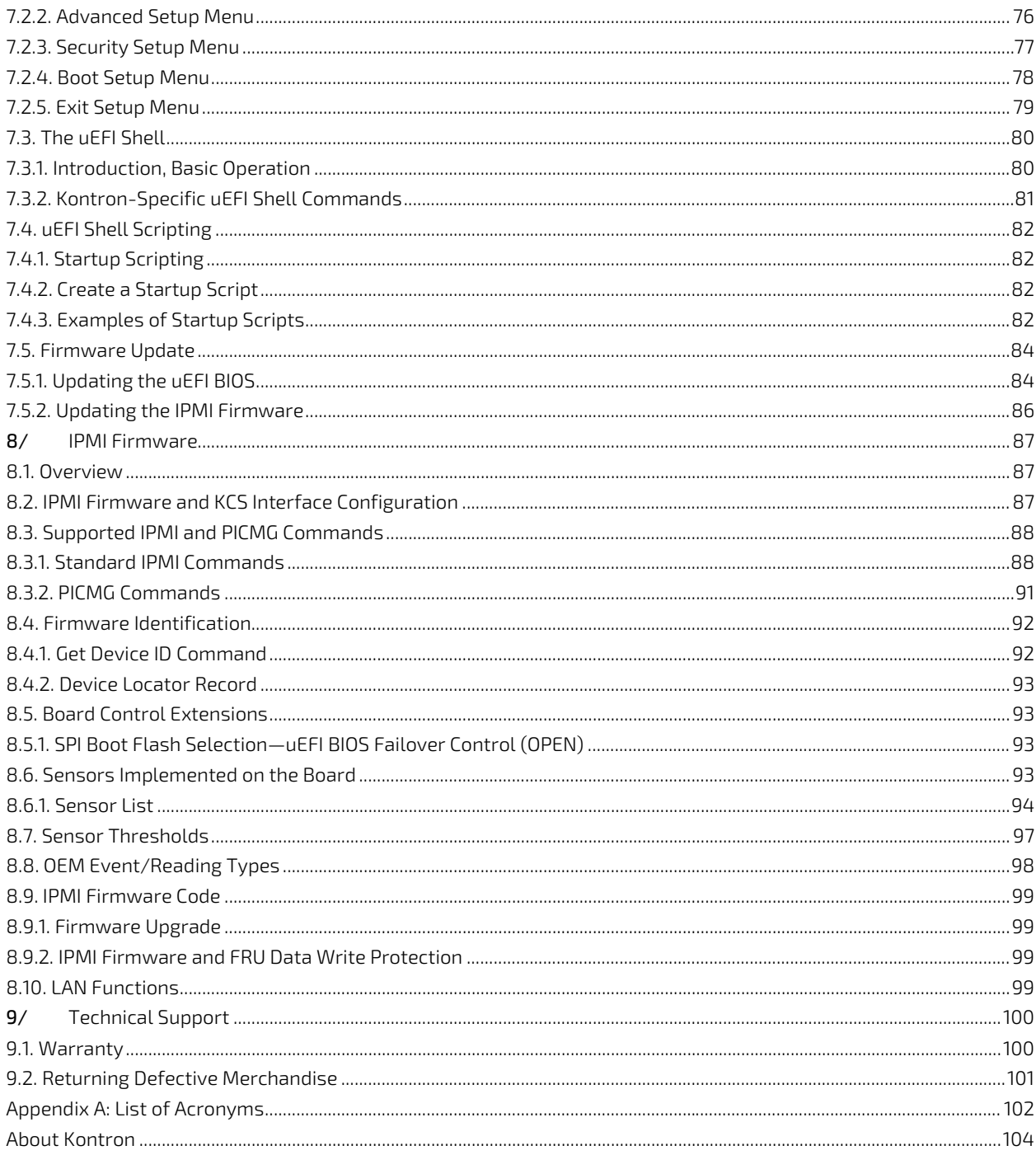

### <span id="page-10-0"></span>**List of Tables**

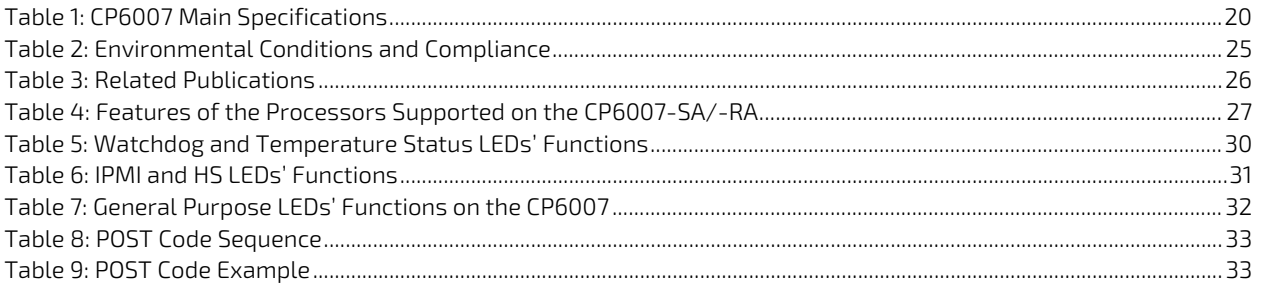

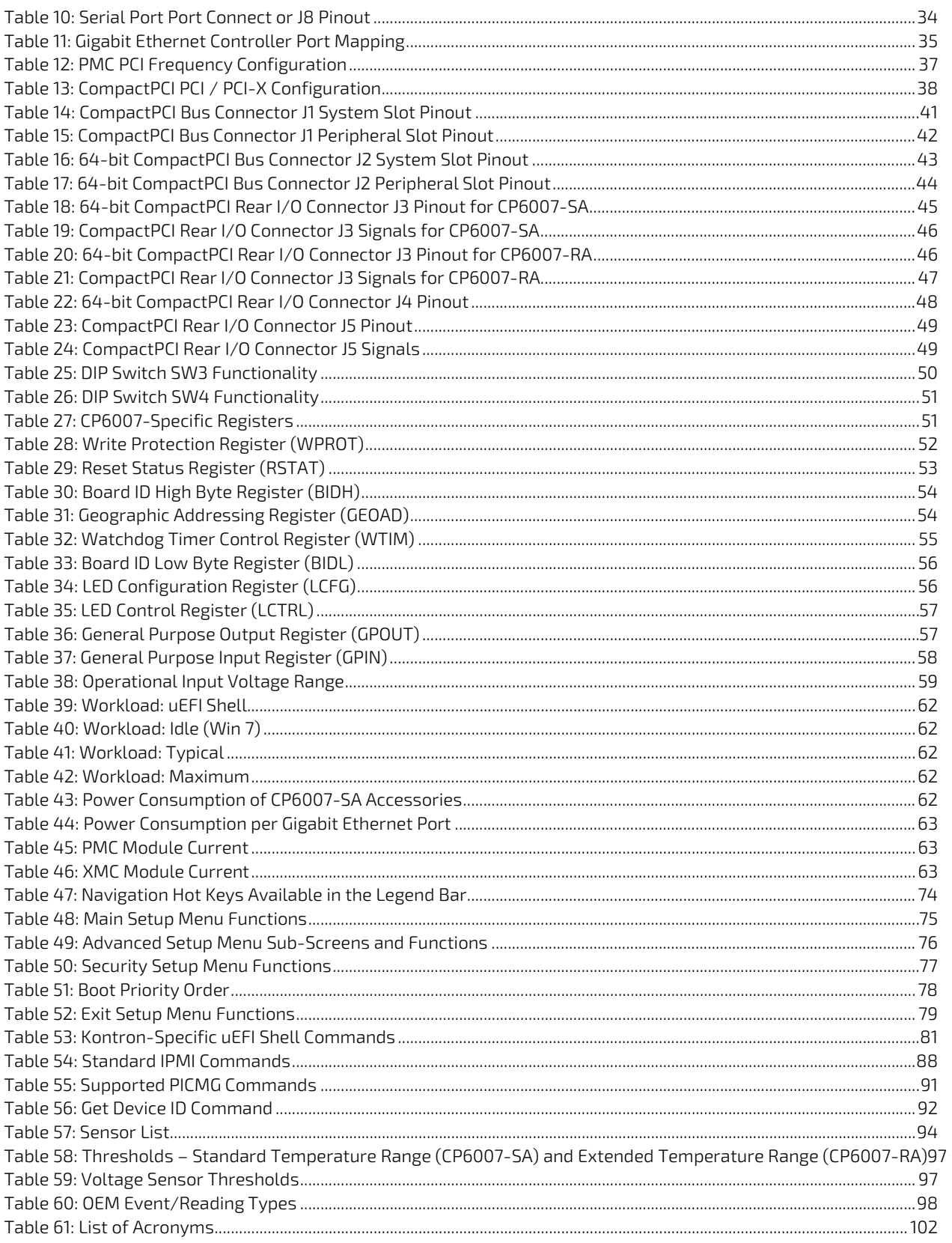

## <span id="page-12-0"></span>List of Figures

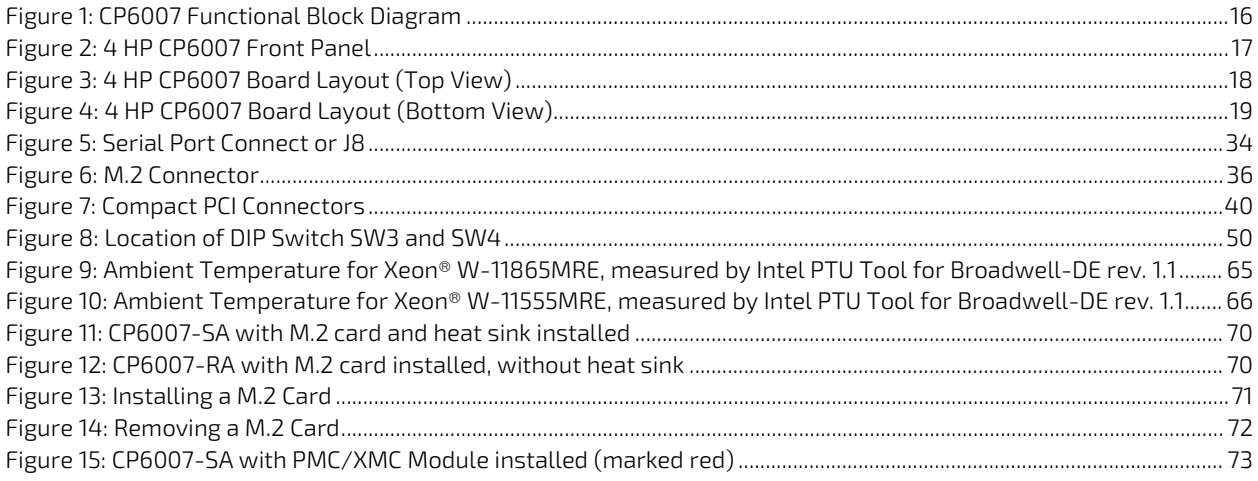

### <span id="page-13-0"></span>1/ Introduction

#### <span id="page-13-1"></span>1.1. Board Overview

CP6007-SA is based on Intel's 11th Gen Xeon® processors with 10nm technology, with outstanding performance-perwatt values. Its scalable power budget allows users to tailor the power dissipation to their requirements. CP6007 is well suited for general computing and as well for advanced Multi-CPU server applications, built as virtual machines and based on PICMG2.16. By using virtualization, any CP6007 based platform becomes a future proof investment.

CP6007 comes in two variants, standard air-cooled CP6007-SA and rugged air-cooled CP6007-RA. CP6007-SA is designed for rather standard environments from 0°C to +60°C, featured by up to 64GB memory with Error Correction Code (ECC) support. CP6007-RA is designed for harsh air-cooled environments, following VITA47 with high shock and vibration demands and temperature ranges from -40 °C to +70 °C. CP6007-RA is equipped with 32 GB soldered memory.

CP6007 is featured by a rich selection of communication and media interfaces. A Trusted Platform Module (TPM 2.0) stands for enhanced hardware and software based data and system security. CP6007 is prepared to operate with different storage devices: onboard industrial grade M.2 flash devices, NVMe as well as SATA, or 2.5 inch SATA hard disk or SSD to be placed on a respective rear-I/O module. CP6007 also features an XMC site according to XMC.3 supporting x8 PCI Express®, and alternatively a PMC site, for various market available extensions. Based on the Kontron rear I/O concept, the rear I/O transition module series is fully functional with CP6007-SA.

CP6007 is widely backward compatibility to earlier Kontron blades. The well-established CompactPCI® eco system, combined with a long availability of the 11th Gen Intel® Xeon® processor family, and Kontron's reliable technical support, make CP6007-SA a safe choice.

The board is offered with various board support packages including Windows and Linux operating systems. For further information concerning the operating systems available for the CP6007, please contact Kontron.

### <span id="page-14-0"></span>1.2. System Expansion Capabilities

#### <span id="page-14-1"></span>1.2.1. PMC Module

The CP6007 has a 3.3 V, PMC mezzanine interface configurable for 64-bit / 66 MHz PCI operation. This interface supports a wide range of PMC modules with PCI interface including all of Kontron's PMC modules and provides an easy and flexible way to configure the CP6007 for various application requirements. For information on the PMC interface, refer to Chapter 2.7.7, "PMC Interface".

#### <span id="page-14-2"></span>12.2. XMC Module

The CP6007 has one XMC mezzanine interface for support of x1, x4 and x8 PCI Express 2.0 XMC modules providing an easy and flexible way to configure the CP6007 for various application requirements. For information on the XMC interface, refer to Chapter 2.7.8, "XMC Interface".

#### <span id="page-14-3"></span>1.2.3. Rear I/O Module

The CP6007 provides support for one rear I/O module via the CompactPCI rear I/O connectors. For further information refer t[o 2.7.10](#page-37-0) ["CompactPCI Interface"](#page-37-0).

#### <span id="page-14-4"></span>1.2.4. M.2 Storage

CP6007 provides support for SATA/NVMe SSD Flash memory in combination with an optional M.2 storage device, connected to a respective onboard connector. Market available M.2 devices of suitable size and keying currently provide storage capacities of 32 GB up to 1 TB. For further information about the M.2 Flash module, refer to Chapter [2.7.6](#page-35-0) ["SATA Interfaces"](#page-35-0) an[d 2.7.7](#page-35-1) ["M.2 Socket"](#page-35-1).

legend

#### <span id="page-15-0"></span>1.3. Board Diagrams

The following diagrams provide additional information concerning board functionality and component layout.

#### <span id="page-15-1"></span>1.3.1. Functional Block Diagram

#### <span id="page-15-2"></span>Figure 1: CP6007 Functional Block Diagram

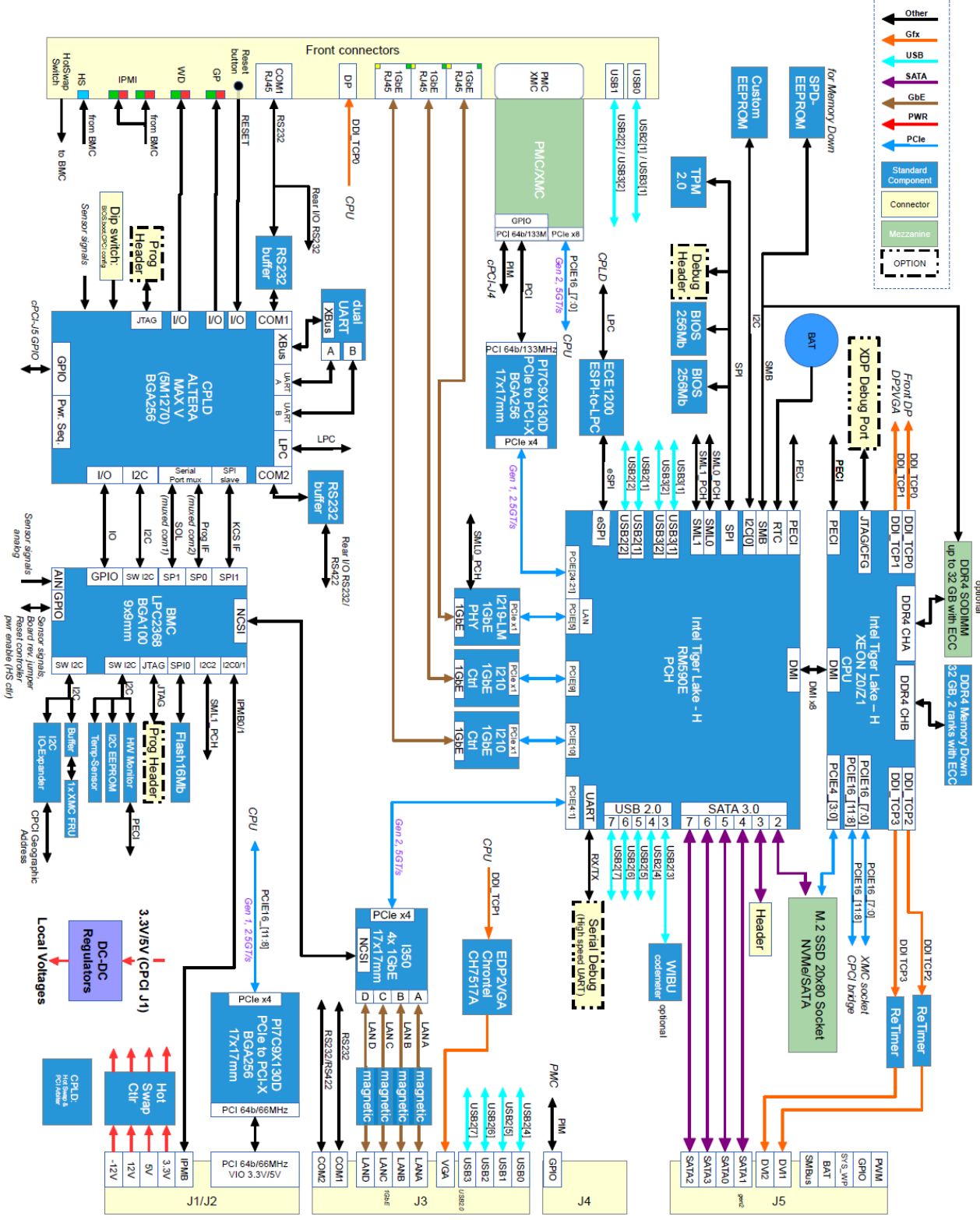

#### <span id="page-16-0"></span>1.3.2. Front Panel

#### <span id="page-16-1"></span>Figure 2: 4 HP CP6007 Front Panel

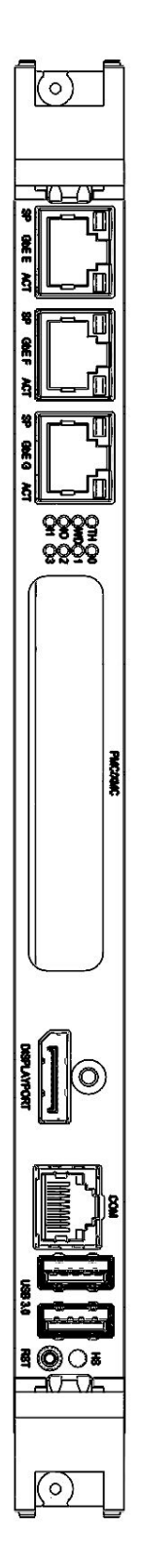

#### IPMI LEDs

I0/I1 (red/green): Indicate the software status of the IPMI controller

#### System Status LEDs

HS (blue): Hot Swap Status<br>TH (red/green): Temperature Sta Temperature Status WD (green): Watchdog Status

#### General Purpose LEDs

LED3–0 (red/green/amber): General Purpose / POST Code

Note: If the General Purpose LEDs 3–0 are lit red during boot-up, a failure is indicated before the uEFI BIOS has started.

#### Integral Ethernet LEDs

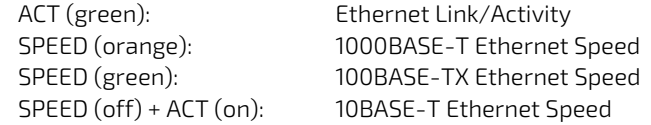

### <span id="page-17-0"></span>1.3.3. Board Layout

<span id="page-17-1"></span>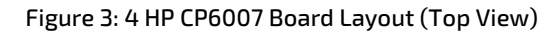

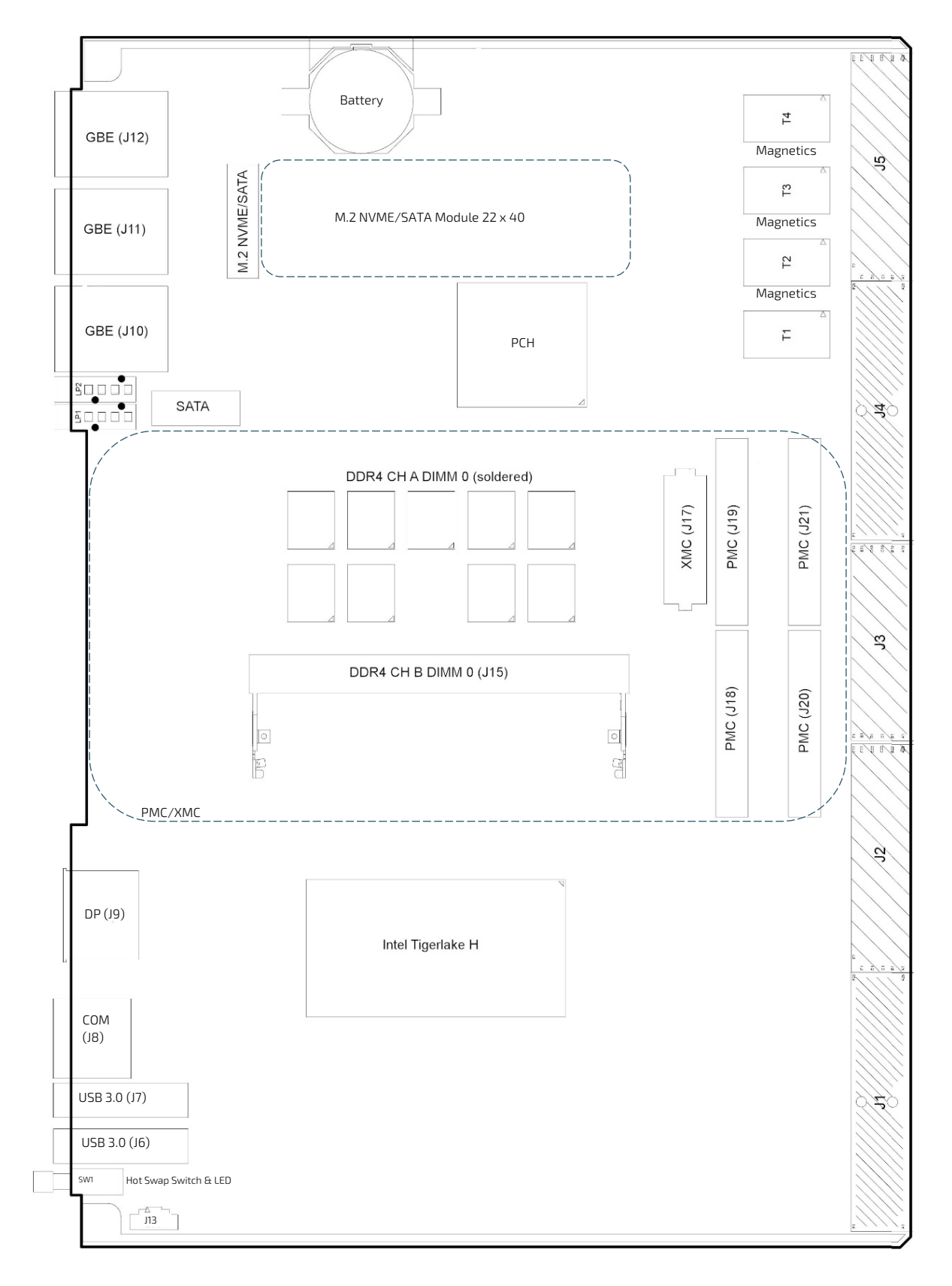

#### <span id="page-18-0"></span>Figure 4: 4 HP CP6007 Board Layout (Bottom View)

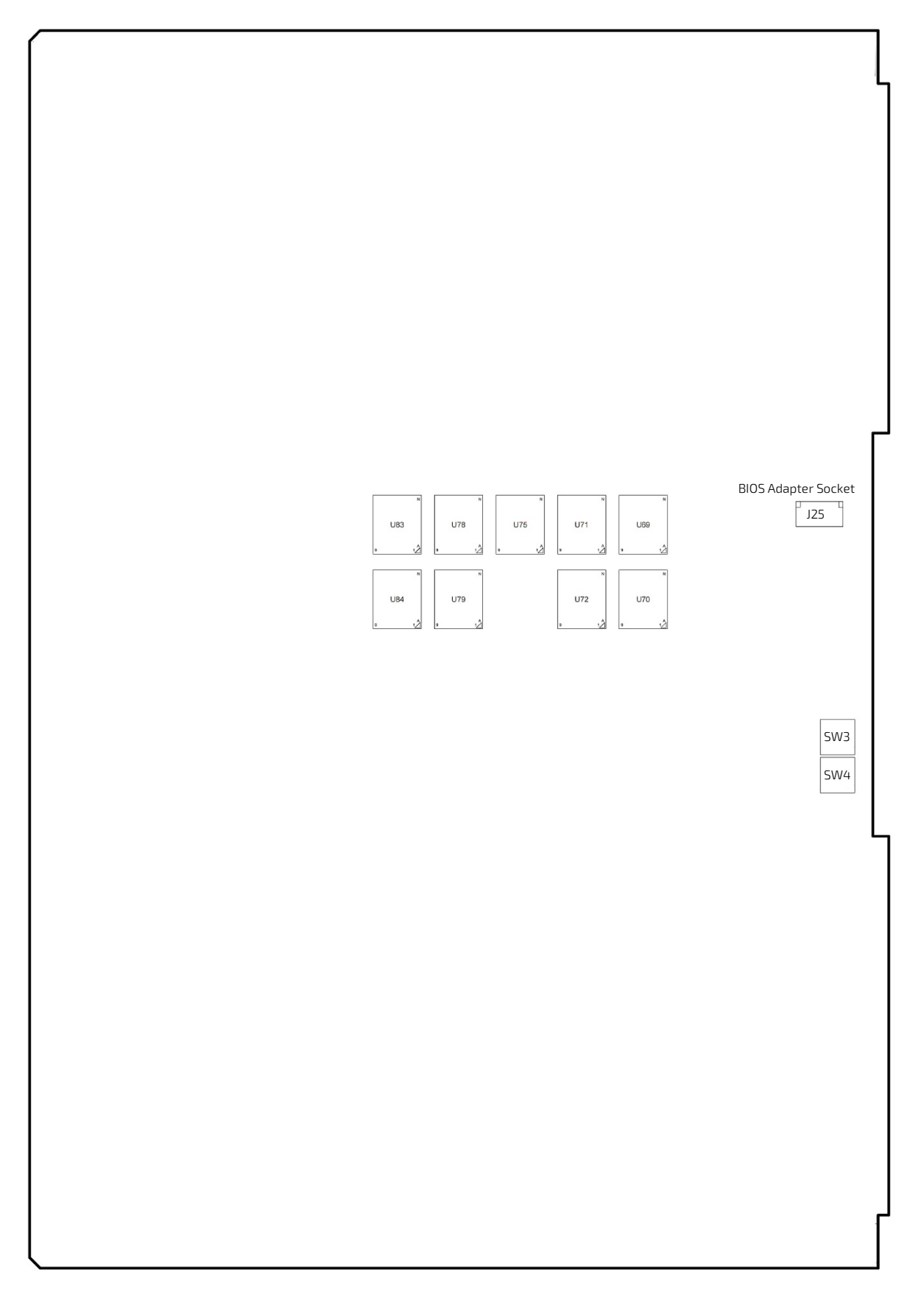

### <span id="page-19-0"></span>1.4. Technical Specification

#### <span id="page-19-1"></span>Table 1: CP6007 Main Specifications

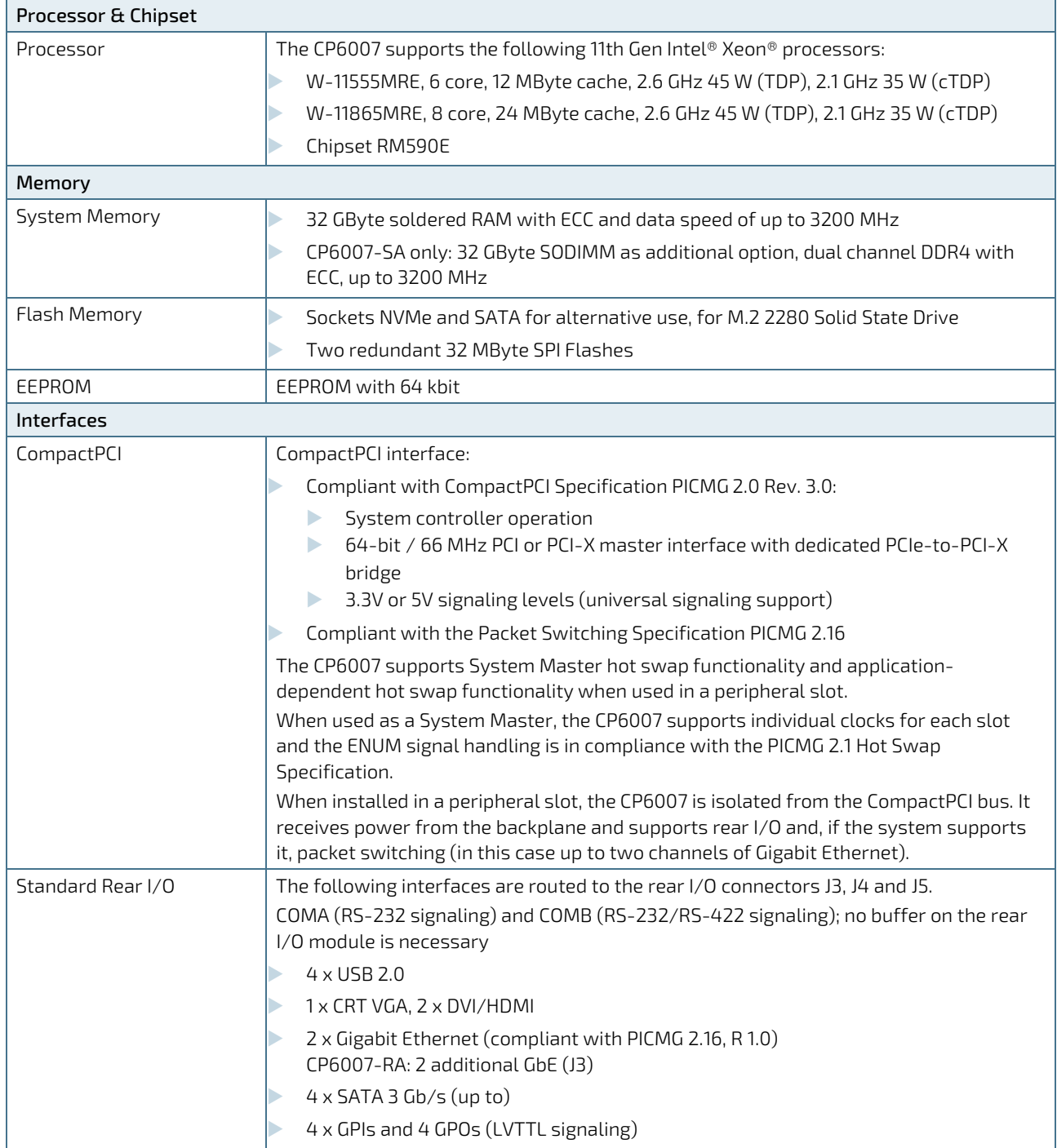

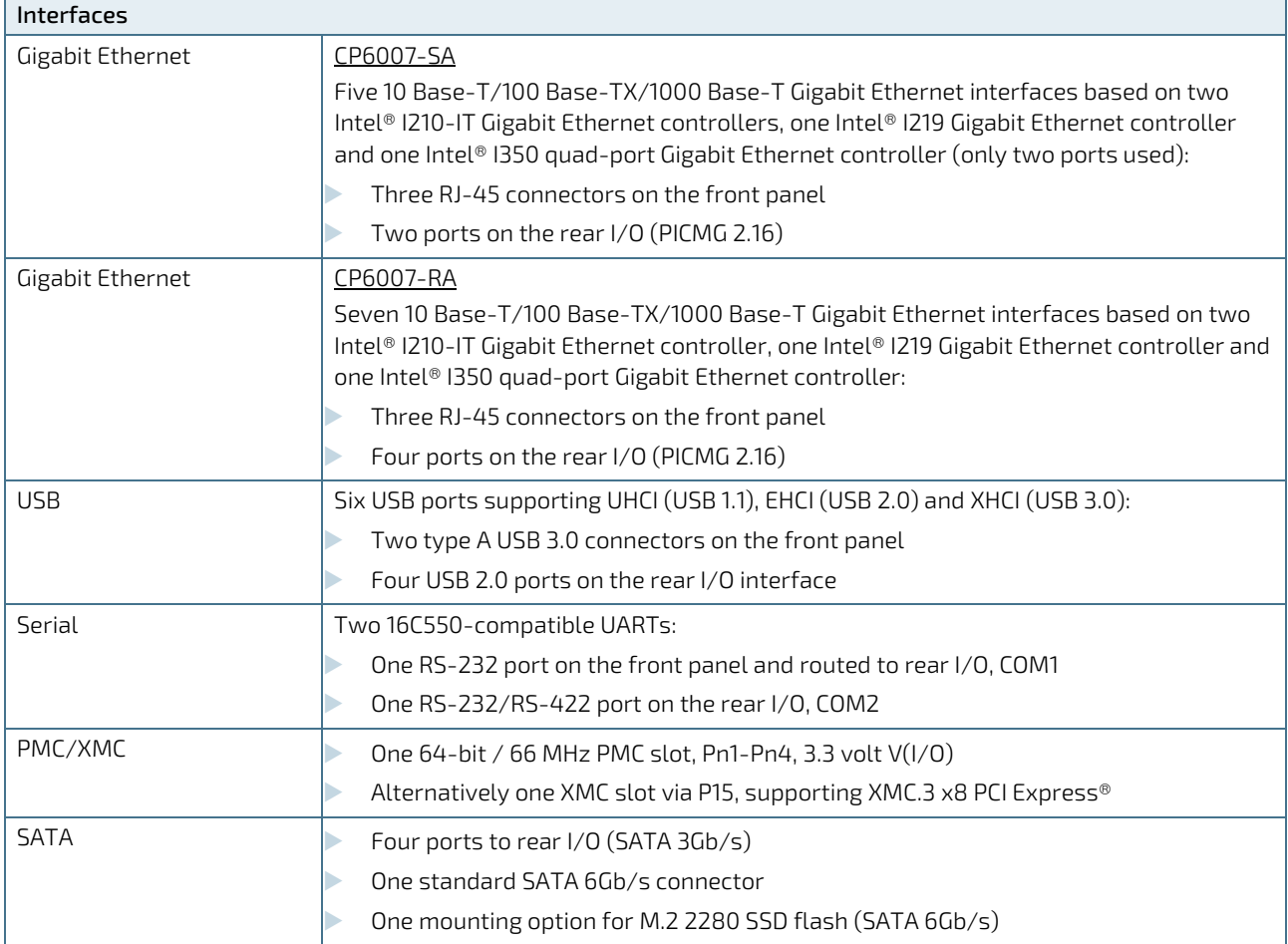

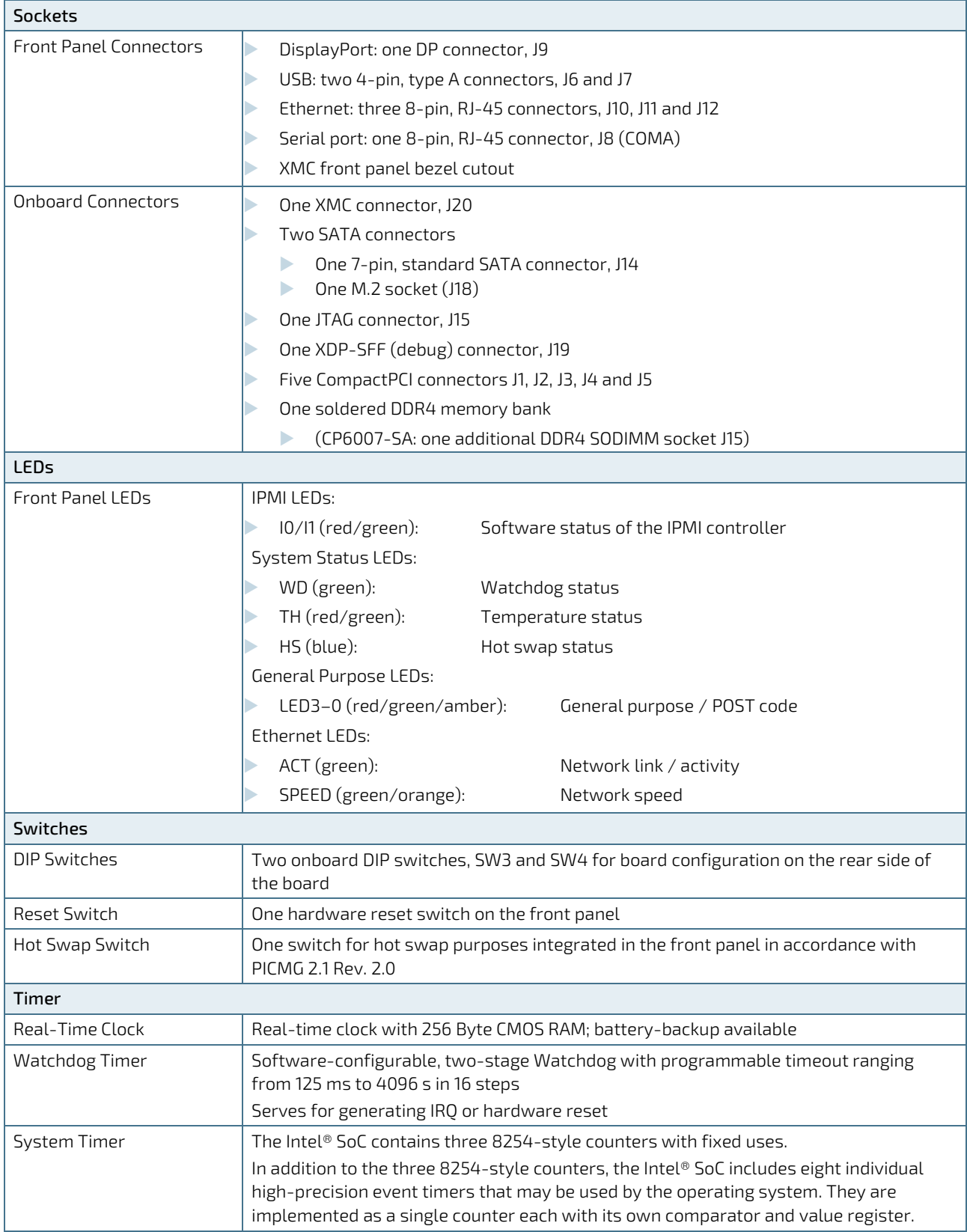

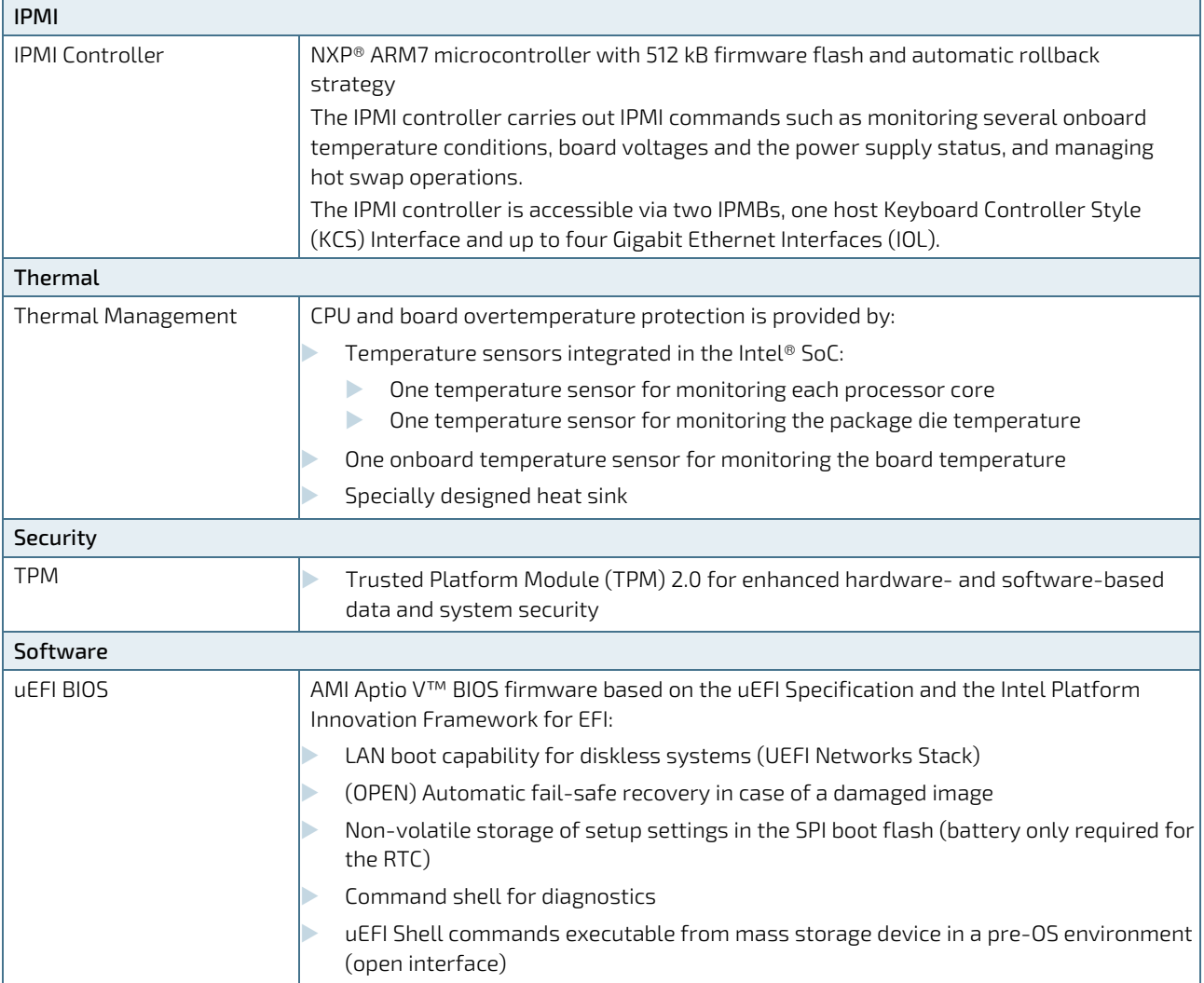

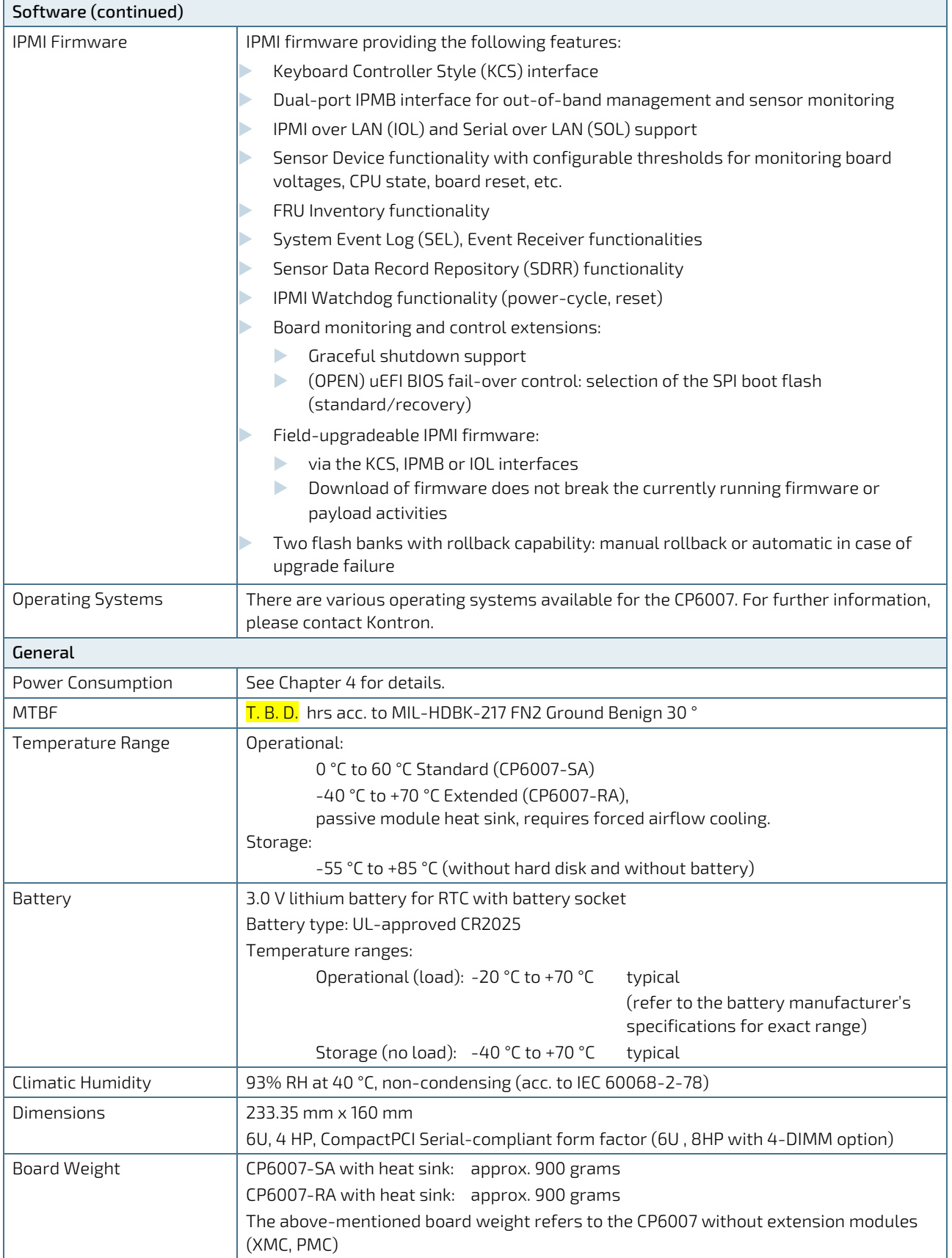

#### <span id="page-24-0"></span>1.5. Compliance

This product complies with the requirements of the following standards.

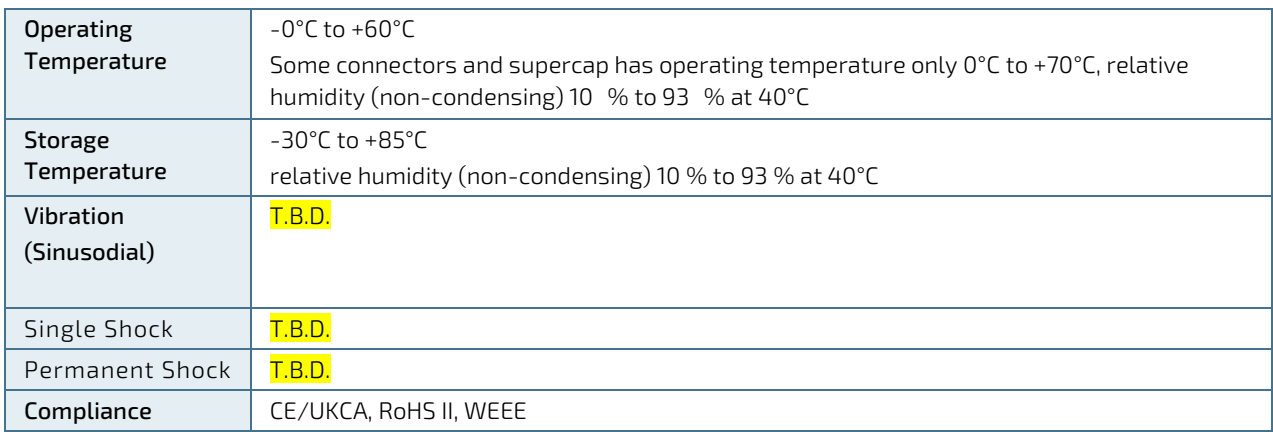

#### <span id="page-24-1"></span>Table 2: Environmental Conditions and Compliance

#### **NOTICE**

Customers desiring to perform further environmental testing of the CP6007 must contact Kontron for assistance prior to performing any such testing.

Boards without conformal coating must not be exposed to a change of temperature which can lead to condensation. Condensation may cause irreversible damage, especially when the board is powered up again.

Kontron does not accept any responsibility for damage to products resulting from destructive environmental testing

#### <span id="page-25-0"></span>1.6. Related Publications

The following publications contain information relating to this product.

#### <span id="page-25-1"></span>Table 3: Related Publications

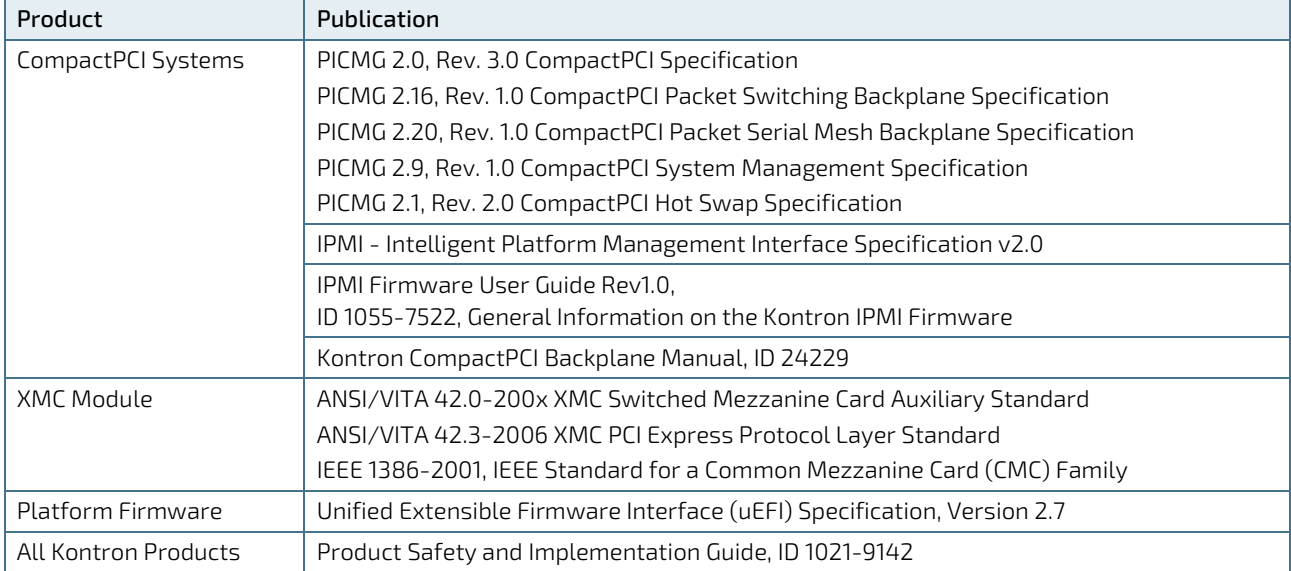

### <span id="page-26-0"></span>2/ Functional Description

#### <span id="page-26-1"></span>2.1. Processor

The CP6007 supports the Intel® Xeon® W-11555MRE and the Intel® Xeon® W-11865MRE processors.

| <b>FEATURE</b>                                         | Intel® Xeon®<br><b>W-11555MRE</b> | Intel® Xeon® W-<br>11865MRE |
|--------------------------------------------------------|-----------------------------------|-----------------------------|
| <b>Processor Cores</b>                                 | 6                                 | 8                           |
| Maximum Turbo<br>Frequency                             | $4.5$ GHz                         | $4.7$ GHz                   |
| Hyper-Threading                                        | supported                         | supported                   |
| SpeedStep®                                             | supported                         | supported                   |
| L3 cache                                               | 12 MB                             | 24 MB                       |
| On-package cache                                       | up to 128 MB                      |                             |
| DDR4 Memory                                            | up to 128 GB / 3200 MHz           | up to 128 GB / 2400 MHz     |
| Configurable Thermal<br>Design Frequency/Power<br>Up   | 2.6 Ghz/45 W                      | 2.6 Ghz/45 W                |
| Configurable Thermal<br>Design Frequency/Power<br>Down | 2.1 GHZ/35 W                      | 2.1 GHZ/35 W                |
| Power Limit Reduction                                  |                                   |                             |

<span id="page-26-2"></span>Table 4: Features of the Processors Supported on the CP6007-SA/-RA

For further information about the processors used on the CP6007, please visit the Intel website. For further information concerning the suitability of other Intel processors for use with the CP6007, please contact Kontron.

#### <span id="page-27-0"></span>2.1.1. Graphics Controller

CP6007 provides low-power UHD graphics controllers (CP6007-SA: W-11865MRE; CP6007-RA: W-11555MRE) with video and 2D capability. It supports one DP port on the front panel, and one VGA port and two HDMI/DVI ports at the rear IO connector. All graphics ports can be used simultaneously.

#### <span id="page-27-1"></span>2.2. Memory

CP6007-SA:

- **32 GByte soldered RAM with ECC and data speed of up to 3200 MHz**
- 32 GByte SODIMM as additional option, dual channel DDR4 with ECC, up to 3200 MHz

#### CP6007-RA:

32 GByte soldered RAM with ECC and data speed of up to 3200 MHz

#### **NOTICE**

Only qualified DDR4 ECC SODIMM modules from Kontron are authorized for use with the CP6007. Replacement of the SODIMM modules by the customer without authorization from Kontron will void the warranty.

#### <span id="page-27-2"></span>2.3. Watchdog Timer

The CP6007 provides a Watchdog timer that is programmable for a timeout period ranging from 125 ms to 4096 s in 16 steps.

The Watchdog timer provides the following modes or operation:

- **Timer-only mode**
- **Reset mode**
- **Interrupt mode**
- **Dual-stage mode**

In dual-stage mode, a combination of both interrupt and reset is generated if the Watchdog is not serviced.

#### <span id="page-27-3"></span>2.4. Battery

The CP6007 is provided with an UL-approved CR2025, 3.0 V, "coin cell" lithium battery for the RTC. When a battery is installed, refer to the operational specifications of the battery as this determines the storage temperature of the CP6007.

#### <span id="page-28-0"></span>2.5. Flash Memory

The CP6007 provides flash interfaces for the uEFI BIOS and a M.2 Flash module.

#### <span id="page-28-1"></span>2.5.1. SPI Boot Flash for uEFI BIOS

The CP6007 provides two 256 Mbit SPI boot flashes for two separate uEFI BIOS images, a standard SPI boot flash and a recovery SPI boot flash. The fail-over mechanism for the uEFI BIOS recovery can be controlled via the DIP switch SW3, switch 2.

#### **NOTICE**

The uEFI BIOS code and settings are stored in the SPI boot flashes. Changes made to the uEFI BIOS settings are available only in the currently selected SPI boot flash. Thus, switching over to the other SPI boot flash may result in operation with different uEFI BIOS code and settings. Switching flashes while ME is in full operating mode could result in malfunction.

#### <span id="page-28-2"></span>2.5.2. M.2 Flash Module

The M.2 connector (Type 2280) can be used for a SSD flash module for operating system and data.

#### <span id="page-28-3"></span>2.6. Security Options

#### <span id="page-28-4"></span>2.6.1. Trusted Platform Module 2.0

The CP6007 supports the Trusted Platform Module (TPM) 2.0, conceived by TCG (Trusted Computing Group). TPM2.0 is a security chip specifically designed to provide enhanced hardware- and software-based data and system security. TPM2.0 is based on the Infineon SLB9670XQ 2.0 security controller and stores sensitive data such as encryption and signature keys, certificates and passwords, and is able to withstand software attacks to protect the stored information.

#### <span id="page-29-0"></span>2.7. Board Interfaces

#### <span id="page-29-1"></span>2.7.1. Front Panel LEDs

The CP6007 provides three system status LEDs, one Hot Swap Status LED (HS LED), one temperature status LED (TH LED) and one Watchdog status LED (WD LED), as well as two IPMI LEDs (I0 and I1) and four General Purpose/POST code LEDs (LED3–0). Their functionality is described in the following chapters and reflected in the registers mentioned in Chapter 3, Configuration.

#### 2.7.1.1. Watchdog and Temperature Status LEDs

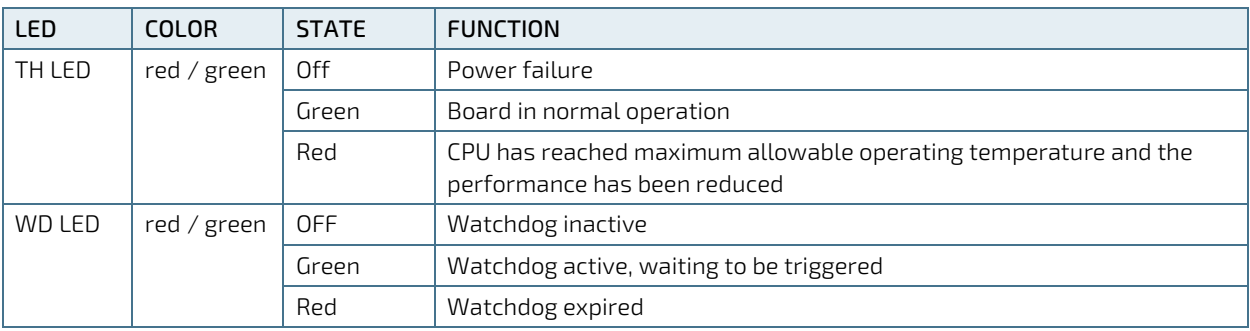

<span id="page-29-2"></span>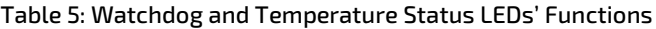

### 2.7.1.2. IPMI LEDs and HS LED

The IPMI LEDs I0 and I1 show the software status of the IPMI controller. The Hot Swap LED (HS LED) indicates when the board may be extracted. It can be switched on or off by software and may be used, for example, to indicate that the shutdown process is finished and the board is ready for extraction.

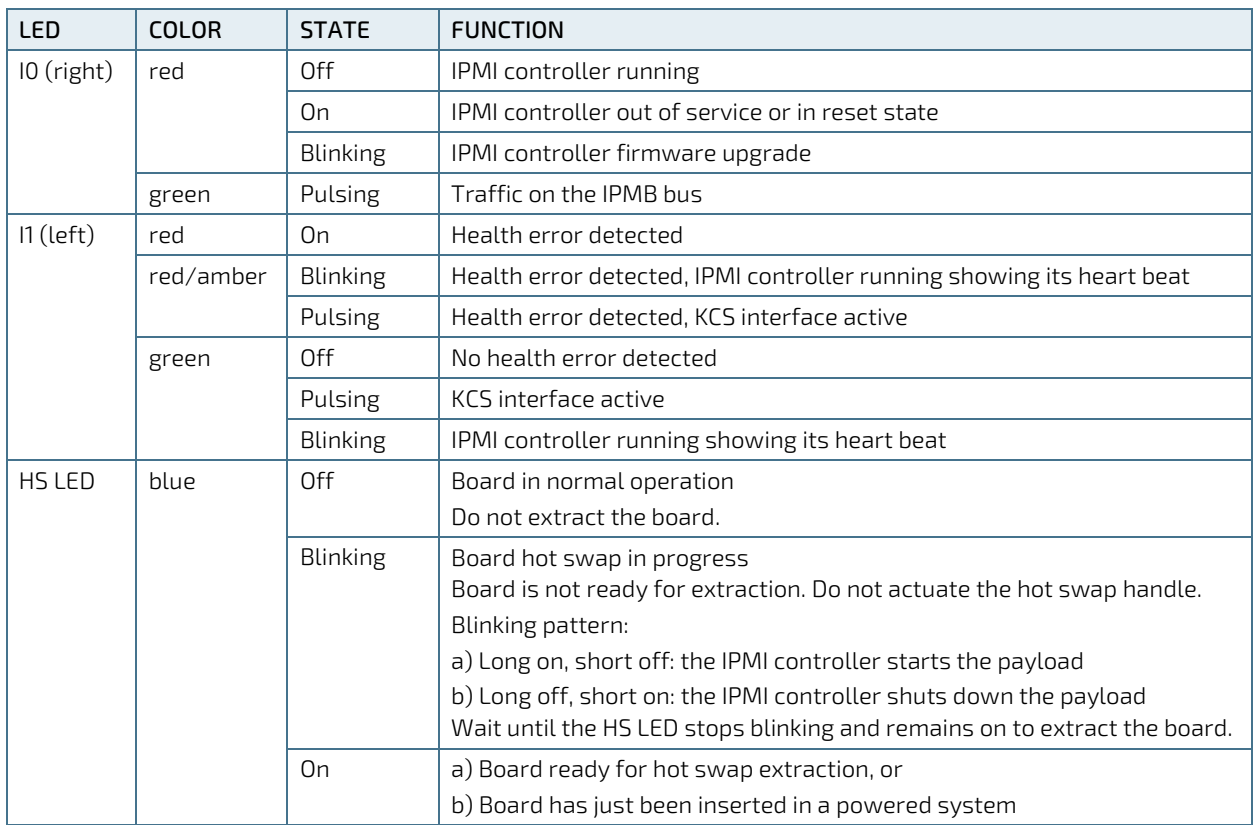

#### <span id="page-30-0"></span>Table 6: IPMI and HS LEDs' Functions

#### **NOTICE**

The status of the IPMI-controlled LEDs (I0, I1, and HS LED) may be temporarily overwritten by the PICMG-defined "Set FRU LED State" command to implement, for example, a lamp test.

#### 2.7.1.3. General Purpose LEDs

The General Purpose LEDs (LED3–0) are designed to indicate the boot-up POST code after which they are available to the application. If the LED3–0 are lit red during boot-up, a failure is indicated. In this event, please contact Kontron for further assistance.

#### <span id="page-31-0"></span>Table 7: General Purpose LEDs' Functions on the CP6007

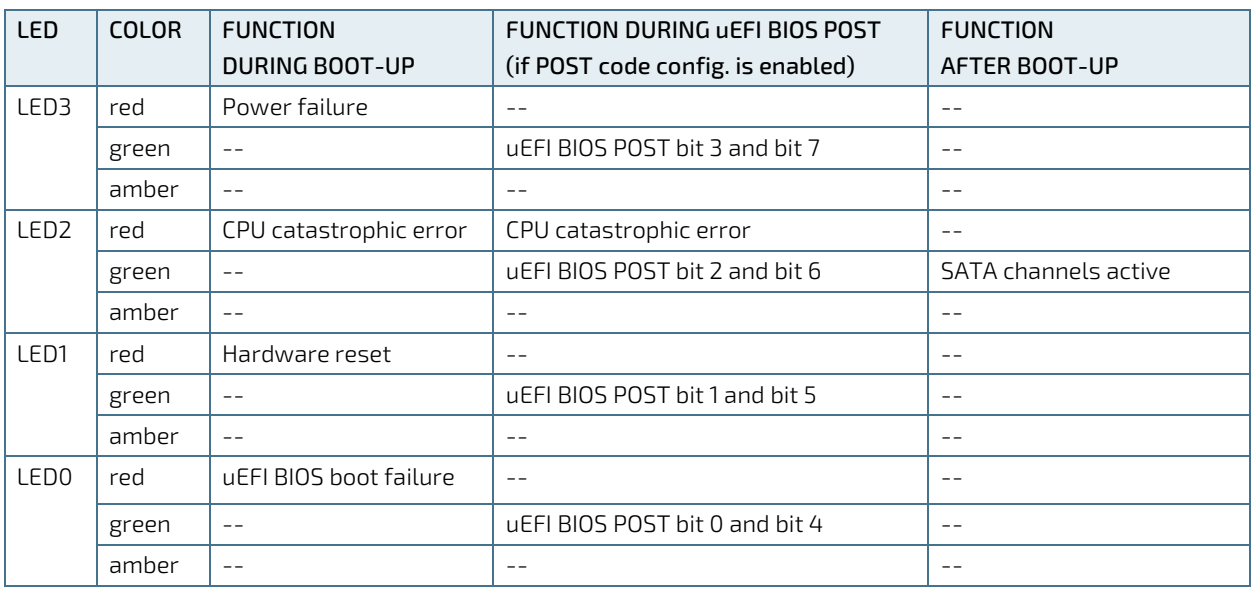

For further information regarding the configuration of the General Purpose LEDs, refer to Chapter 3.3.7, LED Configuration Register, and Chapter 3.3.8, LED Control Register.

**NOTICE** 

The bit allocation for Port 80 is the same as for the POST code.

#### How to Read the 8-Bit POST Code

Due to the fact that only 4 LEDs are available and 8 bits must be displayed, the POST code output is multiplexed on the General Purpose LEDs.

#### <span id="page-32-2"></span>Table 8: POST Code Sequence

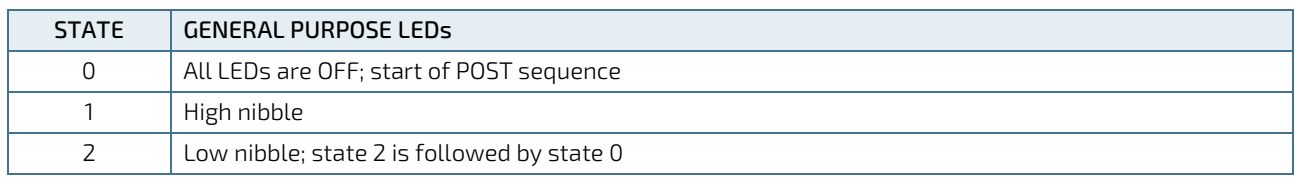

The following is an example of the General Purpose LEDs' operation if the POST configuration is enabled (see also Tables 8 and 9).

#### <span id="page-32-3"></span>Table 9: POST Code Example

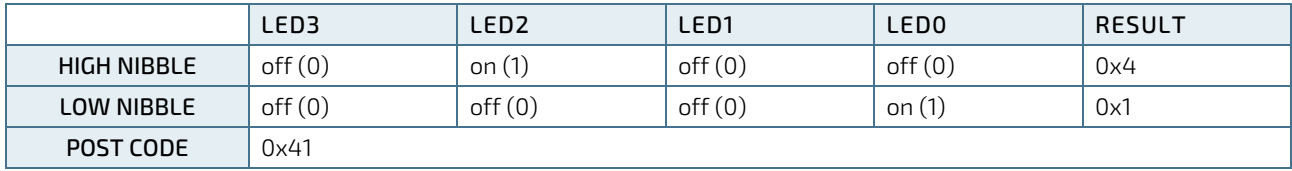

#### **NOTICE**

Under normal operating conditions, the General Purpose LEDs should not remain lit during boot-up. They are intended to be used only for debugging purposes. In the event that a General Purpose LED lights up during boot-up and the CP6007 does not boot, please contact Kontron for further assistance.

#### <span id="page-32-0"></span>2.7.2. USB Interfaces

The CP6007 provides six USB ports:

- $\blacktriangleright$  Two on front I/O (USB 3.0/2.0)
- Four on the CompactPCI rear I/O interface (USB 2.0)

On the front panel, the CP6007 has two standard, type A, USB 3.0 connectors, J6 and J7.

#### <span id="page-32-1"></span>2.7.3. DisplayPort Interface

The CP6007 provides one standard DisplayPort (DP) interface for connection to a monitor. The DP interface is implemented as a standard DispayPort connector, J9, on the front panel.

#### <span id="page-33-0"></span>2.7.4. Serial Ports

The CP6007 provides two serial ports:

- COMA (RS-232) available either on the front panel or on the CompactPCI rear I/O interface
- COMB (RS-232/RS-422) on the CompactPCI rear I/O interface

COMA and COMB are fully compatible with the 16550 controller. The rear I/O COMA port includes a complete set of handshaking and modem control signals. The COMB port includes RXD, TXD, CTS, and RTS signals.

The COMA and COMB ports provide maskable interrupt generation. The data transfer on the COM ports is up to 115.2 kbit/s.

The serial port COMA is implemented as an 8-pin RJ-45 connector, J8. The following figure and table provide pinout information for the serial connector J8 (COMA).

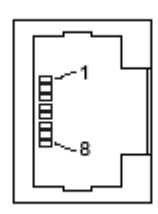

#### <span id="page-33-2"></span>Figure 5: Serial Port Connect or J8 Table 10: Serial Port Port Connect or J8 Pinout

<span id="page-33-1"></span>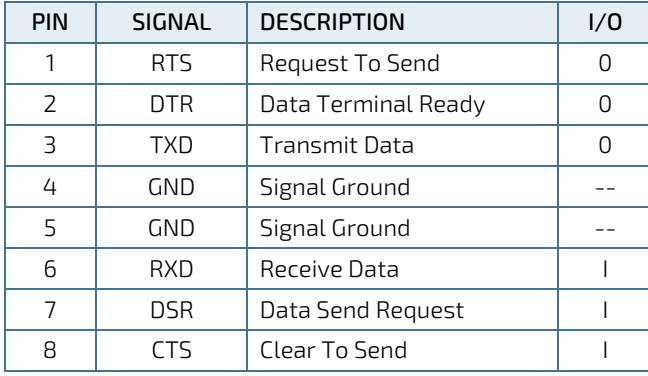

#### <span id="page-34-0"></span>2.7.5. Gigabit Ethernet

The CP6007-SA provides five Gigabit Ethernet interfaces. The CP6007-RA provides two further Gigabit Ethernet interfaces in addition to the five interfaces of the -SA variant.

All Gigabit Interfaces are 10Base-T/100Base-T/1000Base-T compliant.

<span id="page-34-1"></span>Table 11: Gigabit Ethernet Controller Port Mapping

| ETHERNET CONTROLLER                    | PORT MAPPING                      | IOL/SOL Channel (IPMI) |
|----------------------------------------|-----------------------------------|------------------------|
| Intel i219, Bus 0 Dev 0x1f, Function 6 | Front Port J10 (lower connector)  |                        |
| Intel i350, Bus 2 Dev 0, Function 0    | Rear LAN, PICMG 2.16 LPb          |                        |
| Intel i350, Bus 2 Dev 0, Function 1    | Rear LAN, PICMG 2.16 LPa          |                        |
| Intel i350, Bus 2 Dev 0, Function 2    | Rear LAN, J3 LPd (CP6007-RA only) | 4                      |
| Intel i350, Bus 2 Dev 0, Function 3    | Rear LAN, J3 LPc (CP6007-RA only) |                        |
| Intel i210, Bus 3, Dev 0, Function 0   | Front Port J11 (middle connector) |                        |
| Intel i210, Bus 4 Dev 0, Function 0    | Front Port J12 (upper connector)  |                        |

#### **NOTICE**

Listed PCIe bus numbers are valid for a CP6007 board installed in peripheral slot booting from NVMe M.2 module.

Intel i350 and i210 controllers are placed inside PCIe topology behind other optional PCIe devices, which are only enabled if devices are present.

Depending on other PCIe devices, assigned Intel i350 and Intel i210 bus numbers will be different.

Other PCIe devices are (lowest bus numbers listed first):

- XMC slot (only enabled with installed XMC module)
- PCIe-PCI-X bridge for CompactPCI backplane (only enabled if board is placed in system slot)
- NVMe device (not present if SATA M.2 modules are used)
- PCIe-PCI-X bridge for PMC slot (only enabled if PMC module is present)
- Intel i350 function  $0 -$  function 3
- Intel i210 Front J11 (middle)
- Intel i210 Front J12 (upper)

#### <span id="page-35-0"></span>2.7.6. SATA Interfaces

The CP6007 provides six SATA ports:

- One SATA 6 Gb/s port on the J18 M.2 socket for mounting a SATA SSD M.2 module
- One SATA 6 Gb/s port on the standard SATA connector, J14, for connection to SATA devices via cable
- Four SATA 3 Gb/s ports on the CompactPCI rear I/O interface

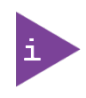

In case a RTM Module is present, by default uEFI Bios will limit SATA Speed from 6.0 Gb/s to 1.5Gb/s for all SATA ports, including on board SATA ports. This behavior can be modified by uEFI Shell kboardconfig SataSpeed command. Please note that data path via CompactPCI Rear I/O interface is suitable for 3.0Gb/s or slower connections only.

All six SATA interfaces provide high-performance RAID 0/1/5/10 functionality.

#### <span id="page-35-1"></span>2.7.7. M.2 Socket

The CP6007 provides a M.2 socket (J18) to carry SATA/NVMe x4 SSD flash modules. Mounting option for M.2 2280 SSD, PCIe Gen3 x4 flash, M.2 SATA and NVMe mutually exclusive.

Specification:

- Size: 22x80 mm
- Keying: "B" or "M"
- **Type: "S" (single sided)**
- Height: from "1" to "4"

#### <span id="page-35-2"></span>Figure 6: M.2 Connector

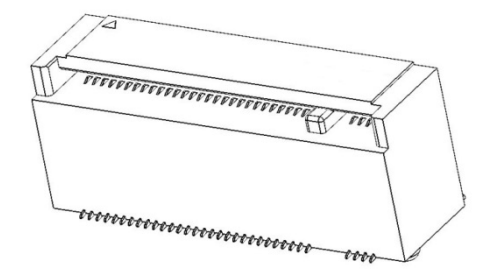

NVMe modules qualified by Kontron:

- 128 GB Transcend TS128GMTE652TI-KGM
- 512 GB Transcend TS512GMTE652TI-KGM
## 2.7.8. PMC Interface

The CP6007 provides one 3.3 V standard PMC interface with a dedicated 32-bit / 66 MHz PCI Express-to-PCI bridge. The PMC interface is compliant with the IEEE 1386.1-2001 specification, which defines a PCI electrical interface for the CMC (Common Mezzanine Card) form factor.

A PMC module can be connected to the CP6007 via the four standard PMC connectors J18, J19, J21 and J22.

#### Table 12: PMC PCI Frequency Configuration

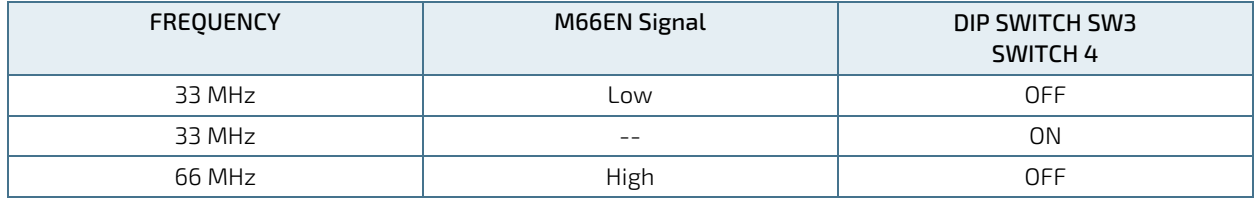

## 2.7.9. XMC Interface

For easy and flexible configuration a standard XMC connector, J17, is available. The board uses one x8 PCI Express 2.0 interface operating at 5.0 GT/s and compliant with the ANSI/VITA 42.0 and ANSI/VITA 42.3 specifications. x8 PCI Express 3.0 operating at 8 GT/s is available on request.

## 2.7.10. CompactPCI Interface

The CP6007 supports a flexibly configurable, hot swap CompactPCI interface. In the system slot the PCI / PCI-X interface is in the transparent mode, and in the peripheral slot the CompactPCI interface is isolated so that it cannot communicate with the CompactPCI bus. This mode is known as "passive mode".

## 2.7.10.1. Board Functionality when Installed in System Slot

In the system slot, the CompactPCI interface can be either a 64-bit / 66 MHz PCI or PCI-X interface via a dedicated PCI Express-to-PCI-X bridge from Pericom (PI7C9X130D).

The CP6007 supports up to seven peripheral slots with 33 MHz and up to 4 peripheral slots with 66 MHz through a backplane.

The PCI Express-to-PCI-X bridge detects the PCI mode (PCI or PCI-X) and the bus speed (33 MHz or 66 MHz) via two PCI control signals on J1: PCIXCAP (pin B16) and M66EN (pin D21). The following configurations are supported by the CompactPCI interface.

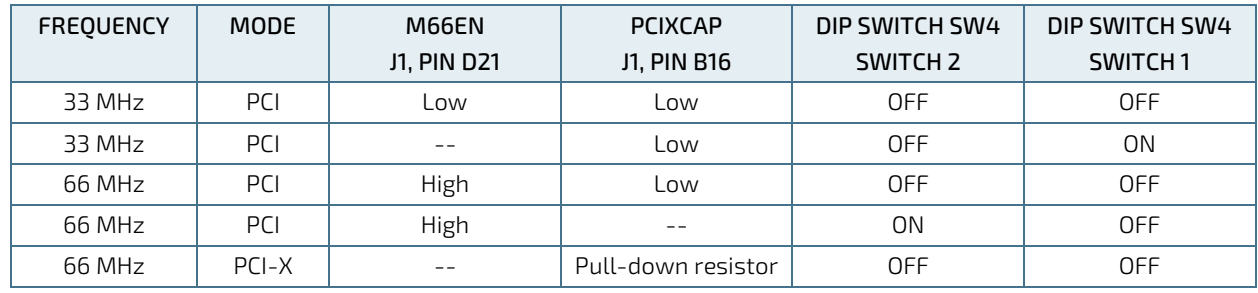

#### Table 13: CompactPCI PCI / PCI-X Configuration

#### **NOTICE**

To support 66 MHz PCI / PCI-X frequency, the CompactPCI signaling voltage (VI/O) must be 3.3 V.

The CP6007 provides automatic voltage detection for the VI/O to switch the PCI frequency to 33 MHz in an 5V environment.

## 2.7.10.2. Board Functionality when Installed in Peripheral Slot (Passive Mode)

In a peripheral slot, the board receives power but does not communicate on the CompactPCI bus; all CompactPCI signals are isolated (Drone Mode). In this configuration, the communication is achieved via the two Gigabit Ethernet ports as defined in the PICMG 2.16 specification.

## 2.7.10.3. Packet Switching Backplane (PICMG 2.16)

The CP6007 supports two Gigabit Ethernet ports on the J3 connector in accordance with the CompactPCI Packet Switching Backplane Specification PICMG 2.16. The two ports are connected in the chassis via the CompactPCI Packet Switching Backplane to the Fabric slots "A" and "B". The PICMG 2.16 feature can be used in the system slot and in the peripheral slot as well.

The CP6007-RA supports two additional Gigabit Ethernet ports on the J3 connector.

## 2.7.10.4. Hot Swap Support

To ensure that a board may be removed and replaced in a working bus without disturbing the system, the following additional features are required:

- **Power ramping**
- **Precharge**
- $\blacktriangleright$  Hot swap control and status register bits
- Automatic interrupt generation whenever a board is about to be removed or replaced
- A Hot Swap LED to indicate that the board may be safely removed

### 2.7.10.5. Power Ramping

On the CP6007 a special hot swap controller is used to ramp up the onboard supply voltage. This is done to avoid transients on the +3.3V, +5V, +12V and -12V power supplies from the hot swap system. When the power supply is stable, the hot swap controller generates an onboard reset to put the board into a definite state.

### 2.7.10.6. Precharge

Precharge is provided on the CP6007 by a resistor on each signal line (PCI bus) connected to a +1V reference voltage.

### 2.7.10.7. Handle Switch

A microswitch is situated in the extractor handle. The status of the handle is included in the onboard logic. The microswitch is connected to the onboard connector J13.

### 2.7.10.8. ENUM# Interrupt

If the board is operated in the system slot, the ENUM signal is an input.

### 2.7.10.9. Hot Swap LED

The blue HS LED can be switched on or off by software. It may be used, for example, to indicate that the shutdown process is finished and the board is ready for extraction.

## 2.7.11. CompactPCI Connectors

The complete CompactPCI connector configuration comprises five standard connectors (2mm Hard Metric) designated as J1, J2, J3, J4 and J5.

Their functions are as follows:

- J1 and J2: 64-bit CompactPCI interface with PCI bus signals, arbitration, clock and power
- **J3**, J4 and J5 with standard rear I/O interface functionality
- CP6007-SA provides 2x GbE on J3, CP6007-RA provides 4x GbE on J3

The CP6007 is designed for a CompactPCI bus architecture. The CompactPCI standard is electrically identical to the PCI local bus. However, these systems are enhanced to operate in rugged industrial environments and to support multiple slots.

## 2.7.11.1. Connector Keying

The CompactPCI connector J1 supports guide lugs to ensure a correct polarized mating.

The CP6007 supports universal PCI VI/O signaling voltages with one common termination resistor configuration and includes a PCI VI/O voltage detection circuit. If the PCI VI/O voltage is 5 V, the maximum supported PCI frequency is 33 MHz.

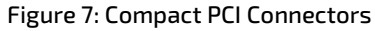

 $.15$ os  $J<sub>4</sub>$ 19  $J3$  $22$  $J2$ 25  $J<sub>1</sub>$ **EDCBA** 

## 2.7.11.2. CompactPCI Connectors J1 and J2 Pinout

The CP6007 is provided with two 2 mm x 2 mm pitch female CompactPCI bus connectors, J1 and J2.

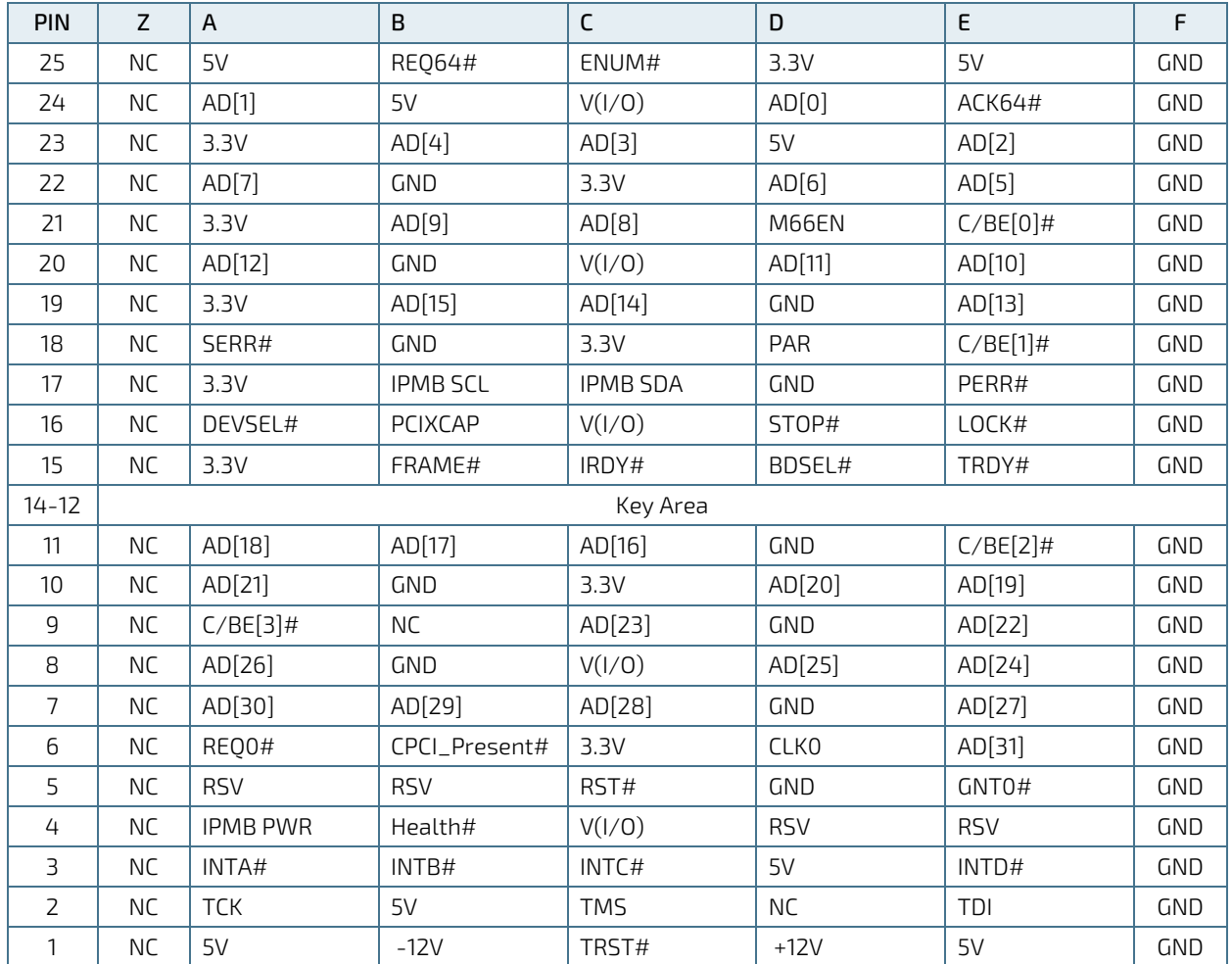

### Table 14: CompactPCI Bus Connector J1 System Slot Pinout

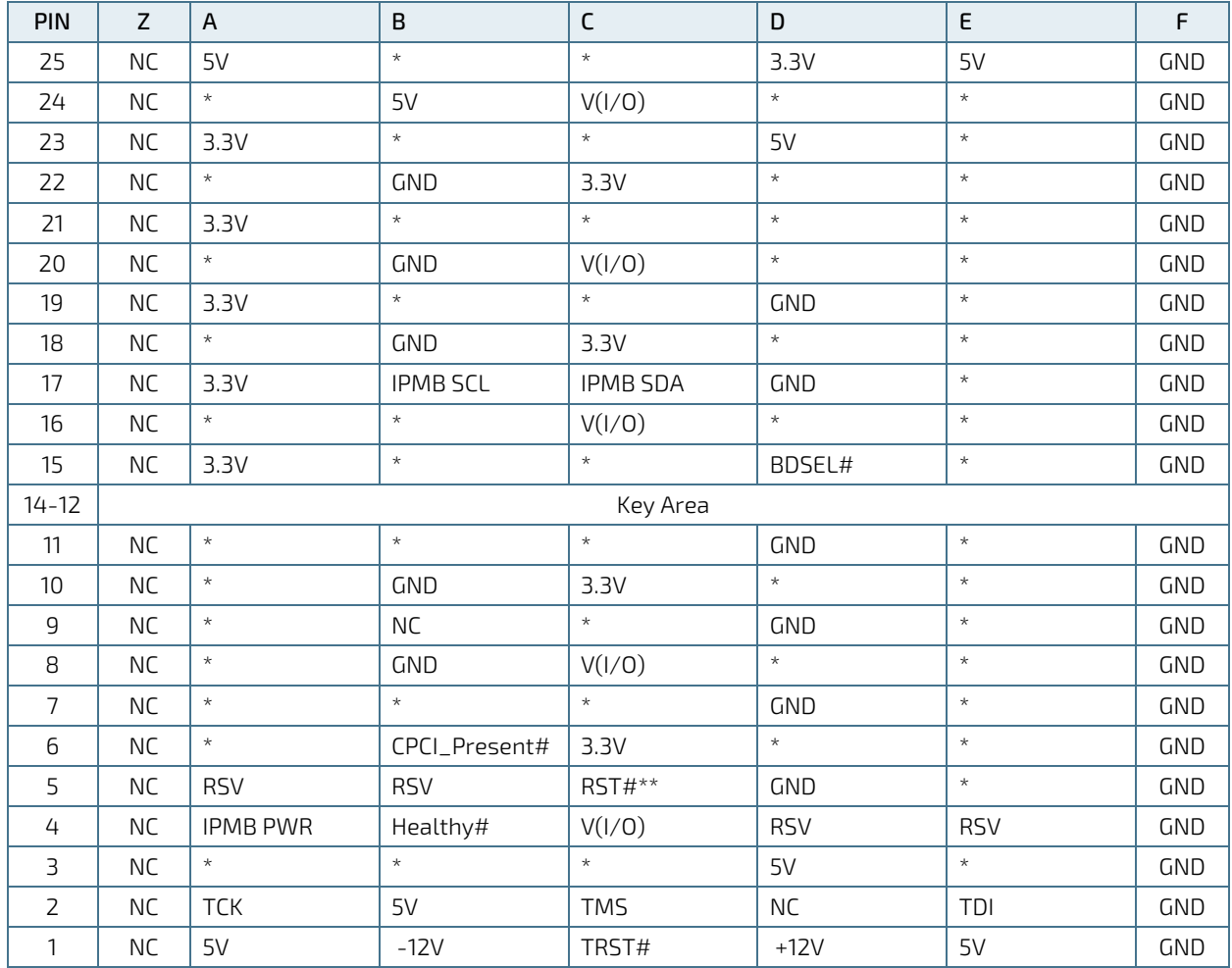

#### Table 15: CompactPCI Bus Connector J1 Peripheral Slot Pinout

## **NOTICE**

A \* indicates that the signal normally present at this pin is disconnected from the CompactPCI bus when the CP6007 is inserted in a peripheral slot. \*\* When the CP6007 is inserted in a peripheral slot, the function of the RST# signal can be enabled or disabled.

### Table 16: 64-bit CompactPCI Bus Connector J2 System Slot Pinout

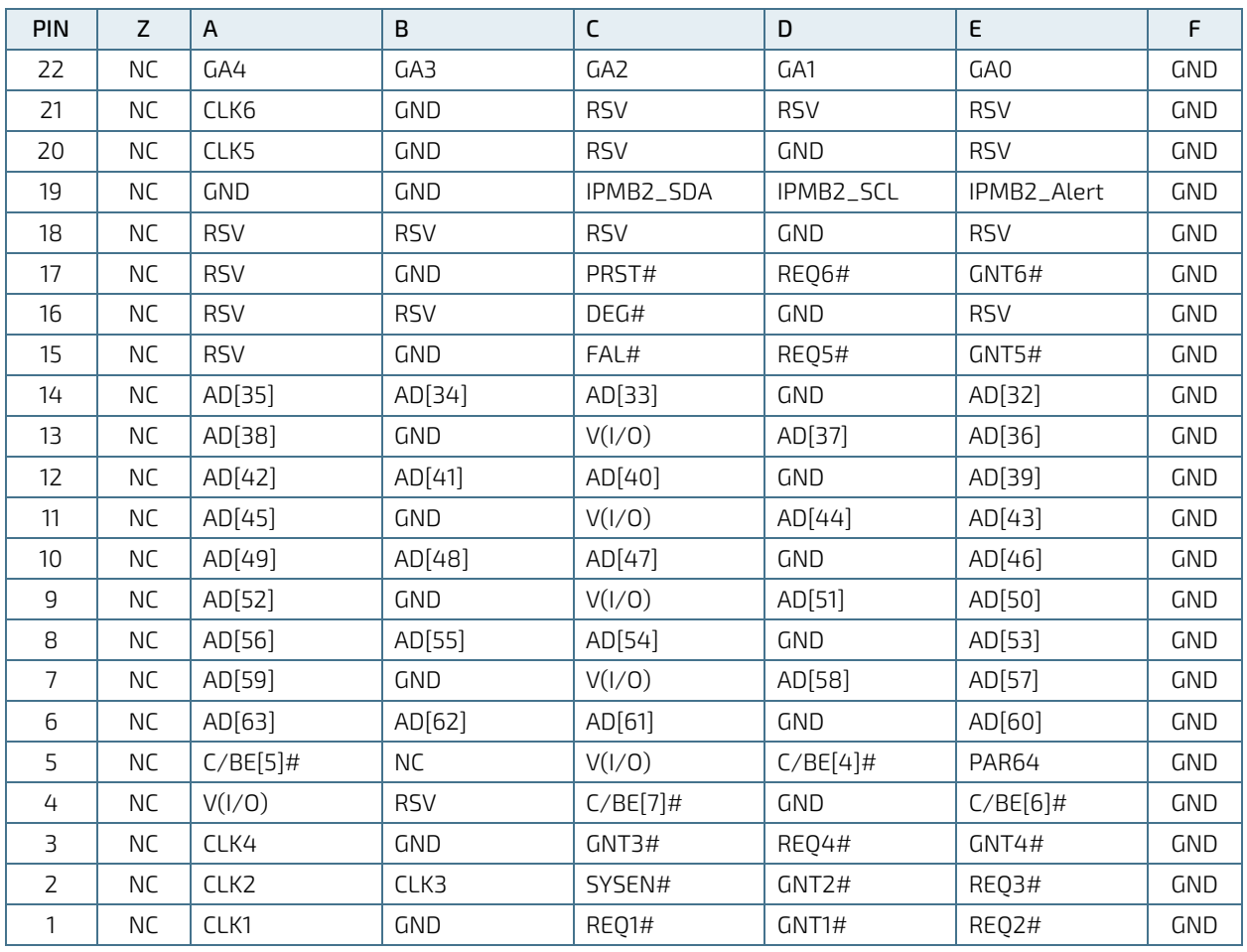

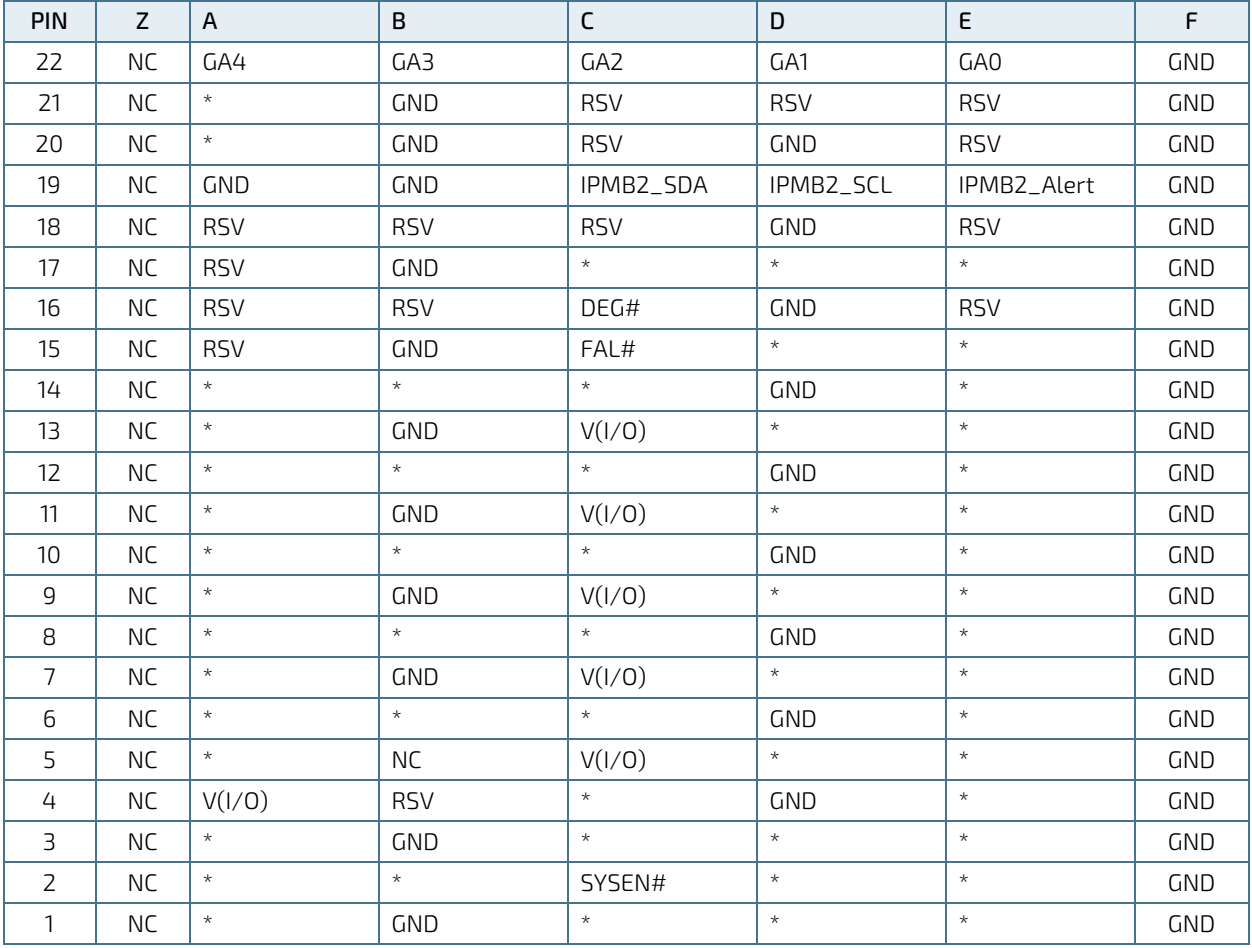

### Table 17: 64-bit CompactPCI Bus Connector J2 Peripheral Slot Pinout

## **NOTICE**

A \* indicates that the signal normally present at this pin is disconnected from the CompactPCI bus when the CP6007 is inserted in a peripheral slot.

## 2.7.11.3. CompactPCI Rear I/O Connectors J3, J4 and J5 Pinout

The CP6007 board provides rear I/O connectivity for peripherals. Standard PC interfaces are implemented and assigned to the front panel and to the rear I/O connectors J3, J4 and J5.

When the rear I/O module is used, the signals of some of the main board/front panel connectors are routed to the module interface. Thus, the rear I/O module makes it much easier to remove the CPU in the rack as there is practically no cabling on the CPU board.

For the system rear I/O feature a special backplane is necessary. The CP6007 with rear I/O is compatible with all standard 6U CompactPCI passive backplanes with rear I/O support.

The CP6007 conducts all standard rear I/O signals through the J3, J4 and J5 connectors.

| PIN            | Z         | A                     | B           | C           | D                | E                     | F          |
|----------------|-----------|-----------------------|-------------|-------------|------------------|-----------------------|------------|
| 19             | <b>NC</b> | RIO_VCC               | RIO_VCC     | RIO_3.3V    | $RIO_{-}+12V$    | $RIO$ <sub>-12V</sub> | <b>GND</b> |
| 18             | <b>NC</b> | $LPa$ $DA+$           | LPa_DA-     | <b>GND</b>  | $LPa_DC+$        | LPa DC-               | <b>GND</b> |
| 17             | NC.       | $LPa_DB+$             | $LPa_DB-$   | <b>GND</b>  | $LPa_DD+$        | LPa_DD-               | <b>GND</b> |
| 16             | <b>NC</b> | LPb DA+               | LPb_DA-     | <b>GND</b>  | $LPb_DC+$        | LPb DC-               | <b>GND</b> |
| 15             | NC.       | $LPb$ <sub>-DB+</sub> | LPb_DB-     | <b>GND</b>  | $LPb_DD+$        | LPb DD-               | <b>GND</b> |
| 14             | <b>NC</b> | LPa:LINK              | LPb:LINK    | LPab:CT1    | <b>RSV</b>       | RSV (FAN:SEN2)        | <b>GND</b> |
| 13             | NC.       | LPa:ACT               | LPb:ACT     | <b>NC</b>   | <b>NC</b>        | RSV (FAN:SEN1)        | <b>GND</b> |
| 12             | <b>NC</b> | <b>NC</b>             | <b>NC</b>   | <b>GND</b>  | <b>NC</b>        | <b>NC</b>             | <b>GND</b> |
| 11             | <b>NC</b> | <b>NC</b>             | <b>NC</b>   | <b>GND</b>  | <b>NC</b>        | <b>NC</b>             | <b>GND</b> |
| 10             | <b>NC</b> | USB1:VCC              | USB0:VCC    | <b>GND</b>  | USB3:VCC         | USB2:VCC              | <b>GND</b> |
| 9              | <b>NC</b> | $USB1:D-$             | $USB1:D+$   | <b>GND</b>  | $USB3:D -$       | $USB3:D+$             | <b>GND</b> |
| 8              | NC.       | $USBO: D -$           | $USB0:D+$   | <b>GND</b>  | $USB2:D-$        | $USB2:D+$             | <b>GND</b> |
| $\overline{7}$ | <b>NC</b> | RIO 3.3V              | <b>GPIO</b> | GPI1        | GPI <sub>2</sub> | <b>SPEAKER</b>        | <b>GND</b> |
| 6              | NC.       | VGA:RED               | VGA:GREEN   | VGA:SDA     | DEBUG:CLK        | DEBUG:DAT             | <b>GND</b> |
| 5              | <b>NC</b> | VGA:BLUE              | VGA:HSYNC   | VGA:VSYNC   | VGA:SCL          | <b>NC</b>             | <b>GND</b> |
| 4              | <b>NC</b> | <b>NC</b>             | <b>NC</b>   | SPB:RX-/CTS | SPB:TX-/TXD      | <b>NC</b>             | <b>GND</b> |
| 3              | <b>NC</b> | SPB:TX+/RTS           | SPB:RX+/RXD | <b>NC</b>   | <b>NC</b>        | <b>NC</b>             | <b>GND</b> |
| $\overline{2}$ | <b>NC</b> | SPA:RI                | SPA:DTR     | SPA:CTS     | SPA:TXD          | <b>NC</b>             | <b>GND</b> |
| 1              | <b>NC</b> | SPA:RTS               | SPA:RXD     | SPA:DSR     | SPA:DCD          | RIO_ID1               | <b>GND</b> |

Table 18: 64-bit CompactPCI Rear I/O Connector J3 Pinout for CP6007-SA

### **NOTICE**

The RIO\_XXX signals are power supply OUTPUTS to supply the rear I/O module with power. These pins MUST NOT be connected to any other power source, either within the backplane itself or within a rear I/O module.

Failure to comply with the above will result in damage to your board.

#### Table 19: CompactPCI Rear I/O Connector J3 Signals for CP6007-SA

The RIO\_XXX signals are power supply OUTPUTS to supply the rear I/O module with power. These pins MUST NOT be connected to any other power source, either within the backplane itself or within a rear I/O module.

Failure to comply with the above will result in damage to your board.

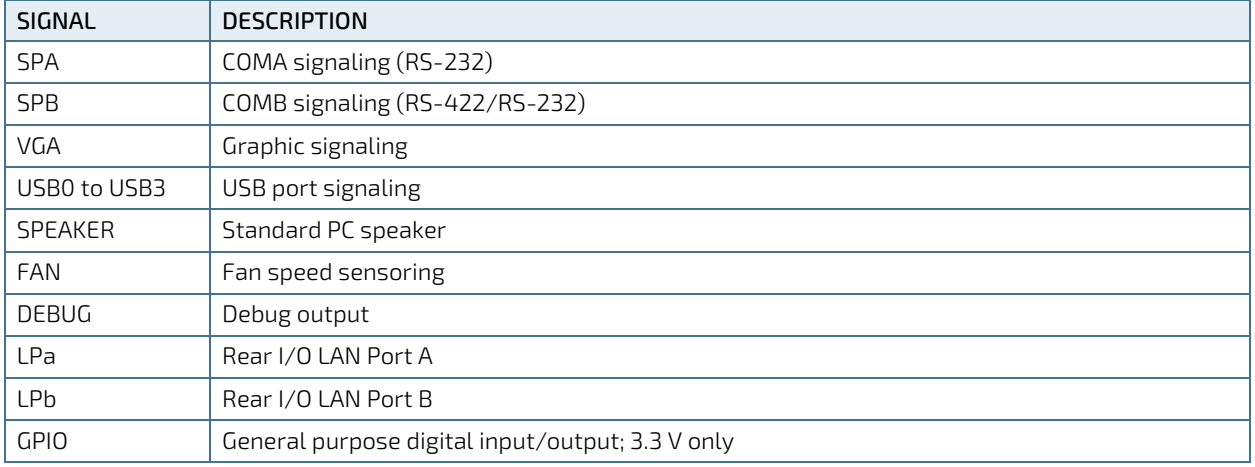

### **NOTICE**

**NOTICE** 

COMA can be used either on the front panel or on the rear I/O. It is not possible to use COMA on the front panel and on the rear I/O simultaneously.

#### Table 20: 64-bit CompactPCI Rear I/O Connector J3 Pinout for CP6007-RA

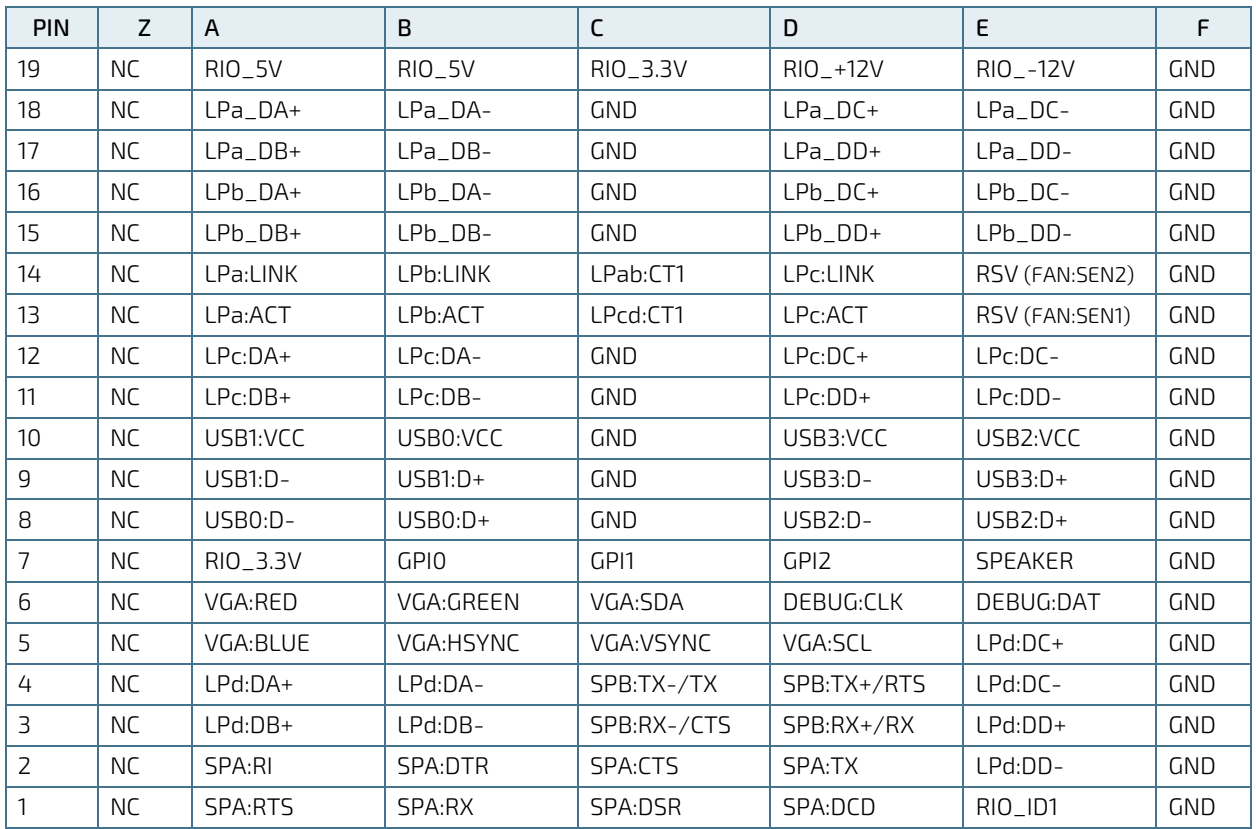

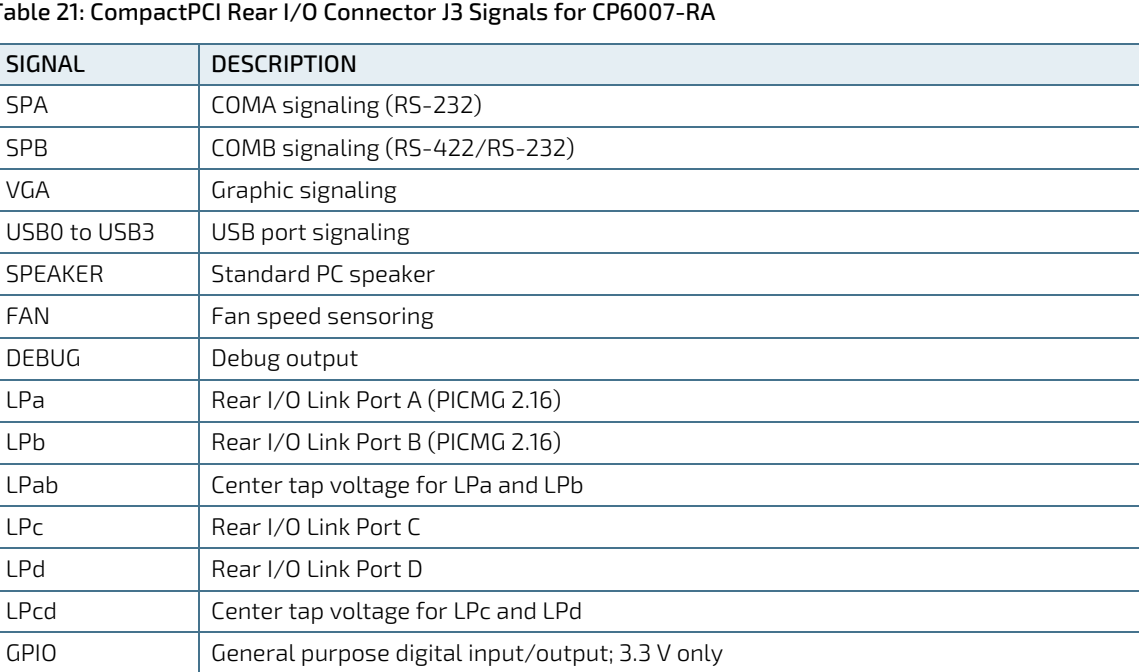

#### Table 21: CompactPCI Rear I/O Connector J3 Signals for CP6007-RA

## **NOTICE**

ON the CP6007-RA, COMA can be used either on the front panel or on the rear I/O. It is not possible to use COMA on the front panel and on the rear I/O simultaneously. For CP6007-RA, shall not use a standard RIO-module! Use only special RIO module!

| PIN            | Z         | A                                               | B             | C          | D             | E             | F          |  |  |
|----------------|-----------|-------------------------------------------------|---------------|------------|---------------|---------------|------------|--|--|
| 25             | <b>NC</b> | PIM:1                                           | PIM:3         | <b>GND</b> | PIM:2         | PIM:4         | <b>GND</b> |  |  |
| 24             | <b>NC</b> | PIM:5                                           | PIM:7         | <b>GND</b> | PIM:6         | PIM:8         | <b>GND</b> |  |  |
| 23             | <b>NC</b> | <b>NC</b>                                       | <b>RIO_5V</b> | <b>GND</b> | <b>NC</b>     | RIO_3.3V      | <b>GND</b> |  |  |
| 22             | <b>NC</b> | PIM:9                                           | <b>PIM:11</b> | <b>GND</b> | PIM:10        | <b>PIM:12</b> | <b>GND</b> |  |  |
| 21             | <b>NC</b> | PIM:13                                          | <b>PIM:15</b> | <b>GND</b> | PIM:14        | PIM:16        | <b>GND</b> |  |  |
| 20             | <b>NC</b> | <b>GND</b>                                      | <b>GND</b>    | <b>GND</b> | <b>GND</b>    | <b>GND</b>    | <b>GND</b> |  |  |
| 19             | <b>NC</b> | <b>PIM:17</b>                                   | PIM:19        | <b>GND</b> | <b>PIM:18</b> | <b>PIM:20</b> | <b>GND</b> |  |  |
| 18             | <b>NC</b> | <b>PIM:21</b>                                   | <b>PIM:23</b> | <b>GND</b> | <b>PIM:22</b> | <b>PIM:24</b> | <b>GND</b> |  |  |
| 17             | <b>NC</b> | <b>GND</b>                                      | <b>GND</b>    | <b>GND</b> | <b>GND</b>    | <b>GND</b>    | <b>GND</b> |  |  |
| 16             | <b>NC</b> | <b>PIM:25</b>                                   | <b>PIM:27</b> | <b>GND</b> | <b>PIM:26</b> | <b>PIM:28</b> | <b>GND</b> |  |  |
| 15             | <b>NC</b> | <b>PIM:29</b>                                   | PIM:31        | <b>GND</b> | PIM:30        | PIM:32        | <b>GND</b> |  |  |
| $14 - 12$      |           | Key Area                                        |               |            |               |               |            |  |  |
| 11             | <b>NC</b> | <b>GND</b><br>PIM:33<br><b>PIM:35</b><br>PIM:34 |               | PIM:36     | <b>GND</b>    |               |            |  |  |
| 10             | <b>NC</b> | <b>PIM:37</b>                                   | PIM:39        | <b>GND</b> | <b>PIM:38</b> | PIM:40        | <b>GND</b> |  |  |
| 9              | <b>NC</b> | <b>GND</b>                                      | <b>GND</b>    | <b>GND</b> | <b>GND</b>    | <b>GND</b>    | <b>GND</b> |  |  |
| 8              | <b>NC</b> | PIM:41                                          | PIM:43        | <b>GND</b> | PIM:42        | PIM:44        | <b>GND</b> |  |  |
| $\overline{7}$ | <b>NC</b> | <b>PIM:45</b>                                   | PIM:47        | <b>GND</b> | PIM:46        | <b>PIM:48</b> | <b>GND</b> |  |  |
| 6              | <b>NC</b> | <b>GND</b>                                      | <b>GND</b>    | <b>GND</b> | <b>GND</b>    | <b>GND</b>    | <b>GND</b> |  |  |
| 5              | <b>NC</b> | PIM:49                                          | PIM:51        | <b>GND</b> | PIM:50        | <b>PIM:52</b> | <b>GND</b> |  |  |
| 4              | <b>NC</b> | <b>PIM:53</b>                                   | <b>PIM:55</b> | <b>GND</b> | <b>PIM:54</b> | PIM:56        | <b>GND</b> |  |  |
| $\exists$      | <b>NC</b> | GND                                             | <b>GND</b>    | <b>GND</b> | <b>GND</b>    | <b>GND</b>    | <b>GND</b> |  |  |
| $\overline{2}$ | <b>NC</b> | PIM:57                                          | <b>PIM:59</b> | <b>GND</b> | <b>PIM:58</b> | PIM:60        | <b>GND</b> |  |  |
| $\mathbf{1}$   | <b>NC</b> | PIM:61                                          | PIM:63        | <b>GND</b> | PIM:62        | PIM:64        | <b>GND</b> |  |  |

Table 22: 64-bit CompactPCI Rear I/O Connector J4 Pinout

## **NOTICE**

The signals from the J4 CompactPCI rear I/O connector are routed to the J17 (Jn4) PMC connector in such a way that they can only be used for low-speed signals!

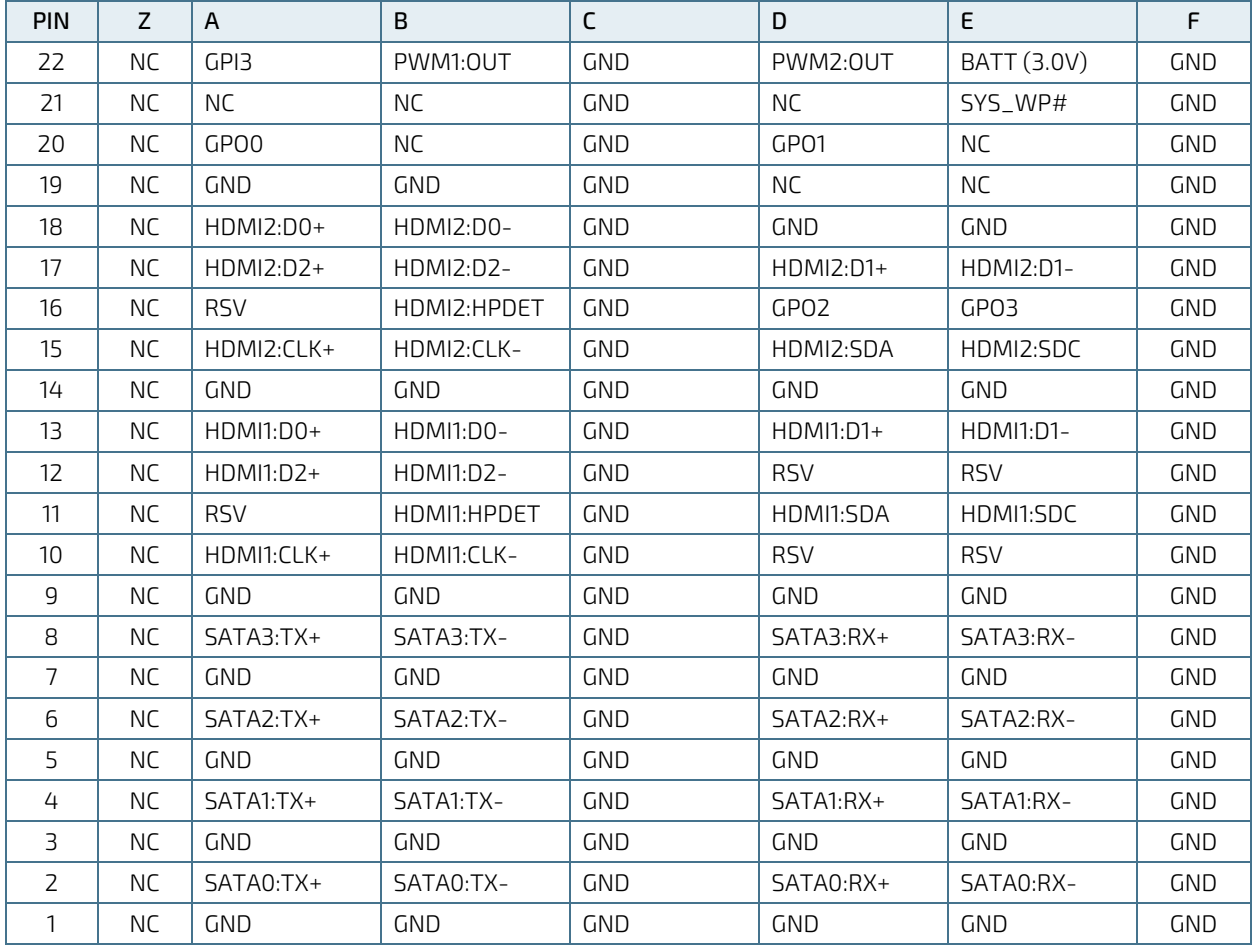

### Table 23: CompactPCI Rear I/O Connector J5 Pinout

### Table 24: CompactPCI Rear I/O Connector J5 Signals

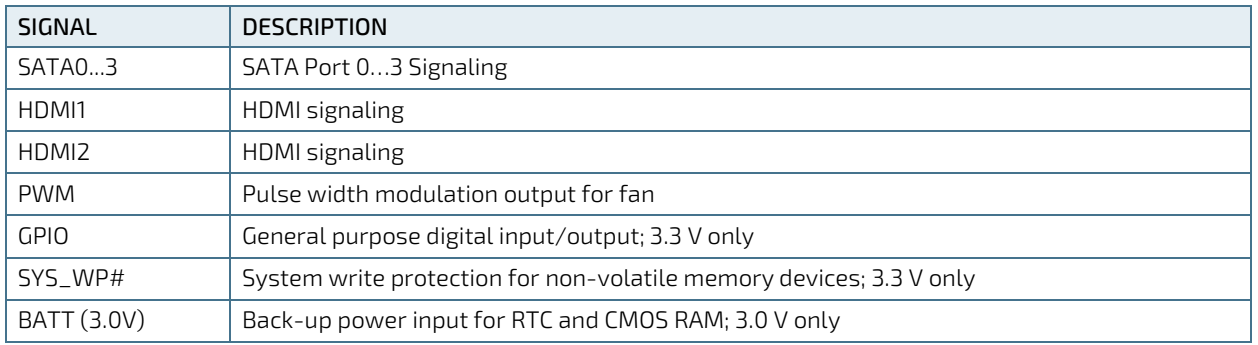

# 3/ Configuration

### 3.1. DIP Switch Configuration

The DIP switches SW3 and SW4 are located near the front panel at the bottom side of CP6007.

### Figure 8: Location of DIP Switch SW3 and SW4

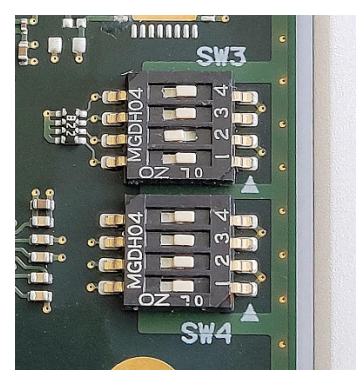

### 3.1.1. DIP Switch SW3

The DIP switch SW3 serves for general board configuration.

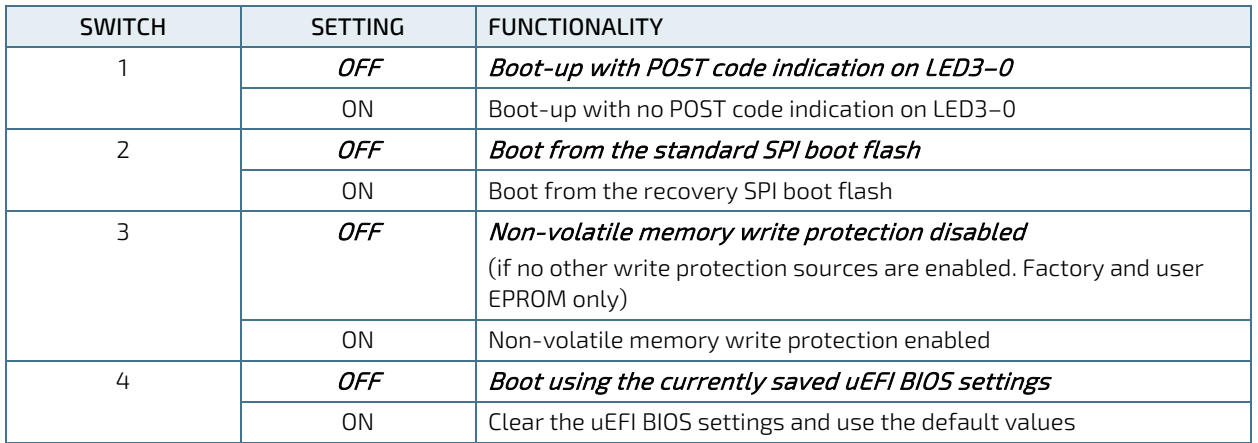

### Table 25: DIP Switch SW3 Functionality

The default setting is indicated by using italic bold.

To clear the uEFI BIOS settings and the passwords, proceed as follows:

- 1. Set DIP switch SW3, switch 4, to the ON position.
- 2. Apply power to the system.
- 3. Wait 30 seconds and then remove power from the system. During this time period no messages are displayed. (If power is not turned off, UEFI/BIOS starts with default settings).
- 4. Set DIP switch SW3, switch 4, to the OFF position.

## 3.1.2. DIP Switch SW4

The DIP switch SW4 serves for CompactPCI and PMC PCI interface configuration.

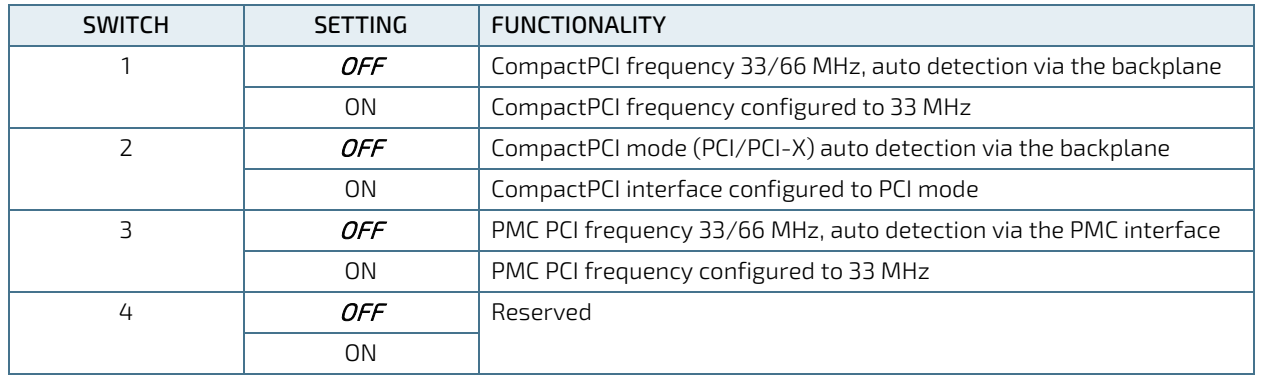

### Table 26: DIP Switch SW4 Functionality

## 3.2. System Write Protection

The CP6007 provides write protection for non-volatile memories via the DIP switch SW3, the uEFI Shell and a backplane pin. If one of these sources is enabled, the system is write protected. Please contact Kontron for further information before using these functions.

### 3.3. CP6007-Specific Registers

#### Table 27: CP6007-Specific Registers

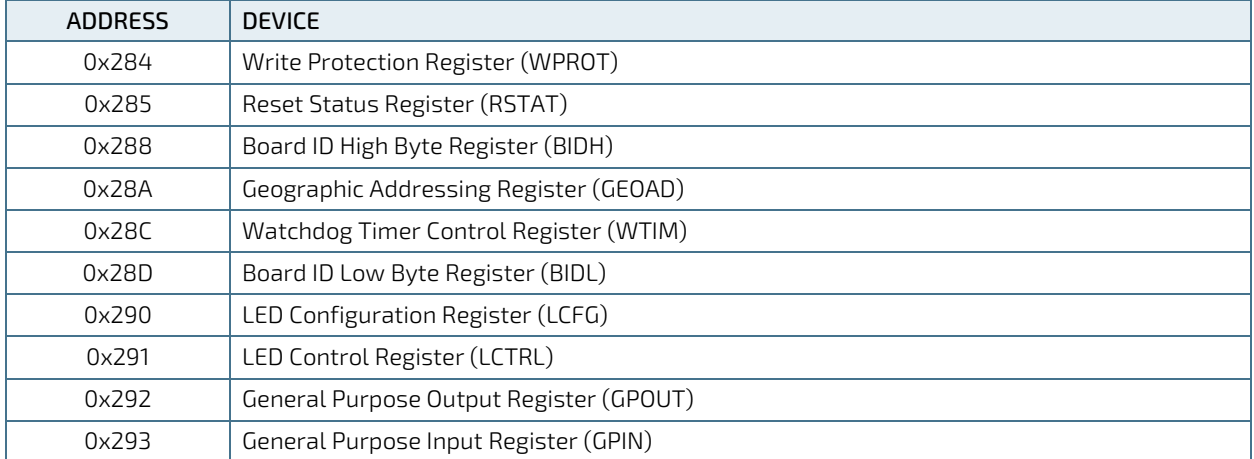

## 3.3.1. Write Protection Register (WPROT)

The Write Protection Register holds the write protect signals for non-volatile devices.

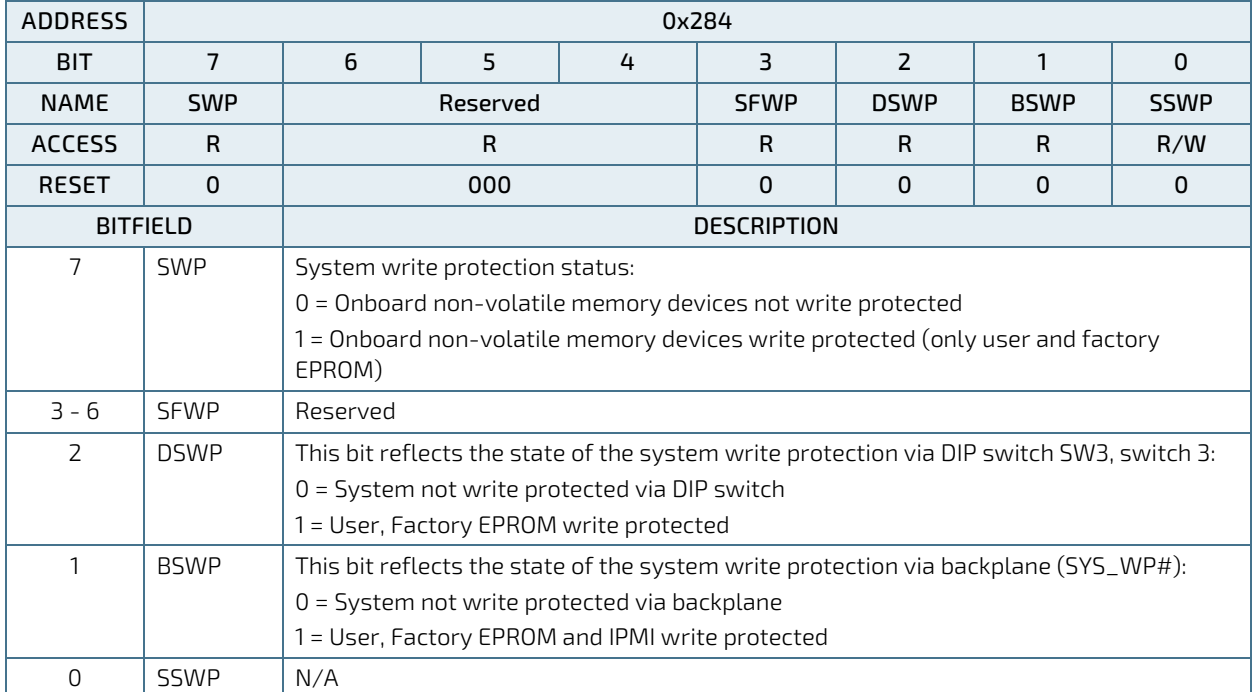

### Table 28: Write Protection Register (WPROT)

## 3.3.2. Reset Status Register (RSTAT)

The Reset Status Register is used to determine the host's reset source.

### Table 29: Reset Status Register (RSTAT)

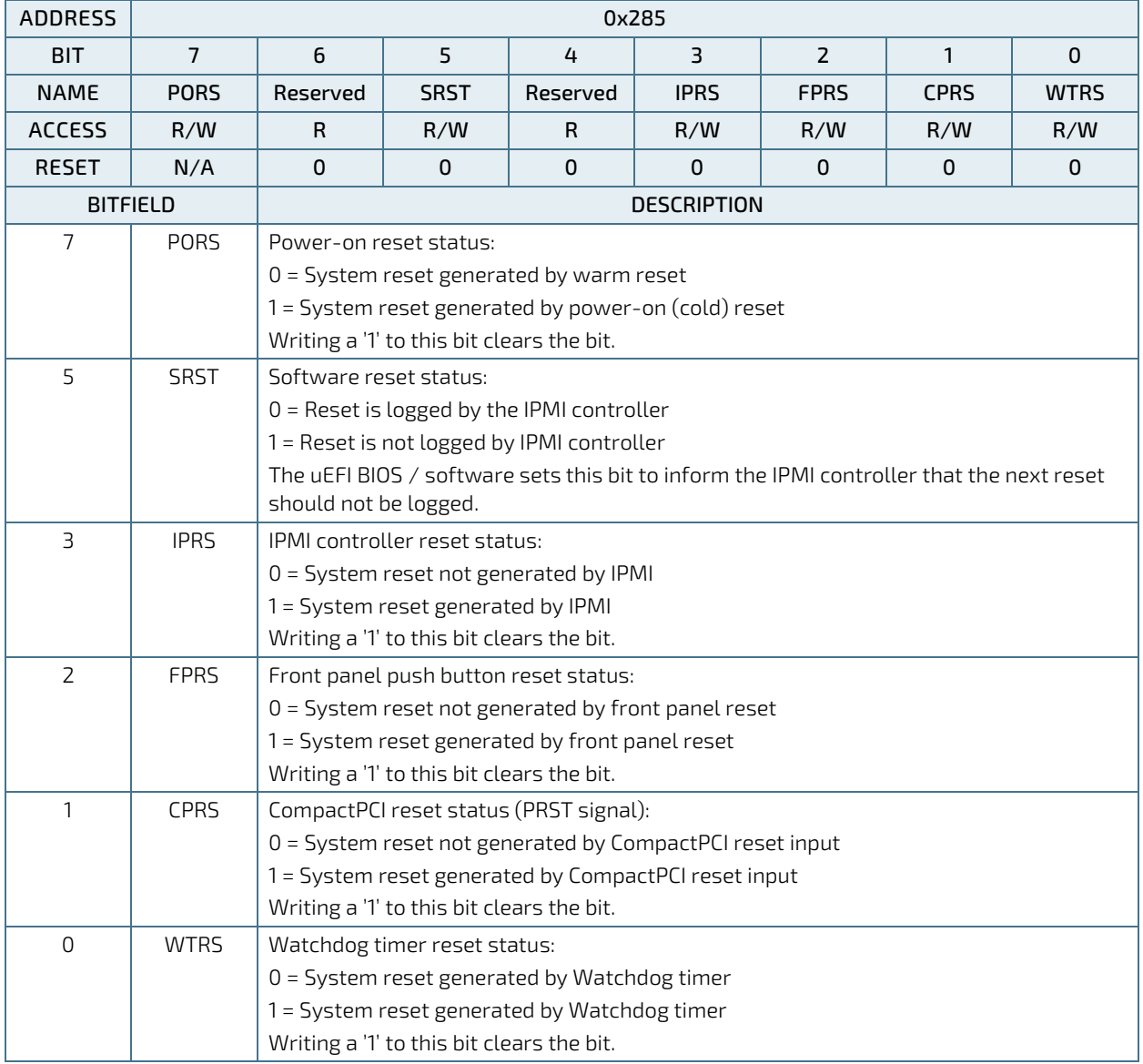

## **NOTICE**

The Reset Status Register is set to default values by power-on (cold) reset, not by a warm reset.

## 3.3.3. Board ID High Byte Register (BIDH)

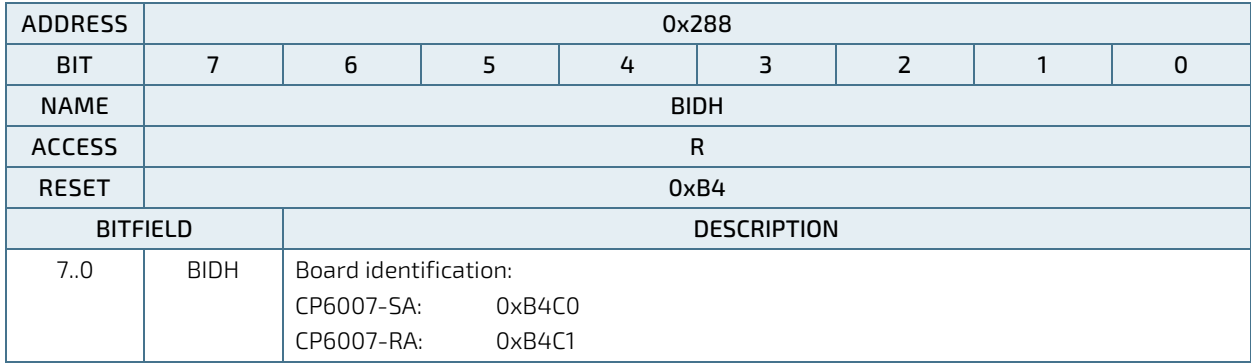

#### Table 30: Board ID High Byte Register (BIDH)

## 3.3.4. Geographic Addressing Register (GEOAD)

The Geographic Addressing Register holds the CompactPCI geographic address (slot number) used to assign the Intelligent Platform Management Bus (IPMB) address to the CP6007.

#### Table 31: Geographic Addressing Register (GEOAD)

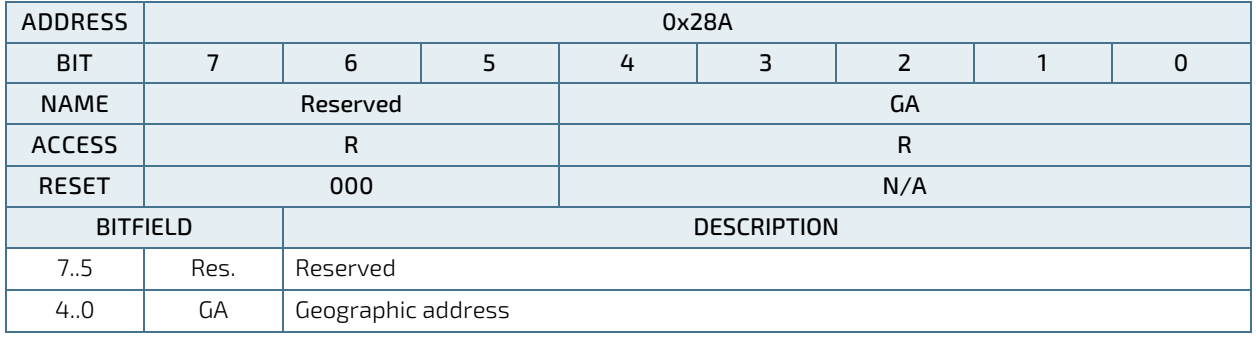

### **NOTICE**

The Geographic Addressing Register is set to default values by power-on (cold) reset, not by a warm reset.

## 3.3.5. Watchdog Timer Control Register (WTIM)

| <b>ADDRESS</b> | 0x28C                                                                                                    |                                                                                                    |                                                 |                                                                                                    |            |     |   |   |  |
|----------------|----------------------------------------------------------------------------------------------------|----------------------------------------------------------------------------------------------------|-------------------------------------------------|----------------------------------------------------------------------------------------------------|------------|-----|---|---|--|
| <b>BIT</b>     | $\overline{7}$                                                                                                   | $\boldsymbol{6}$                                                                                                    | 5                                               | 4                                                                                                    | 3          | 2   | 1 | 0 |  |
| <b>NAME</b>    | <b>WTE</b>                                                                                                    | <b>WMD</b>                                                                                                    |                                                 | WEN/WT<br>R                                                                                                    | <b>WTM</b> |     |   |   |  |
| <b>ACCESS</b>  | R/W                                                                                                    | R/W                                                                                                    |                                                 | R/W                                                                                                    |            | R/W |   |   |  |
| <b>RESET</b>   | $\Omega$                                                                                                    |                                                                                                    | 00                                              | $\mathsf 0$                                                                                                    | 0000       |     |   |   |  |
|                | <b>BITFIELD</b>                                                                                                  | <b>DESCRIPTION</b>                                                                                                    |                                                 |                                                                                                    |            |     |   |   |  |
| $\overline{7}$ | <b>WTE</b>                                                                                                    | Watchdog timer expired status bit:                                                                                                    |                                                 |                                                                                                    |            |     |   |   |  |
|                |                                                                                                    |                                                                                                    | $0 = W$ atchdog timer has not expired           |                                                                                                    |            |     |   |   |  |
|                |                                                                                                    | $1 = W$ atchdog timer has expired.                                                                                                    |                                                 |                                                                                                    |            |     |   |   |  |
|                |                                                                                                    | Writing a '1' to this bit resets it to 0.                                                                                                    |                                                 |                                                                                                    |            |     |   |   |  |
| 6.5            | <b>WMD</b>                                                                                                    | Watchdog mode:                                                                                                    |                                                 |                                                                                                    |            |     |   |   |  |
|                |                                                                                                    |                                                                                                    | $00 =$ Timer only mode                          |                                                                                                    |            |     |   |   |  |
|                |                                                                                                    | $01$ = Reset mode                                                                                                    |                                                 |                                                                                                    |            |     |   |   |  |
|                |                                                                                                    |                                                                                                    | $10 =$ Interrupt mode                           |                                                                                                    |            |     |   |   |  |
|                |                                                                                                    |                                                                                                    | 11 = Cascaded mode (dual-stage mode)            |                                                                                                    |            |     |   |   |  |
| 4              | WEN/WT                                                                                                    |                                                                                                    | Watchdog enable / Watchdog trigger control bit: |                                                                                                    |            |     |   |   |  |
|                | R                                                                                                    | 0                                                                                                    |                                                 | = Watchdog timer not enabled                                                                                                 |            |     |   |   |  |
|                |                                                                                                    | Prior to the Watchdog being enabled, this bit is known as WEN. After<br>the Watchdog is enabled, it is known as WTR. Once the Watchdog timer has been<br>enabled, this bit cannot be reset to 0. As long as the Watchdog timer is enabled, it will<br>indicate a '1'.<br>1 = Watchdog timer enabled |                                                 |                                                                                                    |            |     |   |   |  |
|                | Writing a '1' to this bit causes the Watchdog to be retriggered to the timer value<br>indicated by bits WTM[30]. |                                                                                                    |                                                 |                                                                                                    |            |     |   |   |  |
| 3.0            | <b>WTM</b>                                                                                                    | $0000 = 0.125$ s<br>$0001 = 0.25$ s<br>$0010 = 0.5 s$<br>$0011 = 1 s$<br>$0100 = 2 s$<br>$0101 = 4 s$<br>$0110 = 8 s$<br>$0111 = 16 s$                                                                                                    | Watchdog timeout settings:<br>$1001 = 64 s$     | $1000 = 32 s$<br>$1010 = 128$ s<br>$1011 = 256 s$<br>$1100 = 512 s$<br>$1101 = 1024 s$<br>$1110 = 2048$ s<br>$1111 = 4096 s$ |            |     |   |   |  |

Table 32: Watchdog Timer Control Register (WTIM)

## 3.3.6. Board ID Low Byte Register (BIDL)

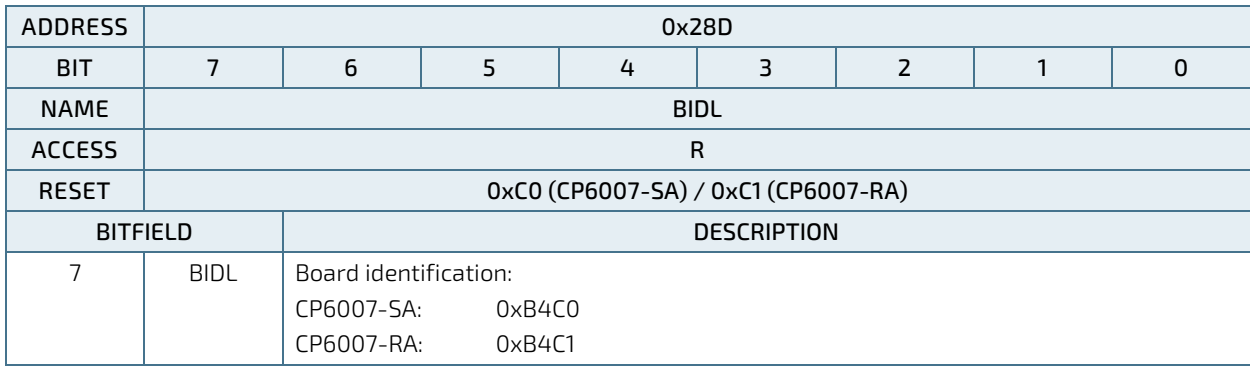

#### Table 33: Board ID Low Byte Register (BIDL)

## 3.3.7. LED Configuration Register (LCFG)

The LED Configuration Register holds a series of bits defining the onboard configuration for the front panel General Purpose LEDs.

#### Table 34: LED Configuration Register (LCFG)

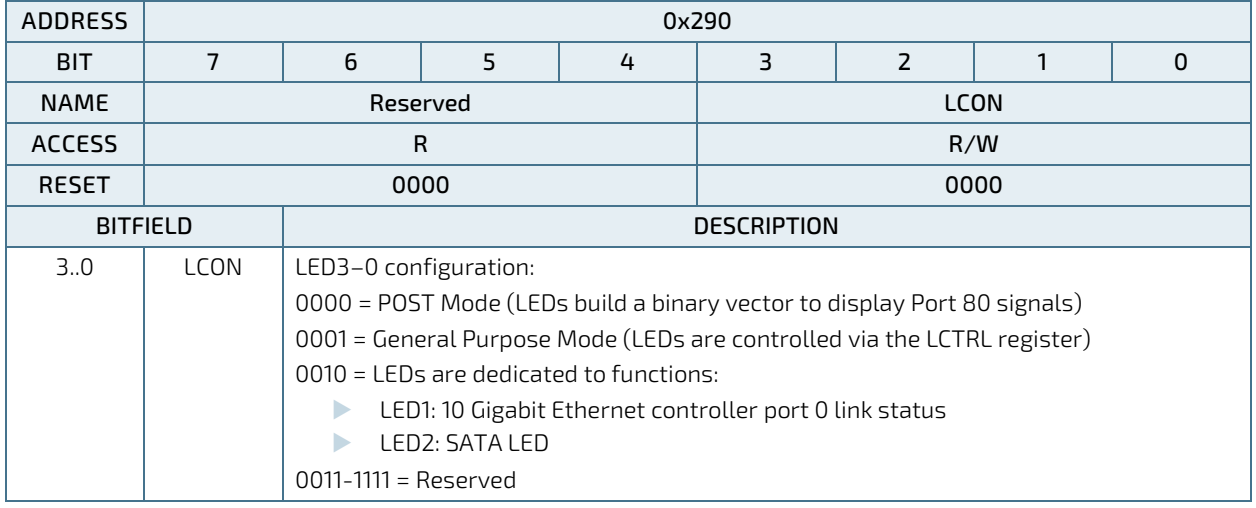

Beside the configurable functions described above, LED3–0 fulfill also a basic debug function during the power-up phase as long as the first access to Port 80 is processed. For further information on reading the 8-bit uEFI BIOS POST Code, refer to Chapter 2.7.1.3, "General Purpose LEDs".

## 3.3.8. LED Control Register (LCTRL)

The LED Control Register enables the user to switch on and off the front panel General Purpose LEDs.

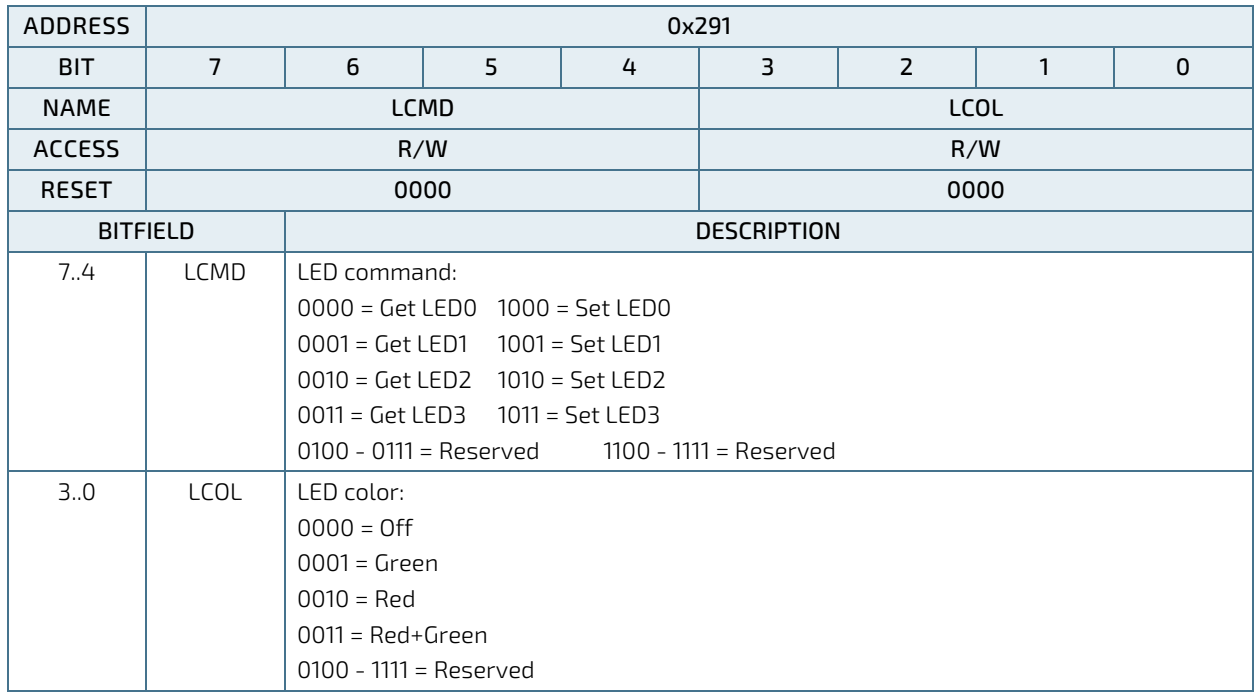

### Table 35: LED Control Register (LCTRL)

**NOTICE** 

The LED Control Register can only be used if the General Purpose LEDs indicated in the "LED Configuration Register" (see Table 38) are configured in General Purpose Mode.

### 3.3.9. General Purpose Output Register (GPOUT)

The General Purpose Output Register holds the general purpose output signals of the rear I/O CompactPCI connectors.

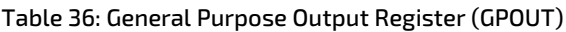

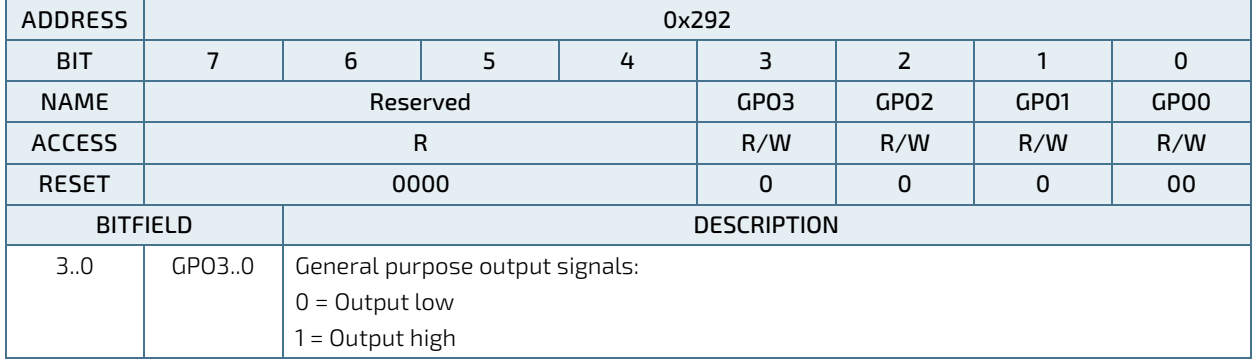

## 3.3.10. General Purpose Input Register (GPIN)

The General Purpose Input Register holds the general purpose input signals of the rear I/O CompactPCI connectors.

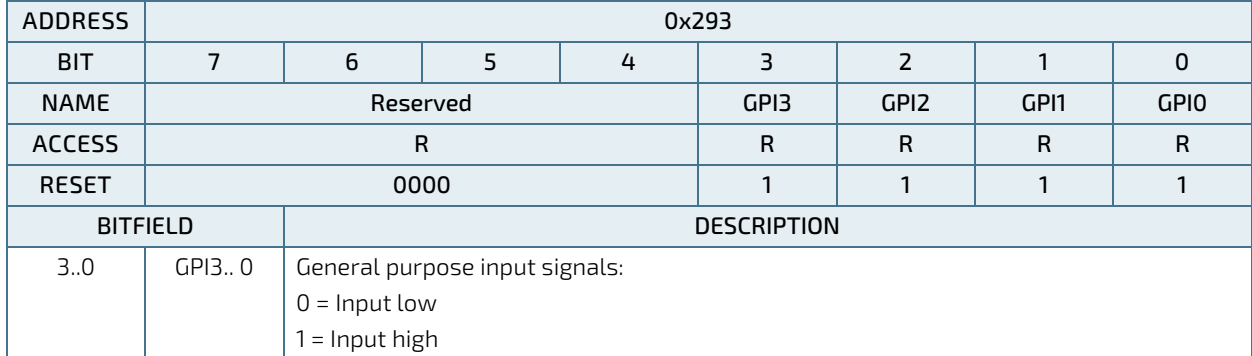

### Table 37: General Purpose Input Register (GPIN)

# 4/ Power Considerations

### 4.1. System Power

The considerations presented in the chapters below must be taken into account by system integrators when specifying the CP6007 system environment.

## 4.1.1. CP6007 Voltage Ranges

The CP6007 has been designed for optimal power input and distribution. Still it is necessary to observe certain criteria essential for application stability and reliability.

The system power supply must comply with the CompactPCI® specification.

The following table specifies the ranges for the input power voltage within which the board is functional.

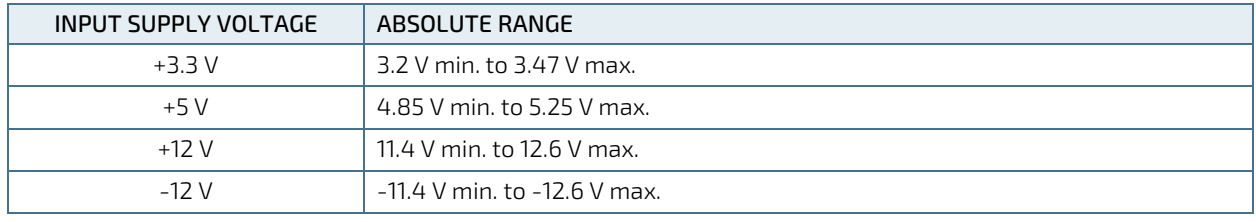

#### Table 38: Operational Input Voltage Range

### **NOTICE**

Failure to comply with the instructions above may result in damage to the board or improper operation.

## 4.1.2. Power Supply Units

Power supplies for the CP6007 must be specified with enough reserve for the remaining system consumption. In order to guarantee a stable functionality of the system, it is recommended to provide more power than the system requires. An industrial power supply unit should be able to provide at least twice as much power as the entire system requires.

As the design of the CP6007 has been optimized for minimal power consumption, the power supply unit shall be stable even without minimum load.

Where possible, power supplies which support voltage sensing should be used. Depending on the system configuration this may require an appropriate backplane. The power supply should be sufficient to allow for backplane input line resistance variations due to temperature changes, etc.

### **AWARNING**

The maximum permitted power of the "CPCI board" indicated in the tables above and below (XMX and PMC power) must not be exceeded. Failure to comply with the above may result in damage to your board (See also General Safety Instructions for IT Equipment).

### 4.1.2.1. Start-Up Requirement

Power supplies must comply with the following guidelines, in order to be used with the CP6007:

- Beginning at 10% of the nominal output voltage, the voltage must rise within > 0.1 ms to < 20 ms to the specified regulation range of the voltage. Typically: > 5 ms to < 15 ms.
- There must be a smooth and continuous ramp of each DC output voltage from 10% to 90% of the regulation band.
- The slope of the turn-on waveform shall be a positive, almost linear voltage increase and have a value from 0 V to nominal Vout.

### 4.1.2.2. Power-Up Sequence

The +5 VDC output level must always be equal to or higher than the +3.3 VDC output during power-up and normal operation.

Both voltages must reach their minimum in-regulation level not later than 20 ms after the output power ramp start.

### 4.1.2.3. Regulation

The power supply shall be unconditionally stable under line, load, unload and transient load conditions including capacitive loads. The operation of the power supply must be consistent even without the minimum load on all output lines.

### **NOTICE**

All of the input voltages must be functionally coupled to each other so that if one input voltage fails, all other input voltages must be regulated proportionately to the failed voltage. For example, if the +5V begins to decrease, all other input voltages must decrease accordingly. This is required in order to preclude cross currents within the CP6007. Failure to comply with above may result in damage to the board or improper system operation.

#### **NOTICE**

If the main power input is switched off, the supply voltages will not go to 0V instantly. It will take a couple of seconds until the capacitors are discharged. If the voltage rises again before it has gone below a certain level, the circuits may enter a latch-up state where even a hard RESET will not help any more. The system must be switched off for at least 10 seconds before it may be switched on again. If problems still occur, turn off the main power for 30 seconds before turning it on again.

## 4.2. Power Consumption

The goal of this description is to provide a method to calculate the power consumption for the CP6007-SA or CP6007- RA baseboard and for additional configurations. The processor and the memory dissipate the majority of the thermal power.

The power consumption measurements were carried out using the following testing parameters:

- CP6007-SA or CP6007-RA installed in the system slot
- Ethernet ports not connected
- CP6007-SA: 32GB memory down + 32GB SO-DIMM; CP6007-RA: 32GB memory down
- $+3.3$  V,  $+5$  V,  $+12$  V and  $-12$  V main supply voltage
- $2.5 \text{ m/s}$  airflow

The operating systems used were uEFI Shell and Windows® 10 Pro, 64-bit. All measurements were conducted at an ambient temperature of 25 °C. The power consumption values indicated in the tables below can vary depending on the ambient temperature. This can result in deviations of the power consumption values of up to 15%.

The power consumption was measured using the following platforms:

- CP6007-SA: Intel® XEON®-W-11865MRE, 2GHz
- ▶ CP6007-RA: Intel® Xeon®-W-11555MRE, 2GHz

The power consumption was measured using the following configurations:

Work load: uEFI Shell

For this measurement the processor cores were active, the graphics controller was in idle state (no application running) and Intel® Turbo Boost Technology was disabled.

Work load: Idle (Win 10 Pro)

For this measurement all processor cores were in idle state (no application running) and Intel® Turbo Boost Technology was disabled.

Work load: Typical (Intel PTAT)

For this measurement all processor cores were operating at 70% work load while Intel® Turbo Boost Technology was disabled. These values represent the power dissipation reached under realistic, OScontrolled applications.

Work load: Maximum (Intel PTAT Tool)

These values represent the maximum power dissipation achieved through the use of specific tools to heat up the processor cores. For this measurement Intel® Turbo Boost Technology was disabled. These values are unlikely to be reached in real applications (all cores were operating at 100%).

### **NOTICE**

To support the extended temperature range (+70°C), the maximum power consumption of the processors must be reduced. The maximum power consumption of the Intel® Xeon® W-11865MRE and Intel® Xeon® W-11555MRE processors can be reduced using the Power Limit Reduction feature (cTDP). This feature can be configured via the kBoardConfig uEFI Shell command. For information on this command, refer to the Chapter 9, uEFI BIOS.

#### Table 39: Workload: uEFI Shell

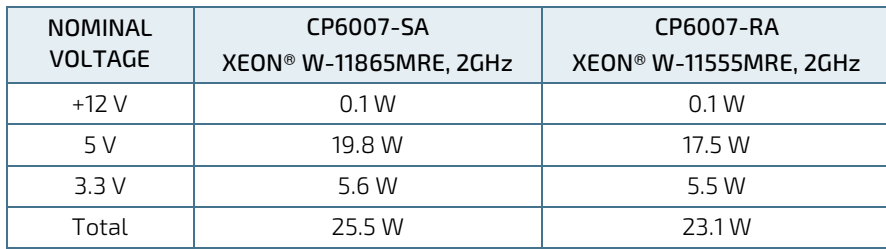

### Table 40: Workload: Idle (Win 7)

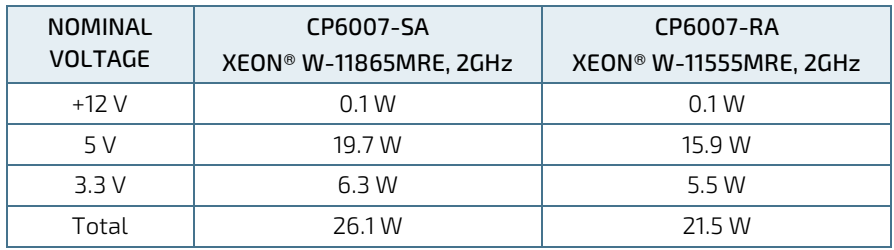

#### Table 41: Workload: Typical

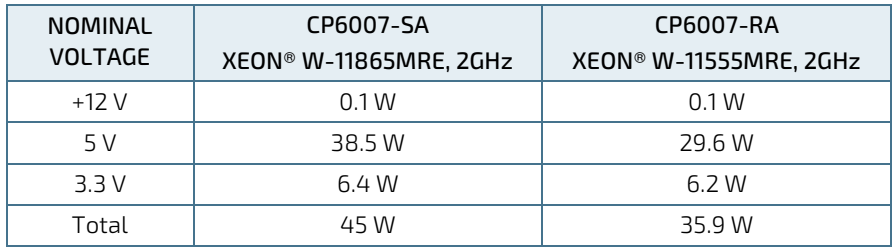

### Table 42: Workload: Maximum

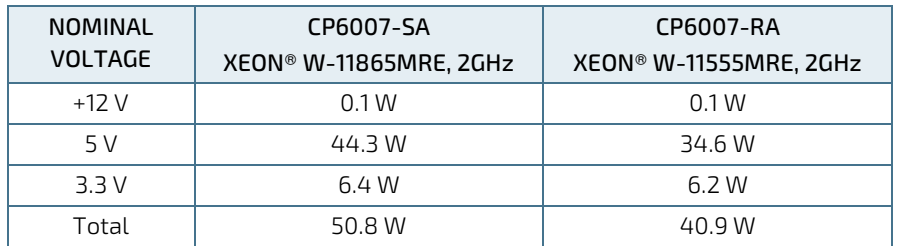

## 4.2.1. Power Consumption of the CP6007-SA Accessories

The following table indicates the power consumption of the CP6007-SA accessories.

### Table 43: Power Consumption of CP6007-SA Accessories

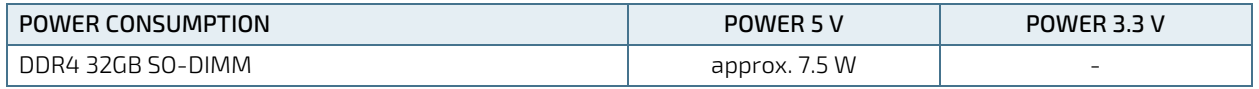

## 4.2.2. Power Consumption per Gigabit Ethernet Port

The following table indicates the power consumption per Gigabit Ethernet port.

#### Table 44: Power Consumption per Gigabit Ethernet Port

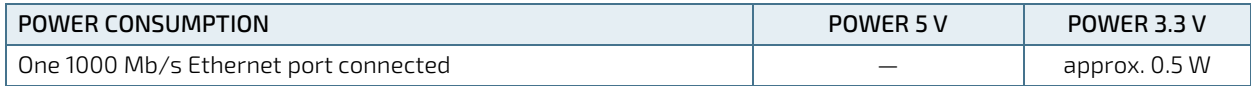

### 4.2.3. Power Consumption of PMC Modules

A maximum power of 7.5 W is available on the PMC slot. This is in accordance with the draft standard P1386/Draft 2.4a. The maximum power of 7.5 W can be arbitrarily divided on the 3.3 V and 5 V voltage lines.

The following table indicates the available current of a PMC module.

#### Table 45: PMC Module Current

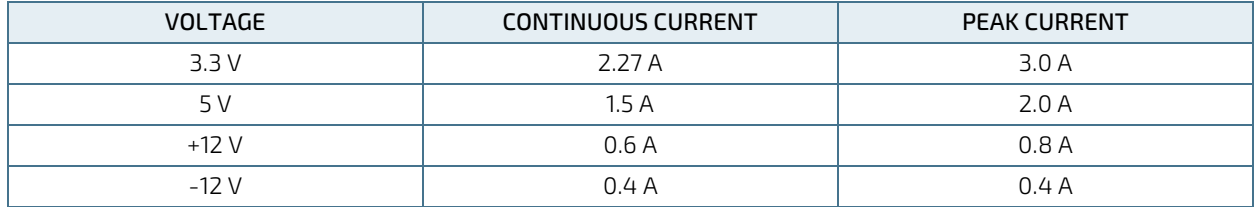

### 4.2.4. Power Consumption of XMC Modules

A maximum power of 20 W is available on the XMC slot and it can be arbitrarily divided on the 3.3 V and 5 V (VPWR) voltage lines. XMC modules are based on 3.3 V power along with variable power (VPWR) defined as either 5 V or 12 V in the ANSI/VITA 42.0-200x XMC Switched Mezzanine Card Auxiliary Standard specification. On the CP6007-SA, the VPWR is configured to 5 V.

The following table indicates the available current of an XMC module.

#### Table 46: XMC Module Current

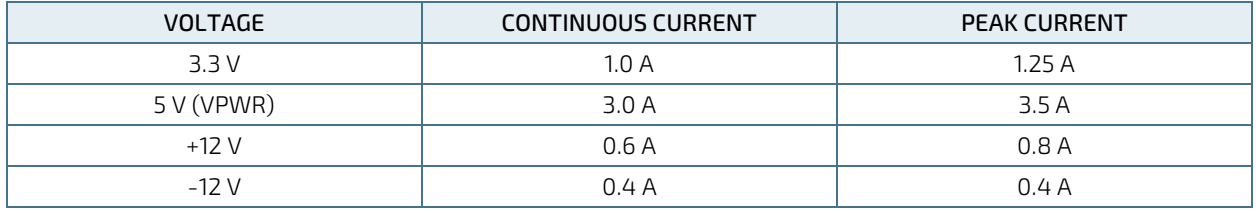

### **NOTICE**

XMC integrators should carefully review the power ratings, cooling capacity and airflow requirements in the application prior to installation of an XMC module on the CP6007-SA.

# 5/ Thermal Considerations

The thermal characteristic graphs shown in the following sections are intended to serve as guidance for reconciling the required computing power with the necessary system volumetric airflow over the ambient temperature. The graphs contain two curves representing upper level working points based on different levels of average CPU utilization. When operating below the corresponding curve, the CPU runs without any intervention of thermal supervision (all processors have a TJUNCTION from 100°C). When operated above the corresponding curve, various thermal protection mechanisms may take effect resulting in temporarily reduced CPU performance or finally in an emergency stop (the CPU is at 130°C) in order to protect the CPU from thermal destruction (in this case the power must be switched off and then on again). In real applications this means that the board can be operated temporarily at a higher ambient temperature or at a reduced flow rate and still provide some margin for temporarily requested peak performance before thermal protection will be activated.

An airflow of 2.0 m/s to 3.0 m/s or a volumetric flow rate of 15 CFM to 20 CFM is a typical value for a standard Kontron ASM rack. For other racks or housings the available airflow will differ. The maximum ambient operating temperature must be determined for such environments.

## 5.1. How to read the Temperature Diagrams

Select a specific CPU and choose a specific working point. For a given flow rate there is a maximum airflow input temperature (= ambient temperature) provided. Below this operating point, thermal supervision will not be activated. Above this operating point, thermal supervision will become active protecting the CPU from thermal destruction. The minimum airflow rate provided must be more than the value specified in the diagram.

## 5.2. Volumetric flow rate

The volumetric flow rate refers to an airflow through a fixed cross-sectional area (i.e. slot width x depth. The volumetric flow rate is specified in  $m^3/h$  (cubic-meter-per-hour) or cfm (cubic-feet-per-minute) respectively.

Conversion: 1 cfm =  $1.7 \text{ m}^3/h$ : 1 m $^3/h$  = 0.59 cfm

### 5.3. Airflow

At a given cross-sectional area and a required flow rate, an average, homogeneous airflow speed can be calculated using the following formula:

Airflow = Volumetric flow rate / area.

The airflow is specified in m/s (meter-per-second) or in fps (feet-per-second) respectively.

Conversion: 1 fps = 0.3048 m/s; 1 m/s = 3.28 fps

The following figures illustrate the thermal operational limits of the CP6007-SA taking into consideration power consumption vs. ambient air temperature vs. airflow rate.

### **NOTICE**

The CP6007-SA must be operated within the thermal operational limits indicated below.

Figure 9: Ambient Temperature for Xeon® W-11865MRE, measured by Intel PTU Tool for Broadwell-DE rev. 1.1

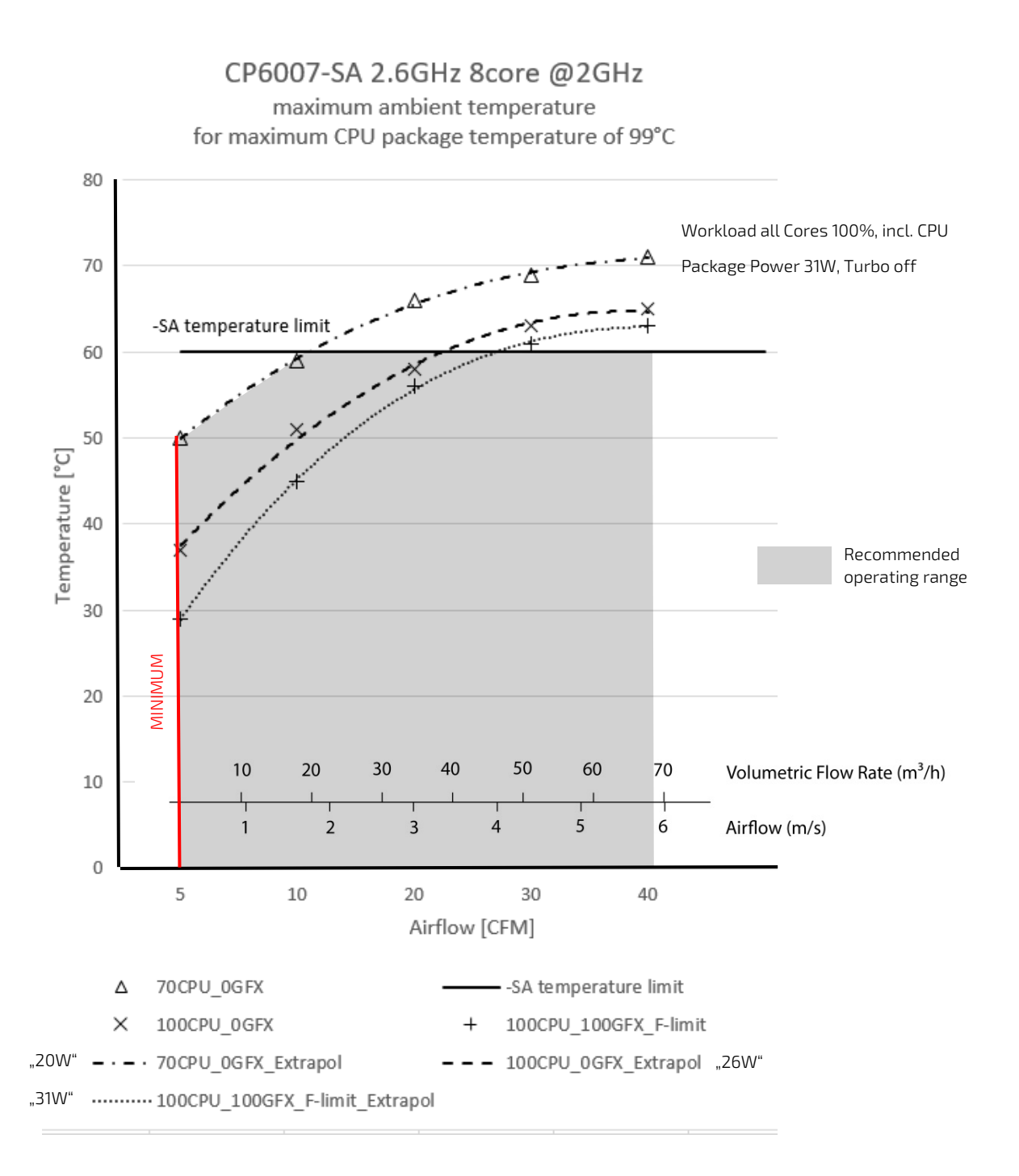

Figure 10: Ambient Temperature for Xeon® W-11555MRE, measured by Intel PTU Tool for Broadwell-DE rev. 1.1

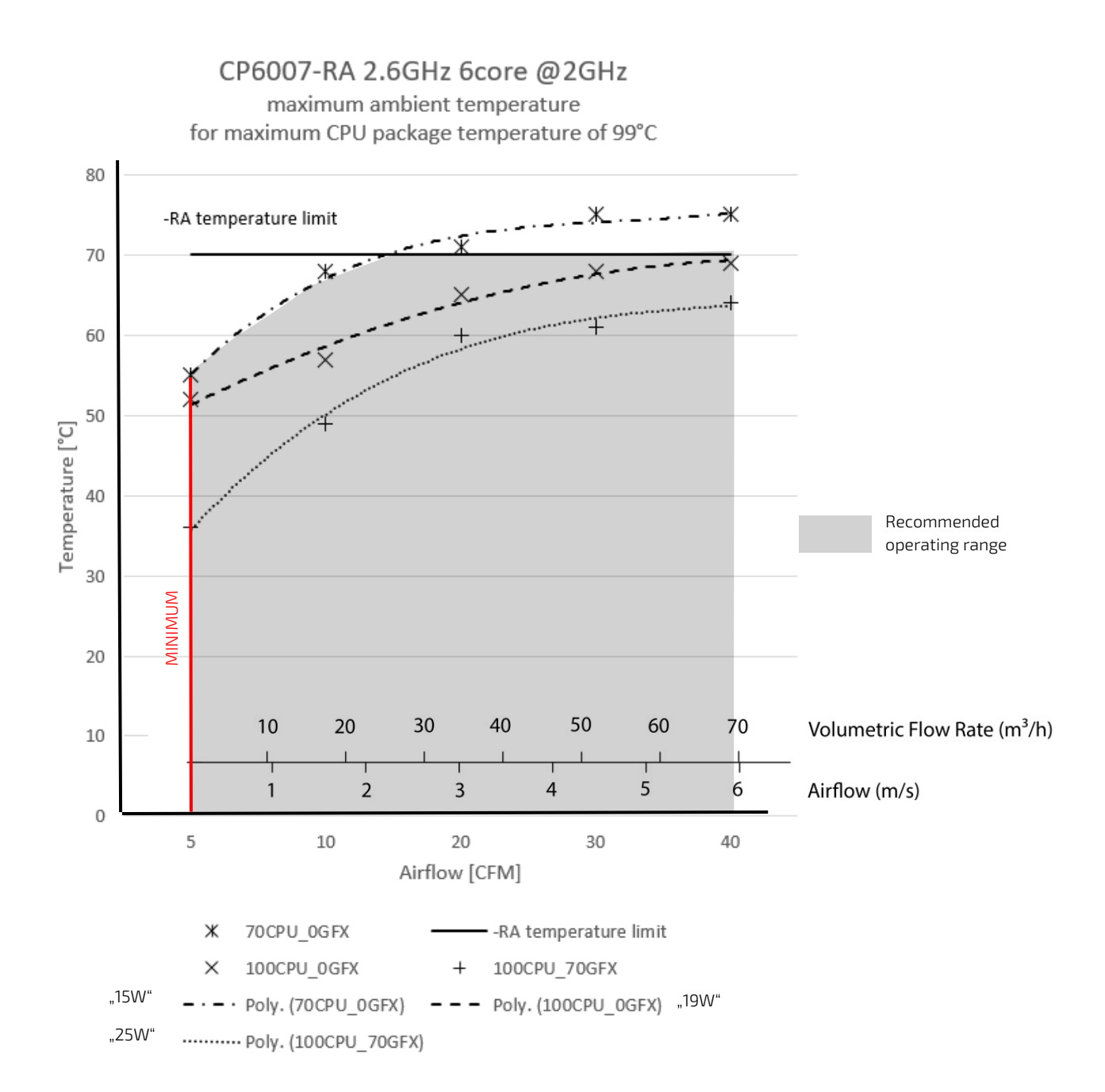

## 5.3.1. Peripherals

When determining the thermal requirements for a given application, peripherals to be used with the CP6007-SA must also be considered. Devices such as HDDs, SSDs, PMC modules, XMC modules which are directly attached to the CP6007-SA must also be capable of being operated at the temperatures foreseen for the application. It may very well be necessary to revise system requirements to comply with operational environment conditions. In most cases, this will lead to a reduction in the maximum allowable ambient operating temperature or even require active cooling of the operating environment.

### **NOTICE**

As Kontron assumes no responsibility for any damage to the CP6007-SA or other equipment resulting from overheating of the CPU, it is highly recommended that system integrators as well as end users confirm that the operational environment of the CP6007-SA complies with the thermal considerations set forth in this document.

# 6/ Installation

This chapter is oriented towards an application environment. Some aspects may, however, be applicable to a development environment.

## 6.1. Safety

To ensure personnel safety and correct operation of this product, the following safety precautions must be observed:

- All operations involving the CP6007 require that personnel be familiar with system equipment, safety requirements and the CP6007.
- This product contains electrostatically sensitive components which can be seriously damaged by electrical static discharge (ESD). Therefore, proper handling must be ensured at all times.
- Whenever possible, unpack or pack this product only at EOS/ESD safe work stations. Where a safe work station is not guaranteed, it is important for the user to be electrically discharged before touching the product with his/her hands or tools. This is most easily done by touching a metal part of your system housing.
- Do not handle this product out of its protective enclosure while it is not used for operational purposes unless it is otherwise protected.
- Do not touch components, connector-pins or traces.

Kontron assumes no liability for any damage resulting from failure to comply with these requirements.

### 6.2. General Instructions on Usage

In order to maintain Kontron's product warranty, this product must not be altered or modified in any way. Changes or modifications to the device, which are not explicitly approved by Kontron and described in this manual or received from Kontron's Technical Support as a special handling instruction, will void your warranty.

This device should only be installed in or connected to systems that fulfill all necessary technical and specific environmental requirements. This applies also to the operational temperature range of the specific board version, which must not be exceeded. If batteries are present, their temperature restrictions must be taken into account.

### 6.3. Board Installation

The CP6007 is designed for use either as a system board or as an autonomous CPU board in a peripheral slot.

When installed in the system slot, the CP6007 provides all required functions for supporting the hot swapping of peripheral boards which are capable of being hot swapped.

When installed in a peripheral slot, the CP6007 operates autonomously, meaning that it only draws power from the backplane.

### 6.3.1. Hot Swap Insertion

Prior to following the steps below, ensure that the safety requirements are met.

To insert the CP6007 in a running system proceed as follows:

- 1. Ensure that the board ejection handles are open.
- 2. Insert the board into the slot designated until it makes contact with the backplane connectors.
- 3. Using the ejector handles, engage the board with the backplane. When the ejector handles are closed, the board is engaged.
- 4. The blue HS LED turns on and then off indicating that the CP6007 is operating.
- 5. Fasten the front panel retaining screws.
- 6. Connect all external interfacing cables to the board as required.

### 6.3.2. Hot Swap Removal

Prior to following the steps below, ensure that the safety requirements are met. When removing a board from the system, particular attention must be paid to the components that may be hot, such as heat sink, etc.

To remove the CP6007 from a running system proceed as follows:

- 1. Unlock the board ejection handles by pressing their release buttons. The blue HS LED starts blinking indicating that the shutdown process has begun.
- 2. After approximately 1 to 15 seconds, the HS LED turns on steady indicating that the CP6007 may be removed from the system.
- 3. Disconnect any interfacing cables that may be connected to the board.
- 4. Unscrew the front panel retaining screws.
- 5. Using the ejector handles, disengage the board from the backplane and remove it from the system.

## 6.4. Installation of Peripheral Devices

The CP6007 is designed to accommodate various peripheral devices, such as M.2 (SATA), PMC, XMC, and rear I/O devices.

Prior to installation of a peripheral device, ensure that the safety requirements are met. Special attention must be paid to avoid touching any components that may be hot, such as heat sink, etc.

#### Figure 11: CP6007-SA with M.2 card and heat sink installed

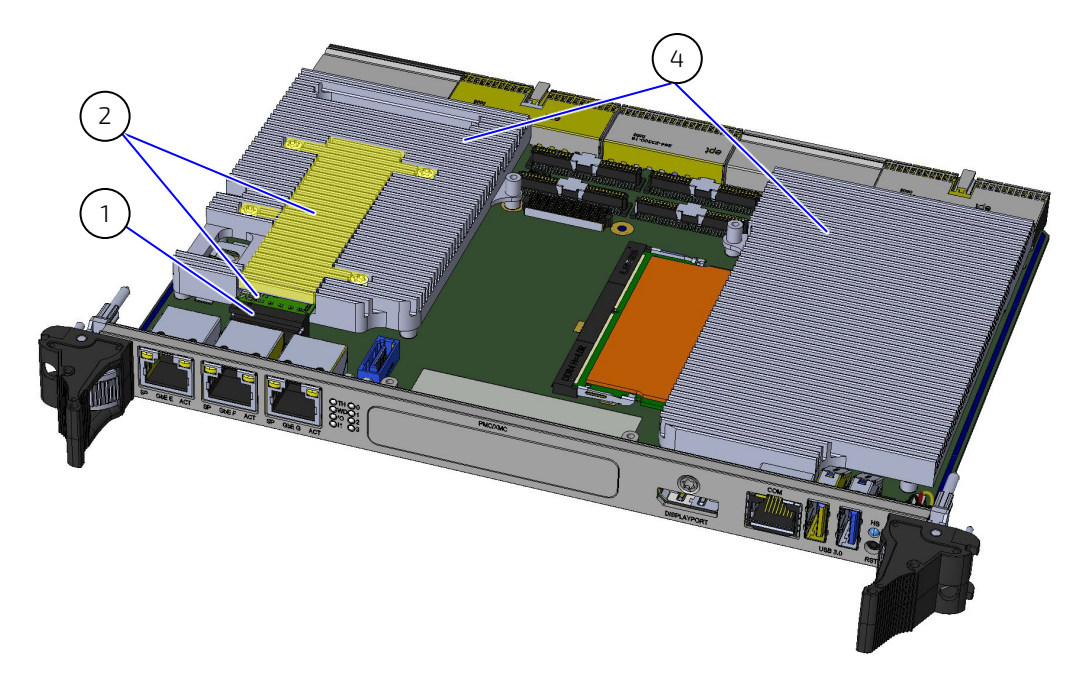

Figure 12: CP6007-RA with M.2 card installed, without heat sink

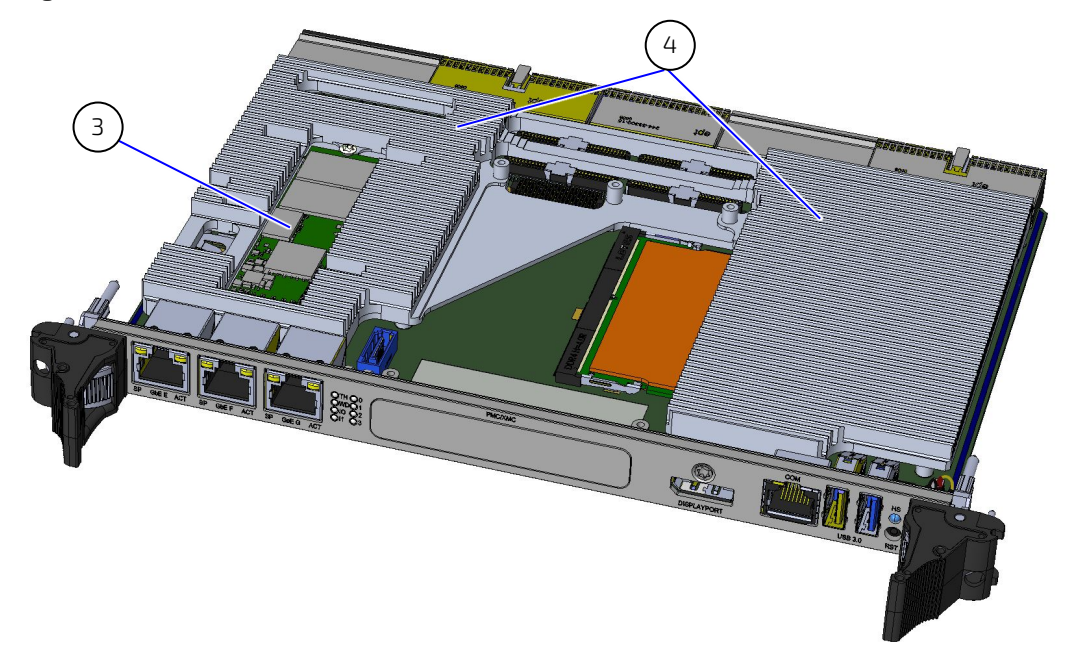

- 1. M.2 Connector
- 2. M.2 Module (with heat sink, marked yellow)
- 3. M.2 Module (without heat sink)
- 4. CP6007 Heat Sink

## 6.4.1. SATA M.2 Module Installation

A SATA Flash module may be connected to the CP6007 via the onboard connector, J18. This optionally available module must be physically installed on the CP6007 prior to installation of the CP6007 in a system. During installation it is necessary to ensure that the SATA Flash module is properly seated in the onboard connector J18, i.e. the pins are aligned correctly and not bent.

- SATA device fail message at boot-up: may be a bad cable or lack of power going to the drive
- SATA device fail message at boot-up on Rear I/O module, caused by forced speed to 6.0Gb/s (see Chapte[r 2.7.6](#page-35-0) ["SATA Interfaces"](#page-35-0))

#### **NOTICE**

The CP6007 does not support removal and reinsertion of the M.2 storage card while the board is in a powered-up state. Connecting the M.2 card while the power is on, which is known as "hot plugging", may damage your system.

### **NOTICE**

The CP6007 supports only single-sided M.2 modules. The heat sink for the M.2 module is provided with the CP6007.

### 6.4.1.1. Installing a M.2 Card

To install a M.2 card:

- 1. Remove the 4x mounting screws and then remove the M.2 heat sink from the CP6007.
- 2. Align the connector on the M.2 card with the connector on the board. Make sure the slits are aligned with the protrusions on the connector.
- 3. Insert the M.2 card into the connector on the CP6007 board.
- 4. Secure the M.2 card with the screw (provided with the CP6007).
- 5. Re-install the M.2 heat sink removed in step 1.

#### Figure 13: Installing a M.2 Card

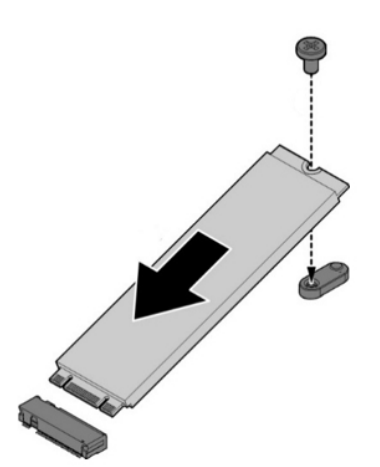

## 6.4.1.2. Removing a M.2 Card

To remove a M.2 card:

- 1. Power off the board, and then detach the power cord from the power supply.
- 2. Remove the CP6007 board.
- 3. Remove the 4x mounting screws and then remove the M.2 heat sink from the CP6007
- 4. Remove the screw securing the M.2 card.
- 5. The M.2 card pops up. Grasp it by the edges and slide it out.

### Figure 14: Removing a M.2 Card

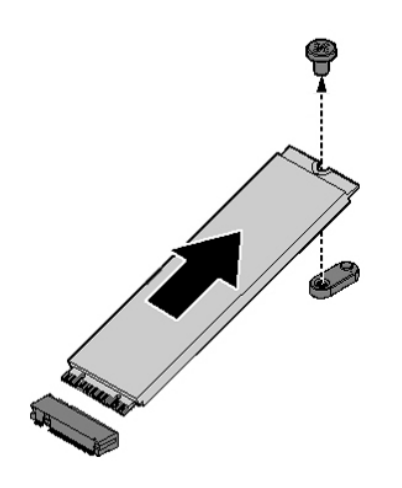
# 6.4.2. Installation of External SATA Devices

The following information pertains to external SATA devices which may be connected to the CP6007 via normal cabling.

Some symptoms of incorrectly installed SATA devices are:

- Device on a SATA channel does not spin up: check power cables and cabling. May also result from a bad power supply or SATA device. The SATA connector on the CP6007 provides only a data connection. The power for this device must be supplied by a separate connector. For further information, refer to the respective documentation of the device.
- SATA device fail message at boot-up: may be a bad cable or lack of power going to the drive.

#### 6.4.3. PMC Module Installation

The CP6007 supports the installation of a PMC module via the J21 to J22 connectors. For information on the installation of the PMC module, refer to the documentation provided with the module.

#### Figure 15: CP6007-SA with PMC/XMC Module installed (marked red)

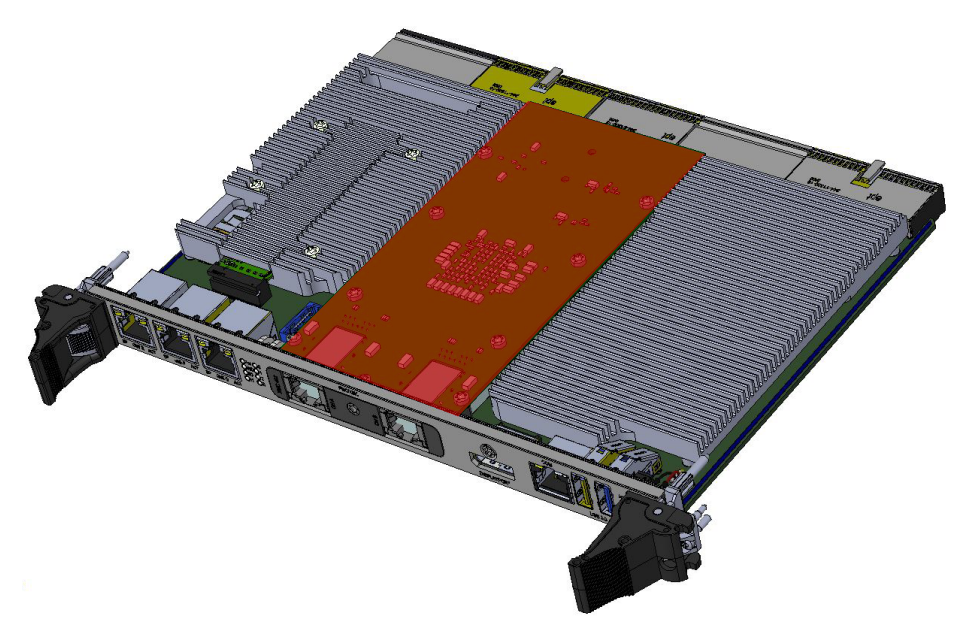

#### 6.4.4. XMC Module Installation

The CP6007 supports the installation of an XMC module via the J20 connector. For information on the installation of the XMC module, refer to the documentation provided with the module.

#### 6.4.5. Rear Transition Module Installation

For physical installation of rear transition modules, refer to the documentation provided with the module itself.

#### 6.5. Battery Replacement

The CP6007 RTC may be backed up using a single UL-approved CR2025, 3.0 V "coin cell" lithium battery from one of two possible points of installation:

- onboard
- on the rear transition module

Only one battery may be installed at a time. Refer to Table 1 for battery requirements.

# 7/ uEFI BIOS

## 7.1. Starting the uEFI BIOS

The CP6007 is provided with a Kontron-customized, pre-installed and configured version of AMI Aptio V® uEFI BIOS (referred to as uEFI BIOS in this manual). AMI BIOS firmware is based on the unified Extensible Firmware Interface (uEFI) specification and the Intel® Platform Innovation Framework for EFI. This uEFI BIOS provides a variety of new and enhanced functions specifically tailored to the hardware features of the CP6007.

The uEFI BIOS comes with a setup program which provides quick and easy access to the individual function settings for control or modification of the uEFI BIOS configuration. The setup program allows the accessing of various menus which provide functions or access to sub-menus with more specific functions of their own.

To start the uEFI BIOS setup program, follow the steps below:

- 1. Power on the board.
- 2. Wait until the first characters appear on the screen (POST messages or splash screen).
- 3. Press the <F2> or the <DEL> key.
- 4. If the uEFI BIOS is password-protected, a request for password will appear. Enter either the user password or the supervisor password (see Security menu), press <RETURN>, and proceed with step 5.
- 5. A setup menu will appear.

The CP6007 uEFI BIOS setup program uses a hot key-based navigation system. A hot key legend bar is located on the bottom of the setup screens. The following table provides information concerning the usage of these hot keys.

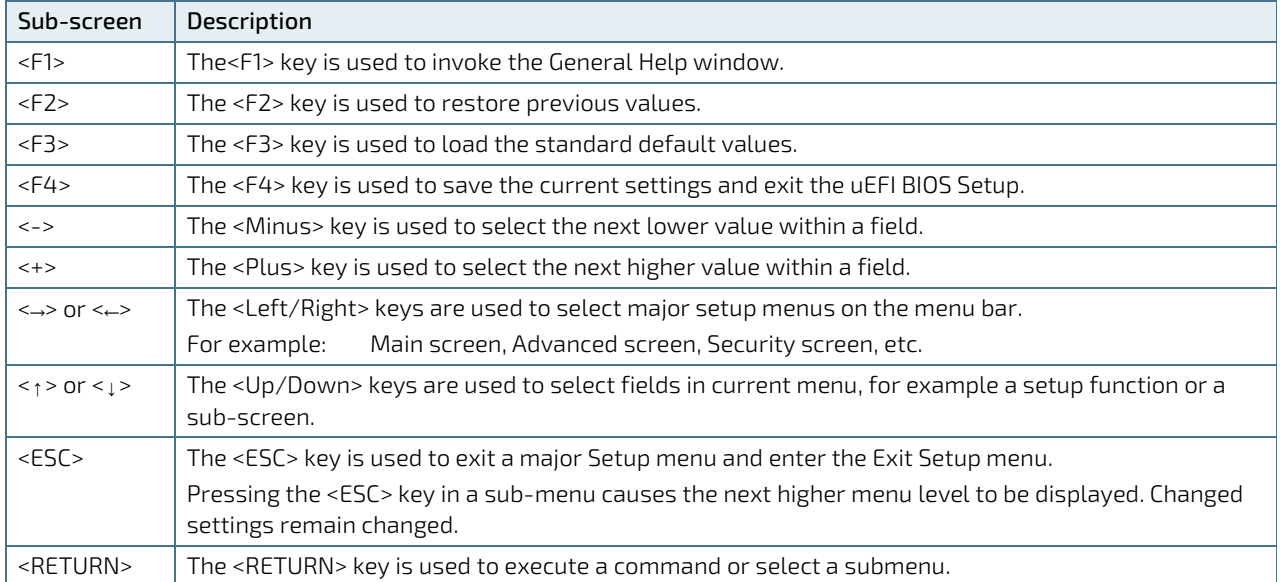

Table 47: Navigation Hot Keys Available in the Legend Bar

#### 7.2. Setup Menus

The Setup utility features five menus listed in the selection bar at the top of the screen:

- Main
- **Advanced**
- **Security**
- **Boot**
- Save & Exit

The Setup menu items are selectable via the <Left/Right> keys. The currently active menu and the currently active Setup item highlighted in white.

Each Setup menu provides two main frames. The left frame displays all available parameters. Parameters that can be configured are displayed in blue. Parameters displayed in gray provide information about the status or the operational configuration. The right frame displays an item-specific help window providing an explanation of the respective parameter.

NOTE: The Setup menu items required for normal operation and configuration are accessible by default.

To have access to all Setup menu items the uEFI BIOS ExpertMode must be activated. I.e. the Setup menu for Chipset and various Setup sub menus not accessible by default.

#### **NOTICE**

Incorrect uEFI BIOS settings may cause the system to malfunction or even hardware damage.

Changing setup settings, especially those of the Expert Mode are absolutely at your own risk. Do not change these settings unless you really know what you are doing.

#### 7.2.1. Main Setup Menu

Upon entering the uEFI BIOS Setup program, the Setup Main menu is displayed. This screen lists the Setup Main menu sub-screens and provides basic system information as well as functions for setting the system time and date.

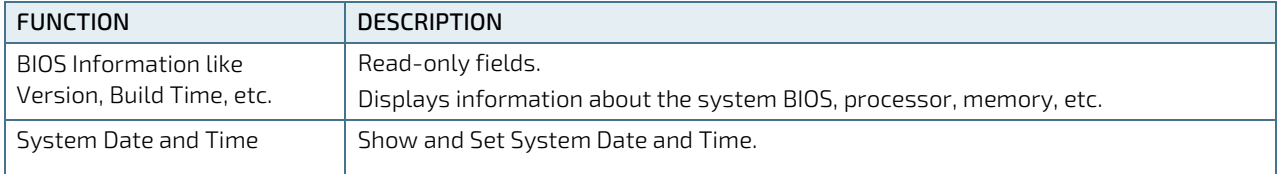

#### Table 48: Main Setup Menu Functions

# 7.2.2. Advanced Setup Menu

The Setup Advanced menu provides sub-screens and functions for advanced configuration.

#### **NOTICE**

Setting items on this screen to incorrect values may cause the system to malfunction.

#### FUNCTION DESCRIPTION Trusted Computing **Configure TPM Device.** ACPI Settings Configure ACPI (Advanced Configuration and Power Interface) settings. SMART Settings Configure SMART (Self-Monitoring, Analysis and Reporting Technology) settings. Serial Port Console Redirection Enables/Disables console redirection over serial port. AMI Graphic Output Protocol Policy Select Monitor Output by Graphic Output Protocol. PCI Subsystem Settings | Configure Boards PCI device handling options. USB Configuration **Configure Boards USB Controllers and USB device handling options.** Network Stack Configuration | Enables/Disables UEFI Network Stack per Network device. USB Configuration Configure Boards USB Controllers and USB device handling options. NVMe Configuration Display information of connected NCMe (Nonvolatile Memory Express) devices Board UART Configuration | Configure Board's Serial Ports (COM A, COM B). Board Configuration and I/O Routing Configure Boards' COM B mode (RS232 or RS422) and Graphic port mode and routing. Tls Auth Configuration | Handle TLS (Transport Layer Security) certificates. Intel(R) I350 Gigabit Network Connection(s) Configure Intel(R) I350 specific Network driver and display device information. Intel(R) I210 Gigabit Network Connection(s) Configure Intel(R) I210 Network driver and display device information. Intel(R) Ethernet Connection I219-LM Configure Intel(R) I219 Network driver and display device information. Driver Health **Display Network driver status information**

#### Table 49: Advanced Setup Menu Sub-Screens and Functions

# 7.2.3. Security Setup Menu

The Setup Security menu provides information about the passwords and functions for specifying the security settings. The passwords are case-sensitive. The CP6007 provides no factory-set passwords.

| <b>FUNCTION</b>        | <b>DESCRIPTION</b>                                                         |  |
|------------------------|----------------------------------------------------------------------------|--|
| Password Description   | Read-only field.                                                           |  |
|                        | Information on Administrator and User Password and password length         |  |
|                        | requirements.                                                              |  |
| Administrator Password | Create a new or change current administrator password.                     |  |
| User Password          | Create a new or change current user password.                              |  |
| <b>HDD Security</b>    | Configure SATA / NVMe device passwords.                                    |  |
|                        | Note: If no SATA / NVMe device is connected, this Setup item is not shown. |  |
| Secure Boot menu       | Enables/Disables Secure Boot and key management.                           |  |

Table 50: Security Setup Menu Functions

#### **NOTICE**

If there is already a password installed, the system asks for this first. To clear a password, simply enter nothing and acknowledge by pressing <RETURN>. To set a password, enter it twice and acknowledge by pressing <RETURN>.

# 7.2.3.1. Remember the Password

It is highly recommended to keep a record of all passwords in a safe place. Forgotten passwords may lead to being completely locked out of the system.

If the system cannot be booted because neither the user password nor the supervisor password are known, refer to the chapter 3.1, for information about clearing the uEFI BIOS settings, or contact Kontron for further assistance.

# 7.2.4. Boot Setup Menu

The Setup Boot menu lists the for boot device priority order, which is dynamically generated.

#### Table 51: Boot Priority Order

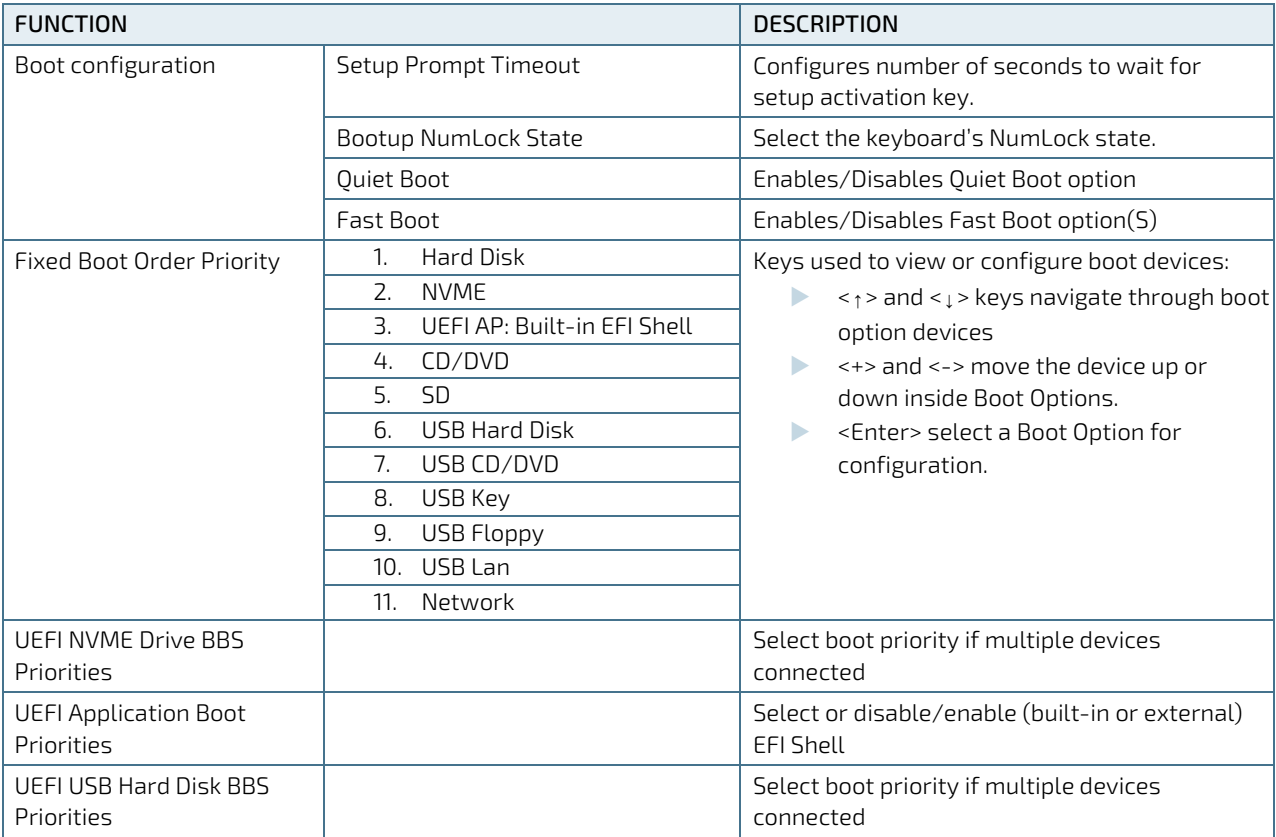

Note: List of Setup items depends on connected boot device types.

# 7.2.5. Exit Setup Menu

The Setup Exit menu provides functions for handling changes made to the uEFI BIOS settings and the exiting of the setup program.

Table 52: Exit Setup Menu Functions

| <b>FUNCTION</b> |                             | <b>DESCRIPTION</b>                                                             |
|-----------------|-----------------------------|--------------------------------------------------------------------------------|
| Save Options    | Save Changes and Exit       | Equal to <f4>. Exit system setup after saving the changes.</f4>                |
|                 | Discard Changes and Exit    | Exit system setup without saving any changes.                                  |
|                 | Save Changes and Reset      | Reset the system after saving the changes.                                     |
|                 | Discard Changes and Reset   | Reset the system without saving any changes.                                   |
|                 | Save Changes                | Save all changes of all menus, but do not reset system.                        |
|                 | Discard Changes             | Discard Changes done so far to any of the setup options.                       |
| Default Options | Restore Defaults            | Equal to <f3>. Restore/Load default values for all the setup<br/>options.</f3> |
|                 | Save as User Defaults       | Save the changes done so far as User Defaults.                                 |
|                 | Restore User Defaults       | Restore the User Defaults to all the setup options.                            |
| Boot Override   | UEFI Built-in EFI Shell     | Boot directly to built-in EFI Shell.                                           |
|                 | *other 'known' boot devices | *List of 'known' boot devices.                                                 |

## 7.3. The uEFI Shell

The Kontron uEFI BIOS features a built-in and enhanced version of the uEFI Shell.

For a detailed description of the available standard shell scripting refer to the EFI Shell user guide. For a detailed description of the available standard shell commands, refer to the EFI Shell command manual. Both documents are available on the EFI and Framework Open Source Community homepage (http://sourceforge.net/projects/efishell/files/documents/).

Please note that not all shell commands described in the EFI Shell Command manual are provided by the Kontron uEFI BIOS.

The uEFI Shell commands are not case-sensitive. Each uEFI Shell command is provided with a detailed online help that can be invoked by entering "<cmd> <space> <-?>" in the command line. To display the uEFI Shell command list, enter <help> or <?> in the command line.

#### 7.3.1. Introduction, Basic Operation

The uEFI Shell forms an entry into the uEFI boot order and is the first boot option by default.

#### 7.3.1.1. Entering the uEFI Shell

To enter the uEFI Shell, follow the steps below (with uEFI Shell as first boot option):

- 1. Power on the board.
- 2. Ignore the message: "Press <Del> or <F2> key".
- 3. If you don't want a startup script to be executed, press the ESC key within 5 seconds after a message such as the one below appears:

```
UEFI Interactive Shell v2.2 with Kontron Extensions
EDK II
UEFI v2.70 (American Megatrends, 0x00050013)
Mapping table
       FS0: Alias(s):HD0r0b:;BLK1:
           PciRoot(0x0)/Pci(0x14,0x0)/USB(0x11,0x0)/HD(1,GPT,4E5B7B98-… ,0x800,0x100000)
     BIK0 \cdot A1ias(s) PciRoot(0x0)/Pci(0x14,0x0)/USB(0x11,0x0) 
…
```
Press the ESC key within 5 seconds to skip startup.nsh, and any other key to continue.

The output produced by the device mapping table can vary depending on the board's configuration.

If the ESC key is pressed before the 5-second timeout has elapsed, the shell prompt is shown:

Shell>

#### 7.3.1.2. Exiting the uEFI Shell

To exit the uEFI Shell, follow one of the steps below:

- 1. Invoke the exit uEFI Shell command to select the boot device in the boot menu for the OS to boot from.
- 2. Reset the board using the reset uEFI Shell command.

# 7.3.2. Kontron-Specific uEFI Shell Commands

The Kontron uEFI BIOS provides the following additional uEFI Shell commands related to the specific HW features of the Kontron board.

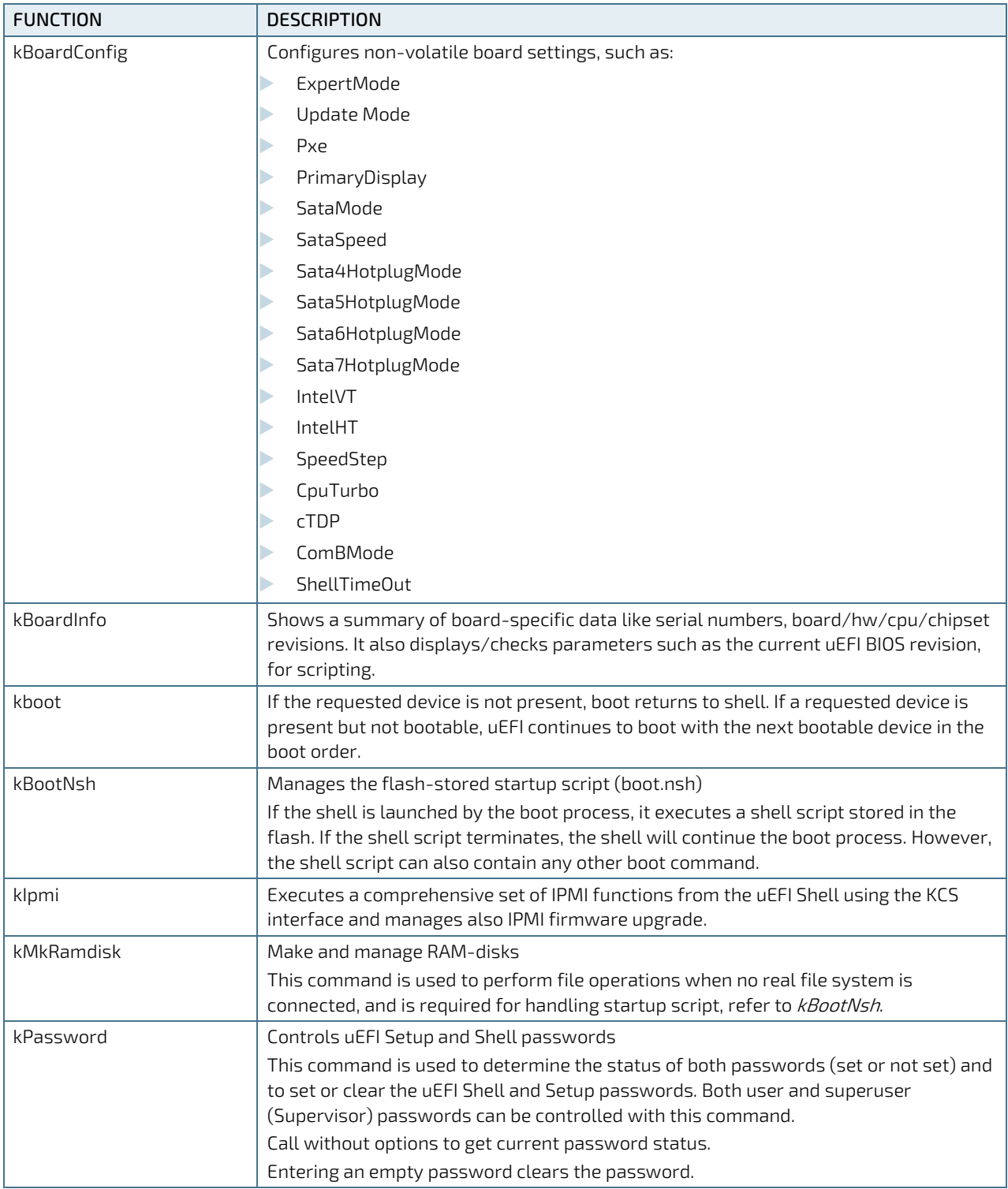

#### Table 53: Kontron-Specific uEFI Shell Commands

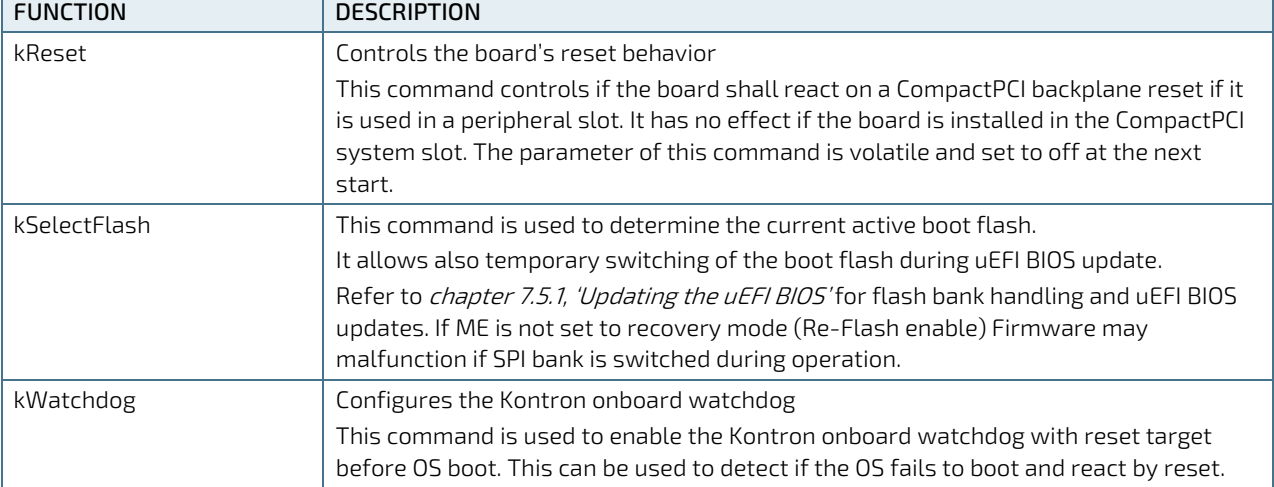

#### 7.4. uEFI Shell Scripting

#### 7.4.1. Startup Scripting

If the ESC key is not pressed and the timeout is run out, the uEFI Shell tries to execute some startup scripts automatically. It searches for scripts and executes them in the following order:

- 1. Kontron flash-stored startup script (see Kontron-Specific uEFI Shell Command kBootNsh)
- 2. If there is no Kontron flash-stored startup script present, the uEFI-specified **startup.nsh** script is used. This script must be located on the root of any of the attached FAT formatted disk drive.
- 3. If none of the startup scripts is present or the startup script terminates, the default boot order is continued.

#### 7.4.2. Create a Startup Script

Startup scripts can be created using the uEFI Shell built-in editor edit or under any OS with a plain text editor of your choice. To create a startup shell script, simply save the script on the root of any FAT-formatted drive attached to the system. To copy the startup script to the flash use the **kBootNsh** uEFI Shell command.

In case there is no mass storage device attached, the startup script can be generated in a RAM disk and stored in the SPI boot flash using the **kMkRamdisk** uEFI Shell command.

#### 7.4.3. Examples of Startup Scripts

#### 7.4.3.1. Execute Shell Script on Other Harddrive

This example (**startup.nsh)** executes the shell script named **bootme.nsh** located in the root of the first detected disc drive (**fs0**).

fs0: bootme.nsh

#### 7.4.3.2. Enable Watchdog

To enable the watchdog within a script, use the following commands (kwatchdog -t 15 can also be used at uEFI shell prompt directly):

```
echo -off
echo "Executing sample startup.nsh..."
   kwatchdog -t 15
   echo "Watchdog enabled"
```
To create a uEFI Shell environment variable, use the set uEFI Shell command as shown below:

```
Shell> set wdt enable on
Shell> set
    wdt_enable : on
Shell> reset
```
The following sample start-up script shows the uEFI Shell environment variable **wdt\_enable** used to control the Watchdog.

```
echo -off
echo "Executing sample startup.nsh..."
if \text{wdt} enable == "on" then
   kwatchdog -t 15
   echo "Watchdog enabled"
endif
```
#### 7.4.3.3. Handling the Startup Script in the SPI Boot Flash

In case there is no mass storage device attached, the startup script can be generated in a RAM disk and stored in the SPI boot flash using the following instructions:

- 1. Press <ESC> during power-up to log into the uEFI Shell.
- 2. Create a RAM disk and set the proper working directory as shown below:

```
Shell> kmkramdisk -s 3 myramdisk
Shell> myramdisk:
```
3. Enter the sample start-up script mentioned above in this section using the edit uEFI Shell command.

myramdisk:\> edit boot.nsh

4. Save the start-up script to the SPI boot flash using the kBootNsh uEFI Shell command.

myramdisk:\> kbootnsh -p boot.nsh

5. Reset the board to execute the newly installed script using the reset uEFI Shell command.

myramdisk:\> reset

6. If a script is already installed, it can be edited using the following kBootNsh uEFI Shell commands.

```
myramdisk:\> kbootnsh -g boot.nsh
myramdisk:\> edit boot.nsh
```
#### 7.5. Firmware Update

#### <span id="page-83-0"></span>7.5.1. Updating the uEFI BIOS

#### 7.5.1.1. uEFI BIOS Fail-Over Mechanism

The CP6007 has two SPI boot flashes programmed with the uEFI BIOS, a standard SPI boot flash and a recovery SPI boot flash. The basic idea behind that is to always have at least one working uEFI BIOS flash available regardless if there have been any flashing errors or not.

#### 7.5.1.2. Updating the uEFI BIOS

For updating the BIOS, perform the following steps:

- 1. Prepare FAT formatted USB Stick with files from update package
	- EtaAfu0emEfi64.efi
	- B4C01\_EFI\_R0xy.bi B4C01\_EFI\_R0xy.bin
	- **D** update.nsh
- 2. Plug USB Stick into CP6007
- 3. Boot into uEFI Shelll, enable ME-Update and boot again into uEFI Shell

Shell> Kboardconfig UpdateMode enabled Shell> reset

Note: CP6007 performs multiple reboots, requires several minutes, be patient.

4. Check with Kboardinfo that ME has been stopped

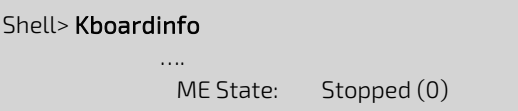

5. Navigate to folder on USB Stick where update files have been stored and start update task.

(use map –r to remap and list all devices):

Shell> fs0: FS0:\> cd CP6007 FS0:\CP6007\> cd B4C01\_R14 FS0:\CP6007\B4C01\_R14\>update.nsh

6. Power the cycle the board to get new Bios Version active. Note, be patient; reboot after ME Update requires several minutes; board will reset by itself at least two times. Verify that new Bios Version is running and ME is operational.

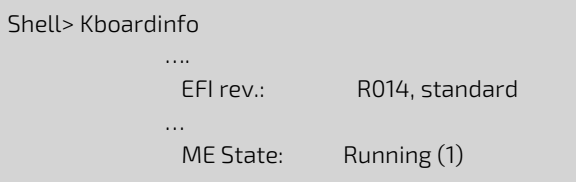

## 7.5.1.3. uEFI BIOS Recovery

In case of the standard SPI boot flash being corrupted and therefore the board not starting up, the board can be booted from the recovery SPI boot flash if the DIP switch SW1, switch 2 is set to ON. For further information, refer to the Chapter 3.1, DIP Switch Configuration.

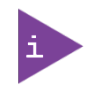

The uEFI BIOS code and settings are stored in the SPI boot flashes. Changes made to the uEFI BIOS settings are available only in the currently selected SPI boot flash. Thus, switching over to the other SPI boot flash may result in operation with different uEFI BIOS code and settings.

# 7.5.1.4. Determining the Active Flash

Sometimes it may be necessary to check which flash is active. On the uEFI BIOS, this information is available via the uEFI Shell commands: kBoardInfo and kSelectFlash.

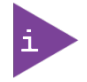

The kBoardInfo uEFI Shell command always displays the SPI flash information from which the uEFI BIOS was started.

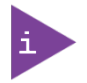

The kSelectFlash uEFI Shell command displays the current selected SPI boot flash. If changed after booting (e.g. via DIP switch SW3 switch 2 or the kSelectFlash uEFI Shell command itself)

# 7.5.2. Updating the IPMI Firmware

#### 7.5.2.1. IPMI Rollback Mechanism

The CP6007 IPMI controller has an internal flash, where the boot block or the active IPMI firmware is running from, as well as an external flash, where two IPMI firmware images are stored, namely:

- **a** copy of the currently active image, and
- the previously good image or the newly downloaded image.

During firmware upgrade, the previously good image in the external flash is replaced by the newly downloaded image. Then the boot block activates the new image by copying it to the internal flash. If the newly downloaded image was successfully activated, its copy in the external flash is now the active image. The copy of the old active image becomes the previously good image.

Manual rollback is also possible via the kipmi hpm rollback uEFI Shell command.

#### 7.5.2.2. Determining the Active IPMI Firmware Image

To determine the active IPMI firmware image, use the kIpmi info command.

#### 7.5.2.3. Updating Procedure

The active IPMI firmware image can be updated with the latest HPM.1 file using the kIpmi hpm upgrade uEFI Shell command.

# 8/ IPMI Firmware

#### 8.1. Overview

The CP6007 provides an IPMI controller (NXP® ARM7) with 512 kB of internal firmware flash as well as external firmware flash for firmware upgrade and rollback. The IPMI controller carries out IPMI commands such as monitoring several onboard temperature conditions, board voltages and the power supply status, and managing hot swap operations. The IPMI controller is accessible via two IPMBs, one host Keyboard Controller Style (KCS) interface and up to four Gigabit Ethernet interfaces (IOL).

The CP6007 is fully compliant with the IPMI - Intelligent Platform Management Interface v2.0 and the PICMG 2.9 R1.0 specifications.

The following are key features of the CP6007's IPMI firmware:

- Keyboard Controller Style (KCS) interface
- Dual-port IPMB interface for out-of-band management and sensor monitoring
- IPMI over LAN (IOL) and Serial over LAN (SOL) support
- Sensor Device functionality with configurable thresholds for monitoring board voltages, CPU state, board reset, etc.
- **FRU** Inventory functionality
- System Event Log (SEL), Event Receiver functionalities
- Sensor Data Record Repository (SDRR) functionality
- IPMI Watchdog functionality (power-cycle, reset)
- Board monitoring and control extensions:
	- Graceful shutdown support
	- uEFI BIOS fail-over control: selection of the SPI boot flash (standard/recovery)
- Field-upgradeable IPMI firmware:
	- **via the KCS, IPMB or IOL interfaces**
	- Download of firmware does not break the currently running firmware or payload activities
- Two flash banks with rollback capability: manual rollback or automatic in case of upgrade failure

For general information on the Kontron IPMI Firmware, refer to the IPMI Firmware User Guide.

# 8.2. IPMI Firmware and KCS Interface Configuration

Initially the default configuration of the IPMI firmware (KCS and IPMB interfaces) is:

- $\triangleright$  IRO = 11
- $MODE = SMC$
- IPMB = single-ported.

If this is the required configuration, no further action is required. If the configuration must be modified, the kIpmi uEFI Shell command is used to modify the configuration as required, e.g. "kIpmi irq [0|11]", "kIpmi mode [smc|bmc]", and "kIpmi ipmb [single-ported|dual-ported]". For information on the **kIpmi** uEFI Shell command, refer to the uEFI BIOS Chapter.

The KCS interface serves for the communication between the CP6007's payload and the IPMI controller. The IPMI OS kernel s require the KCS interface configuration during their loading time. The KCS interface configuration is available in the "IPMI Device Information Record" included in the SMBIOS table.

# 8.3. Supported IPMI and PICMG Commands

#### 8.3.1. Standard IPMI Commands

The following table shows an excerpt from the command list specified in the IPMI specification 2.0. The shaded table cells indicate commands not supported by the CP6007 IPMI firmware.

M = mandatory, O = optional

#### Table 54: Standard IPMI Commands

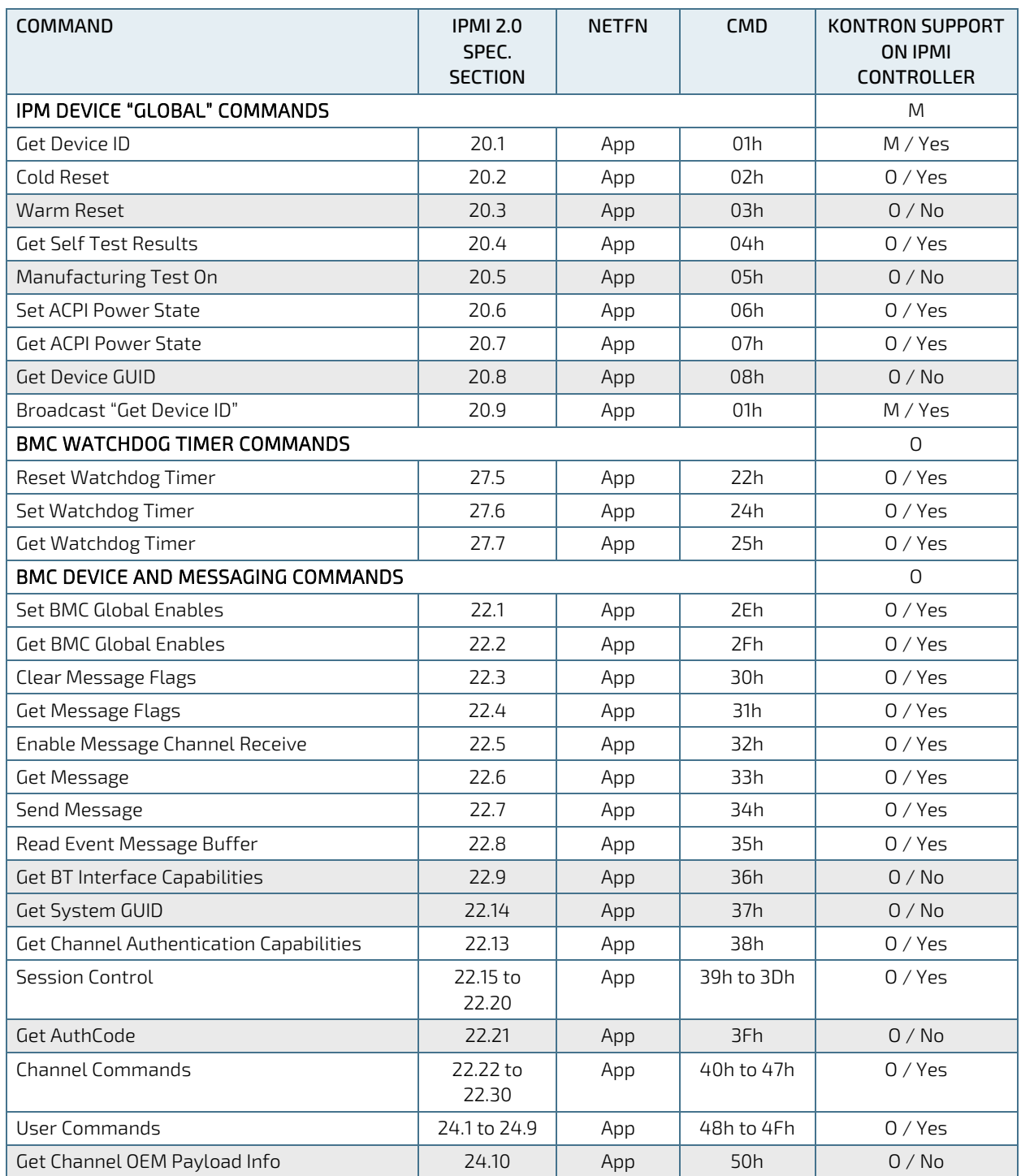

CP6007-SA, CP6007-RA – User Guide, Rev. 1.0

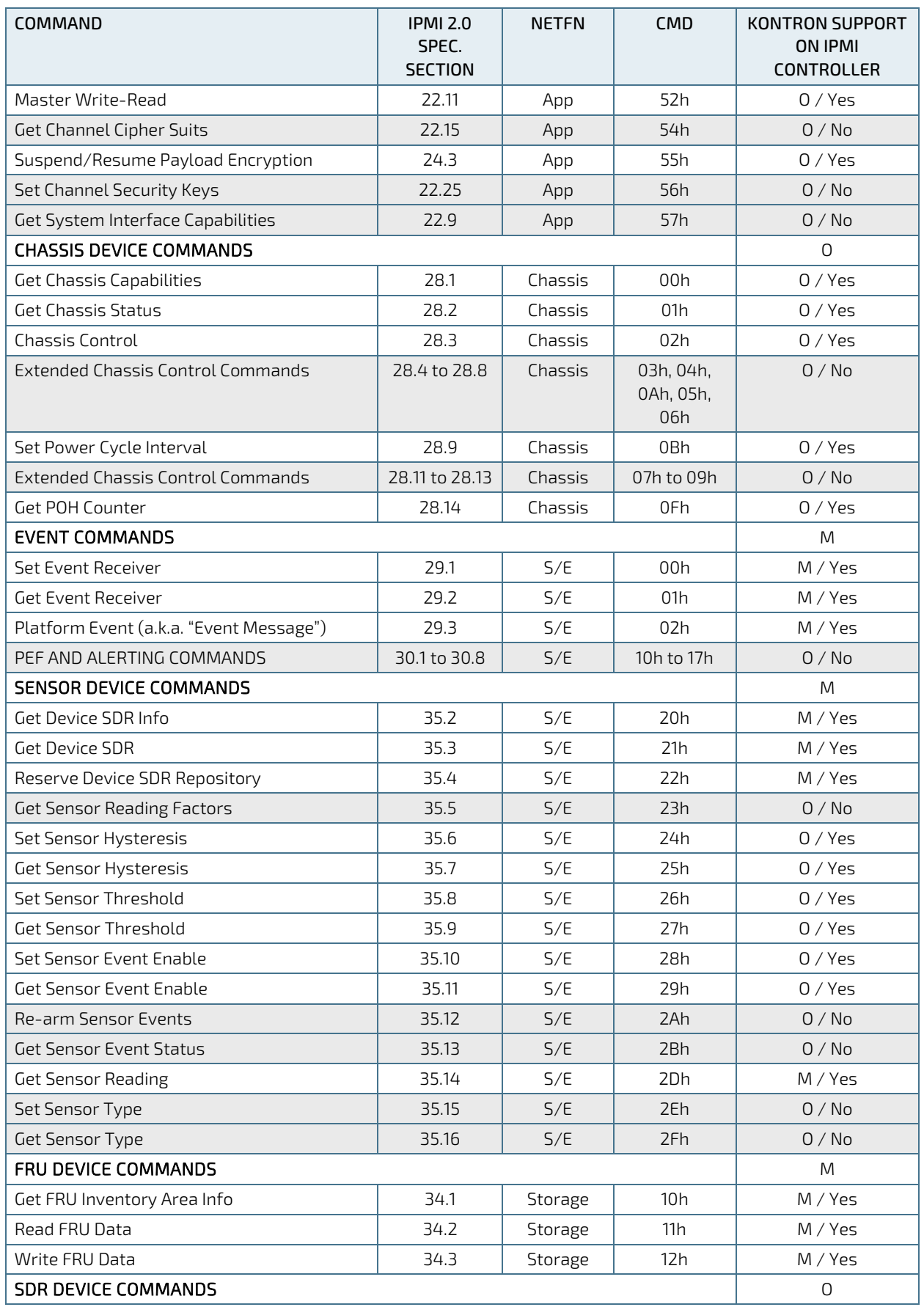

CP6007-SA, CP6007-RA – User Guide, Rev. 1.0

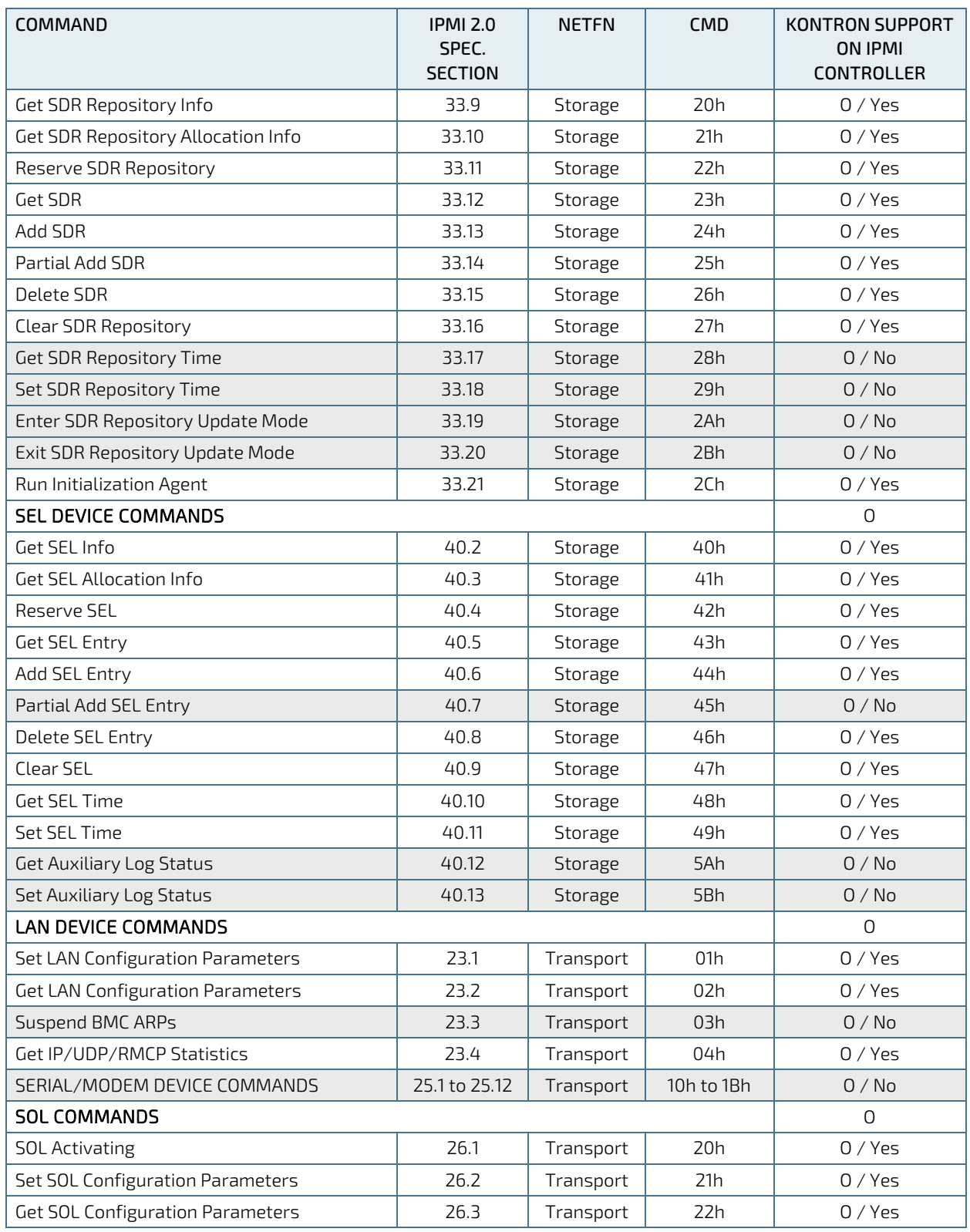

# **NOTICE**

Some of the above-mentioned commands, such as SDR device commands, work only if the IPMI controller is configured as BMC. For further information, refer to the IPMI specification 2.0.

# 8.3.2. PICMG Commands

The following table shows an excerpt from the command list specified in the PICMG 3.0 R 2.0 AdvancedTCA Base Specification and the PICMG AMC.0 Advanced Mezzanine Card Specification, R 1.0. The shaded table cells indicate commands not supported by the IPMI firmware.

M = mandatory

#### Table 55: Supported PICMG Commands

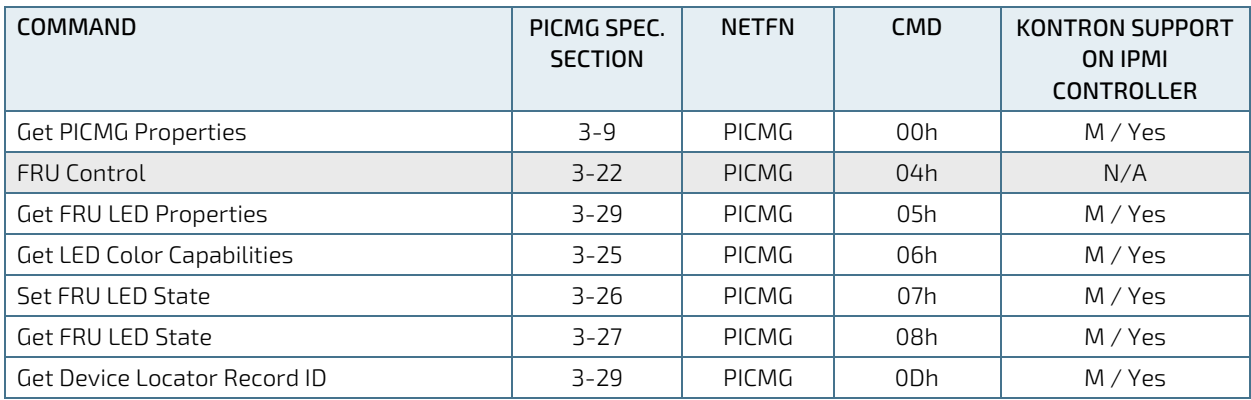

#### 8.4. Firmware Identification

#### 8.4.1. Get Device ID Command

#### Table 56: Get Device ID Command

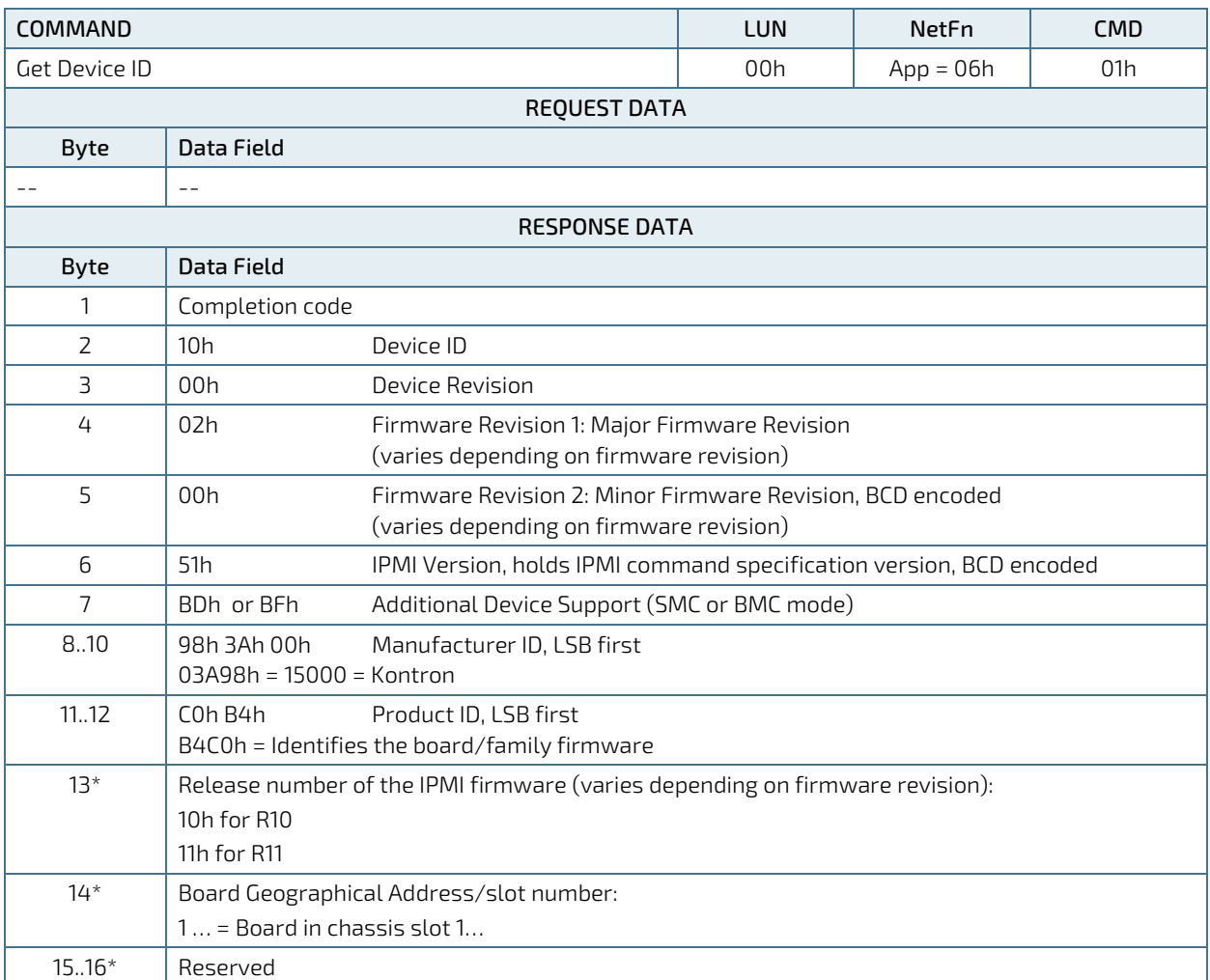

\* Bytes 13 through 16 are optional and defined by Kontron.

Invoking the IPMI command **Get Device ID** returns among other information the following data:

- **Manufacturer ID = 3A98h (Kontron IANA ID)**
- Product ID = B4C0h, identifies the board family of the IPMI firmware
- Firmware revision (byte 4:5) reflects the version of the running firmware, which will change after firmware update.
- Release number of the IPMI firmware (byte 13) will be incremented with each firmware update

#### 8.4.2. Device Locator Record

The device ID string which can be found by reading the Device Locator Record (SDR Type 12h) contains the string "BMC:x ... x". For example, invoking the "ipmitool" command **ipmitool sdr list mcloc** will return the device ID strings of all available boards. If the IPMI controller is in BMC mode, this string will be displayed without change. If the IPMI controller is in SMC mode, then the string will be changed into "Sxx: x ... x" where xx is the slot number where the board is residing, e.g. "S09: x ... x".

# 8.5. Board Control Extensions

# 8.5.1. SPI Boot Flash Selection—uEFI BIOS Failover Control (OPEN)

The uEFI BIOS code is stored in two different SPI boot flash devices designated as the standard SPI boot flash and the recovery SPI boot flash.

By default, the uEFI BIOS code stored in the standard SPI boot flash is executed first. If this fails, the uEFI BIOS code in the recovery SPI boot flash is then executed.

During boot-up, the uEFI BIOS reports its operational status to the IPMI controller within a given time. If the status is "failed" or not reported within the given time, the IPMI controller selects the recovery SPI boot flash, resets the board's processor, and waits for the status report from the uEFI BIOS again.

During boot-up, the uEFI BIOS reports its operational status to the IPMI controller within a given time. If the status is "failed" or not reported within the given time, a "Boot Error - Invalid boot sector" event is asserted.

In the event the recovery boot operation fails, the IPMI controller reports it, but takes no further action of its own.

When a boot operation fails, a "Boot Error - Invalid boot sector" event is asserted for the related sensor:

- "FWH0 Boot Err" sensor indicates the standard SPI boot flash has failed
- "FWH1 Boot Err" sensor indicates the recovery SPI boot flash has failed

#### 8.6. Sensors Implemented on the Board

The IPMI controller includes several sensors for voltage or temperature monitoring and various others for pass/fail type signal monitoring. Every sensor is associated with a Sensor Data Record (SDR). Sensor Data Records contain information about the sensor's identification such as sensor type, sensor name, and sensor unit. SDRs also contain the configuration of a specific sensor such as threshold, hysteresis or event generation capabilities that specify the sensor's behavior. Some fields of the sensor SDR are configurable using IPMI commands, others are always set to built-in default values.

The IPMI controller supports sensor device commands and uses the static sensor population feature of IPMI. All Sensor Data Records can be queried using Device SDR commands.

The sensor name (ID string) has a name prefix which is 'NNN:' in the lists below. When reading the sensor name after board insertion, this prefix becomes automatically adapted to the role (BMC or SMC) and the physical position (slot number) of the board in a rack. If the IPMI controller is set up as a BMC, the prefix will be 'BMC:' independent of the slot where it resides. If the IPMI controller is set up as an SMC, the prefix will be 'Sxx:' where xx is the slot number (e.g. 09).

The sensor number is the number which identifies the sensor e.g. when using the IPMI command **Get Sensor Reading**. Please note that "ipmitool" accepts sensor numbers in decimal (e.g. "10") or hexadecimal (e.g. "0xa") notation.

The IPMI tool "ipmitool" displays for the command "ipmitool sdr list" the contents of the sensor data record repository (SDRR) of the whole rack if the SDRR has been generated. The generation of the SDRR must always be redone after adding or removing a board from the rack. For further information, refer to the IPMI Firmware User Guide, section "IPMI Setup for the Rack".

# 8.6.1. Sensor List

The following table indicates all sensors available on the CP6007. For further information on Kontron's OEM-specific sensor types and sensor event type codes presented in the following table, refer to section "OEM Event/Reading Types".

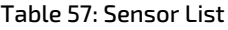

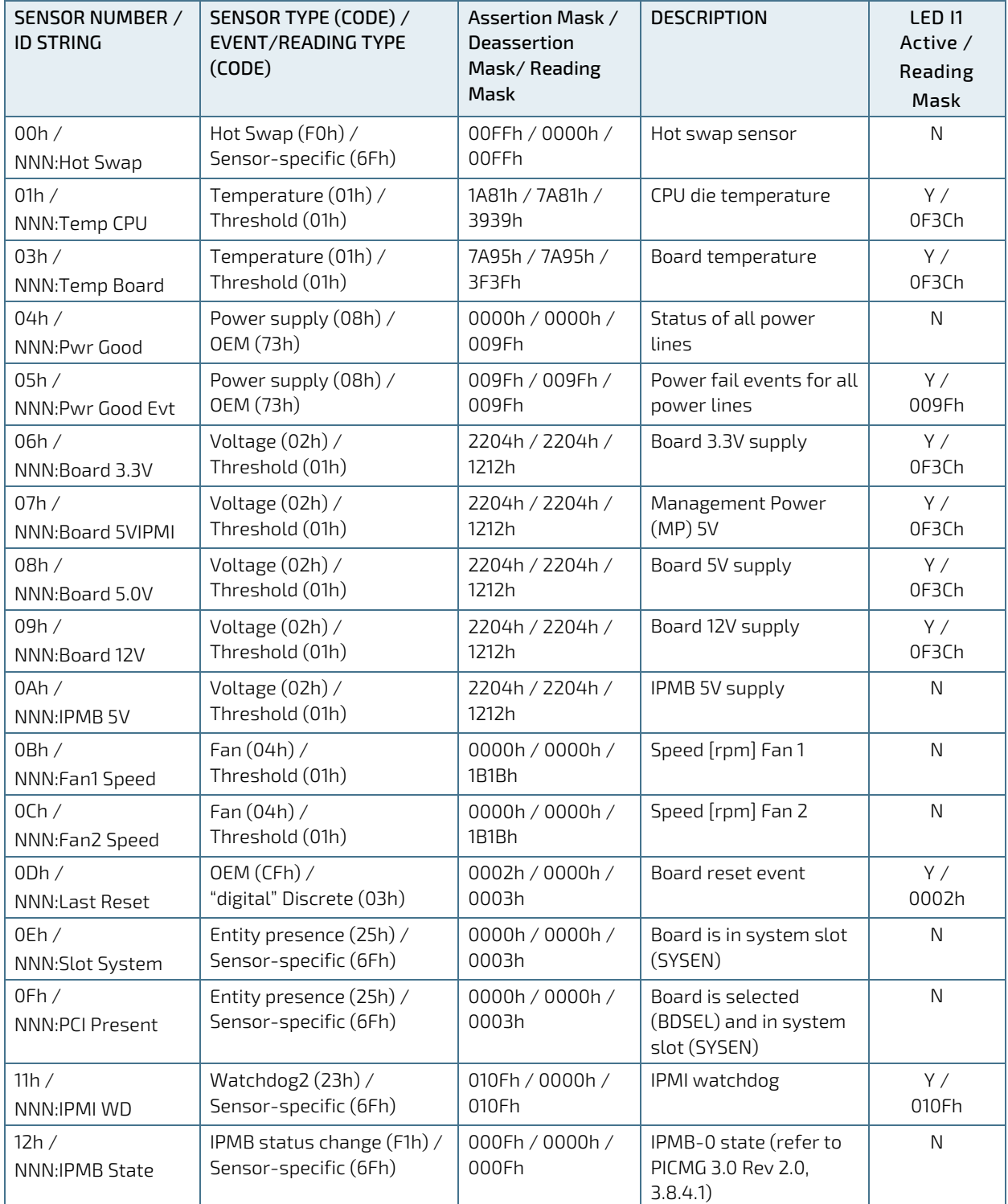

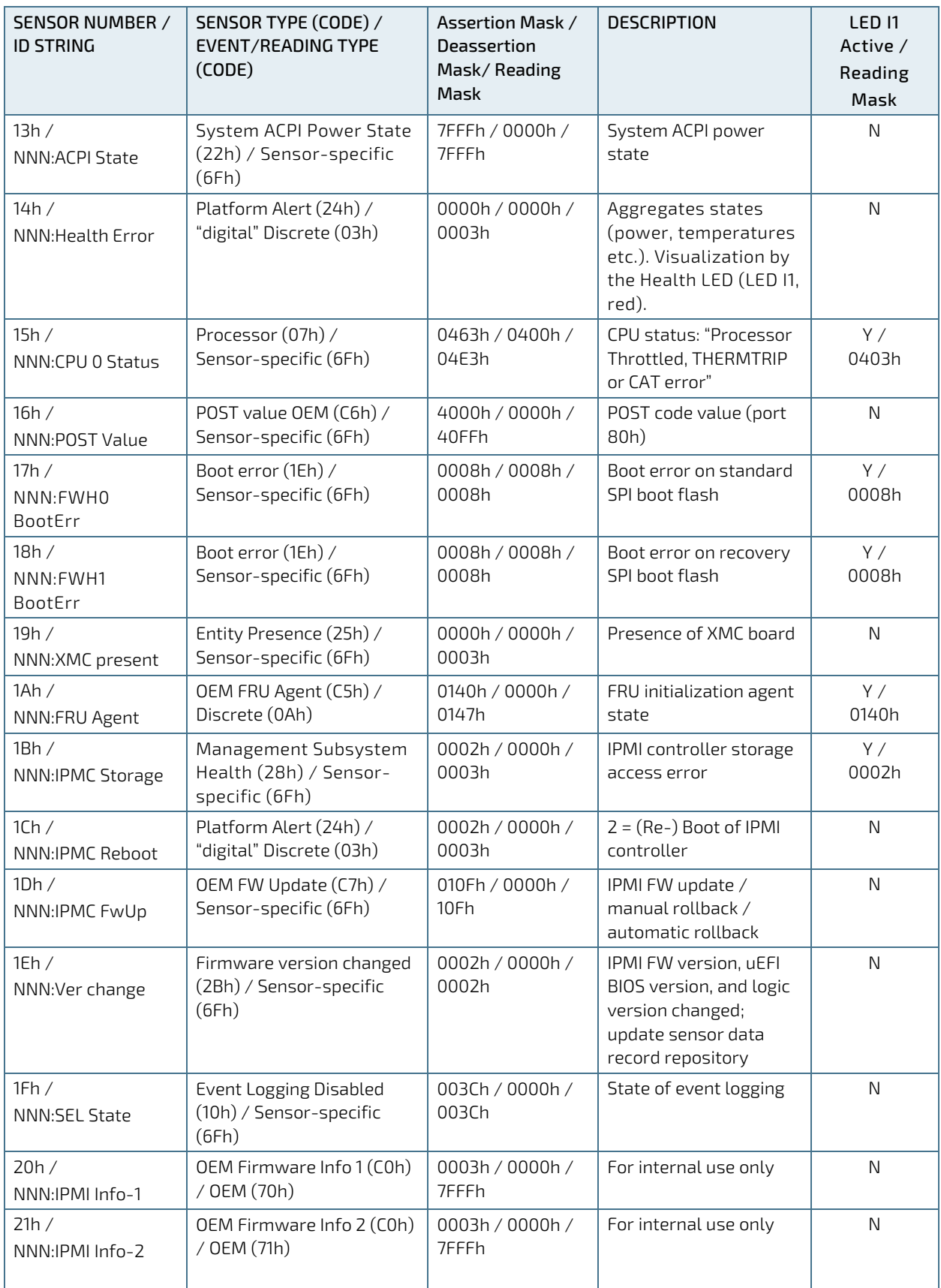

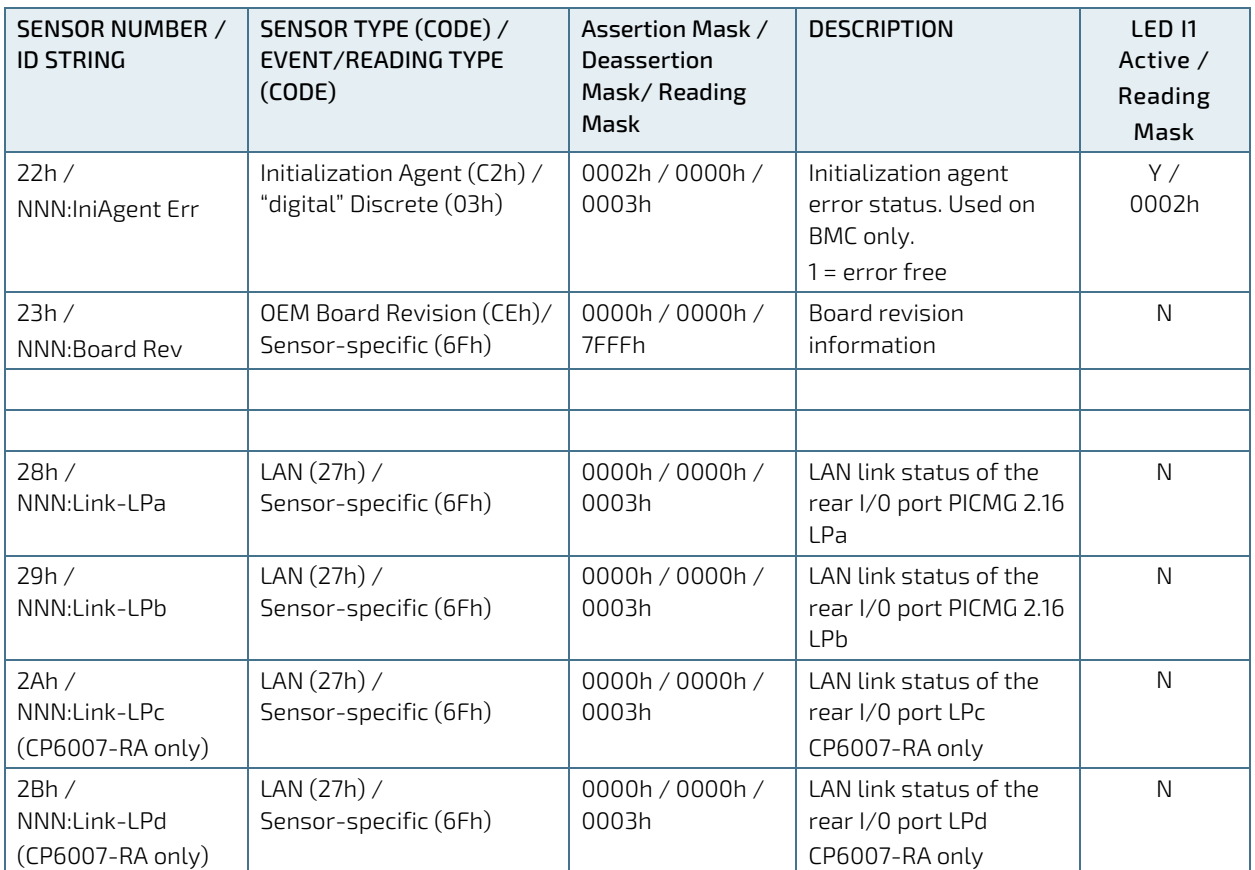

#### 8.7. Sensor Thresholds

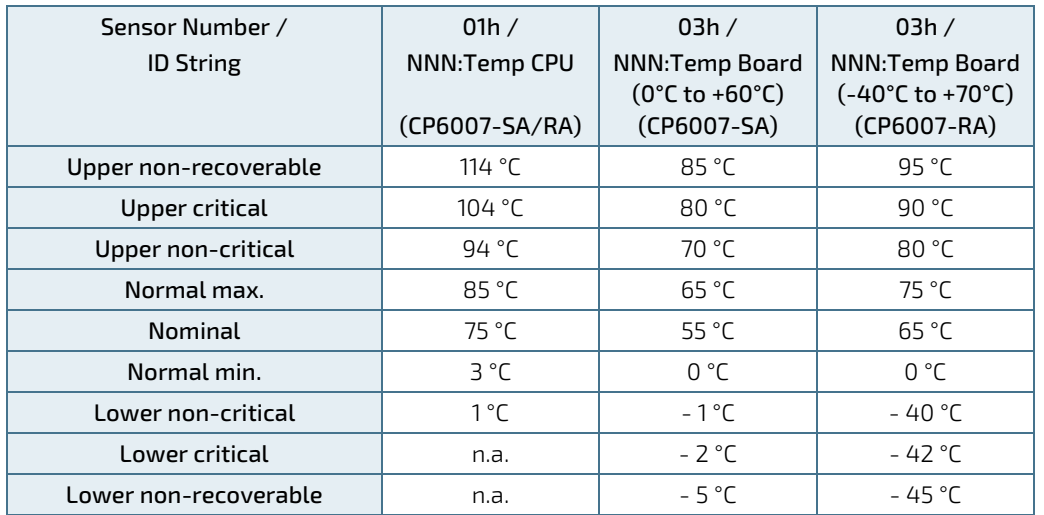

#### Table 58: Thresholds – Standard Temperature Range (CP6007-SA) and Extended Temperature Range (CP6007-RA)

#### Table 59: Voltage Sensor Thresholds

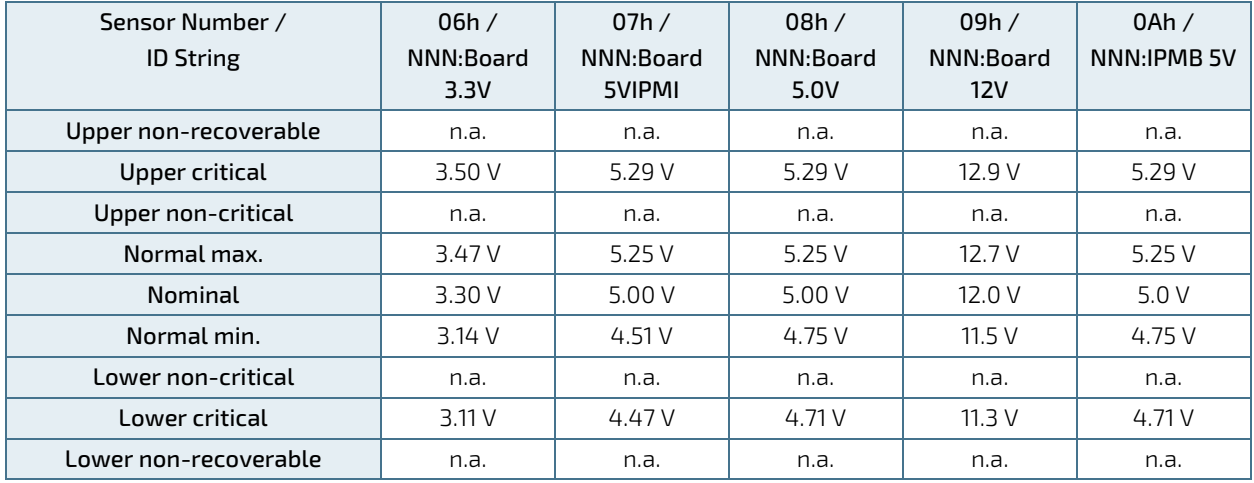

# 8.8. OEM Event/Reading Types

OEM (Kontron) specific sensor types and codes are presented in the following table.

#### Table 60: OEM Event/Reading Types

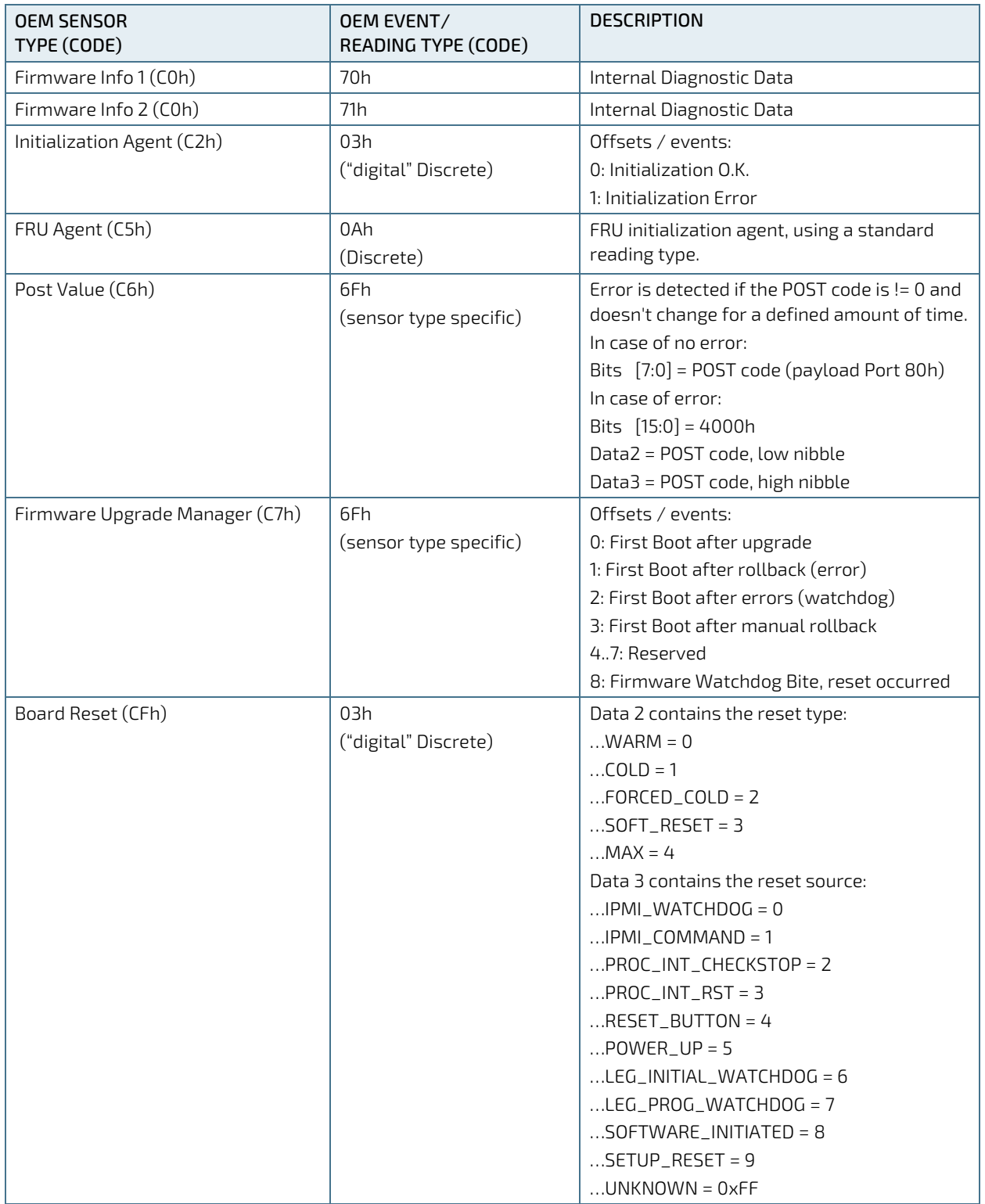

CP6007-SA, CP6007-RA – User Guide, Rev. 1.0

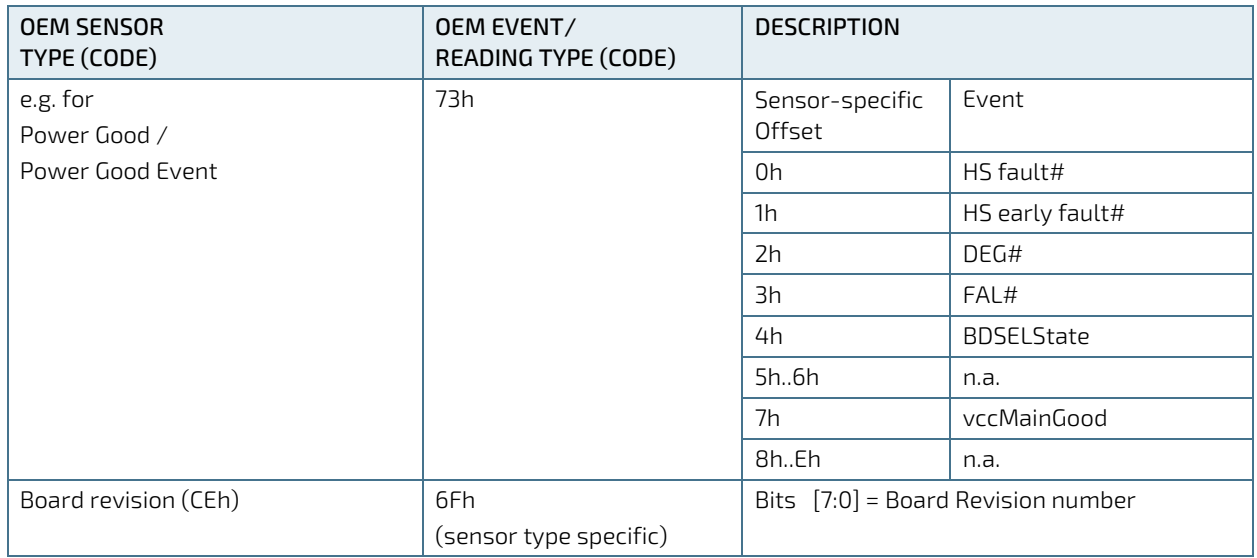

#### 8.9. IPMI Firmware Code

#### 8.9.1. Firmware Upgrade

The IPMI's operational code can be upgraded via the open-source tool "ipmitool" or via uEFI BIOS commands. The upgrade tool/commands allow download and activation of new operational code and also rollback to the "last known good" operational code. For further information on the IPMI firmware upgrade, refer to the uEFI BIOS Chapter in this manual and the IPMI Firmware User Guide.

#### 8.9.2. IPMI Firmware and FRU Data Write Protection

If the board is plugged in a write-protected CompactPCI slot, neither the IPMI firmware or the FRU data can be updated or reprogrammed. The IPMI firmware stores the write protect state in it's local NV-RAM.

#### **NOTICE**

The write protection mode is still active when the payload is off even if the IPMI firmware reboots. To disable the write protection mode, plug the board in a non-write-protected CompactPCI slot and switch on the payload.

#### 8.10. LAN Functions

Four Gigabit Ethernet channels on the board support IPMI over LAN (IOL) and Serial over LAN (SOL). While IOL serves to transport IPMI commands and their responses via Gigabit Ethernet, SOL serves to transport any serial data via Gigabit Ethernet.

Please note that IOL and SOL need the Ethernet device to be powered. Therefore, the board (payload) must be fully powered.

For information on the assignment of the IOL/SOL channels, refer to the "Gigabit Ethernet" section in the "Functional Description" chapter.

# 9/ Technical Support

For technical support contact our Support department:

- E-mail: support@kontron.com
- Phone: +49-821-4086-888

Make sure you have the following information available when you call:

- **Product ID Number (PN),**
- Serial Number (SN)

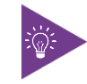

The serial number can be found on the Type Label, located on the product's rear side.

Be ready to explain the nature of your problem to the service technician.

#### 9.1. Warranty

Due to their limited service life, parts that by their nature are subject to a particularly high degree of wear (wearing parts) are excluded from the warranty beyond that provided by law. This applies to the CMOS battery, for example.

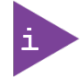

If there is a protection label on your product, then the warranty is lost if the product is opened.

# 9.2. Returning Defective Merchandise

All equipment returned to Kontron must have a Return of Material Authorization (RMA) number assigned exclusively by Kontron. Kontron cannot be held responsible for any loss or damage caused to the equipment received without an RMA number. The buyer accepts responsibility for all freight charges for the return of goods to Kontron's designated facility. Kontron will pay the return freight charges back to the buyer's location in the event that the equipment is repaired or replaced within the stipulated warranty period. Follow these steps before returning any product to Kontron.

1. Visit the RMA Information website:

<http://www.kontron.com/support-and-services/support/rma-information>

Download the RMA Request sheet for Kontron Europe GmbH and fill out the form. Take care to include a short detailed description of the observed problem or failure and to include the product identification Information (Name of product, Product number and Serial number). If a delivery includes more than one product, fill out the above information in the RMA Request form for each product.

2. Send the completed RMA-Request form to the fax or email address given below at Kontron Europe GmbH. Kontron will provide an RMA-Number.

Kontron Europe GmbH RMA Support Phone:  $+49(0)8214086-0$ Fax: +49 (0) 821 4086 111 [service@kontron.com](mailto:service@kontron.com)

3. The goods for repair must be packed properly for shipping, considering shock and ESD protection.

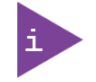

Goods returned to Kontron Europe GmbH in non-proper packaging will be considered as customer caused faults and cannot be accepted as warranty repairs.

4. Include the RMA-Number with the shipping paperwork and send the product to the delivery address provided in the RMA form or received from Kontron RMA Support.

# Appendix A: List of Acronyms

#### Table 61: List of Acronyms

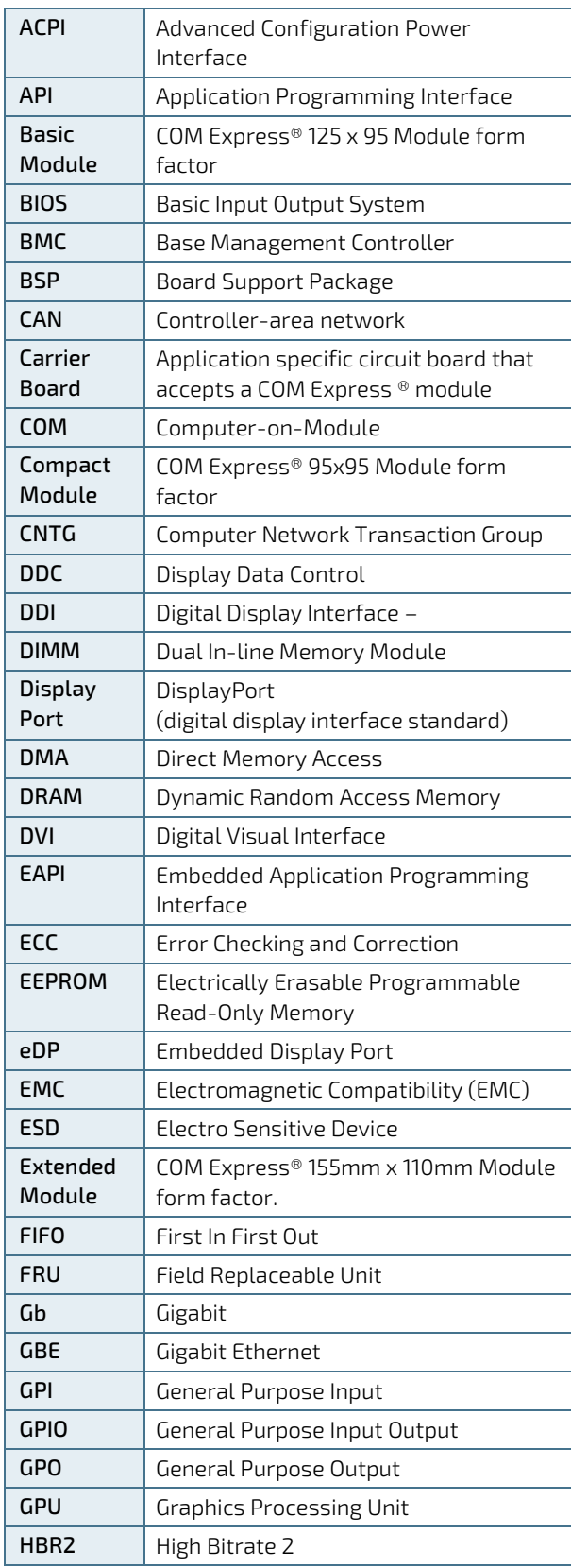

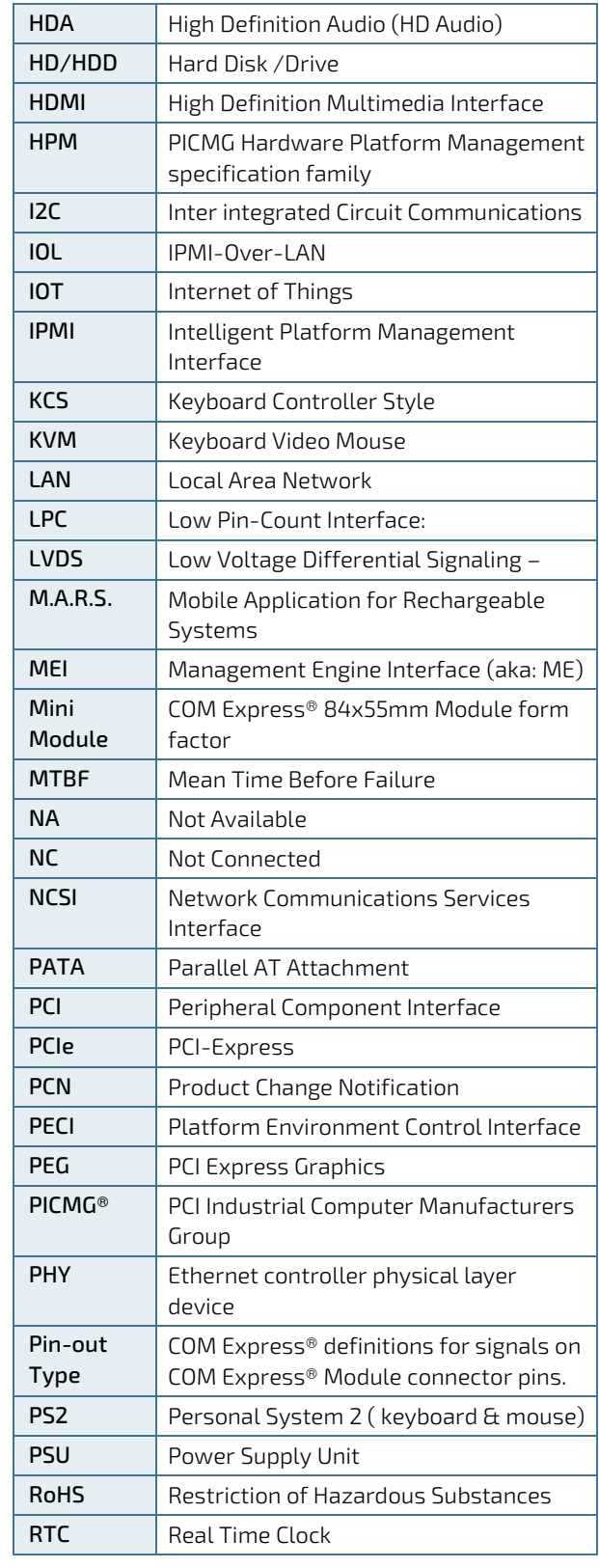

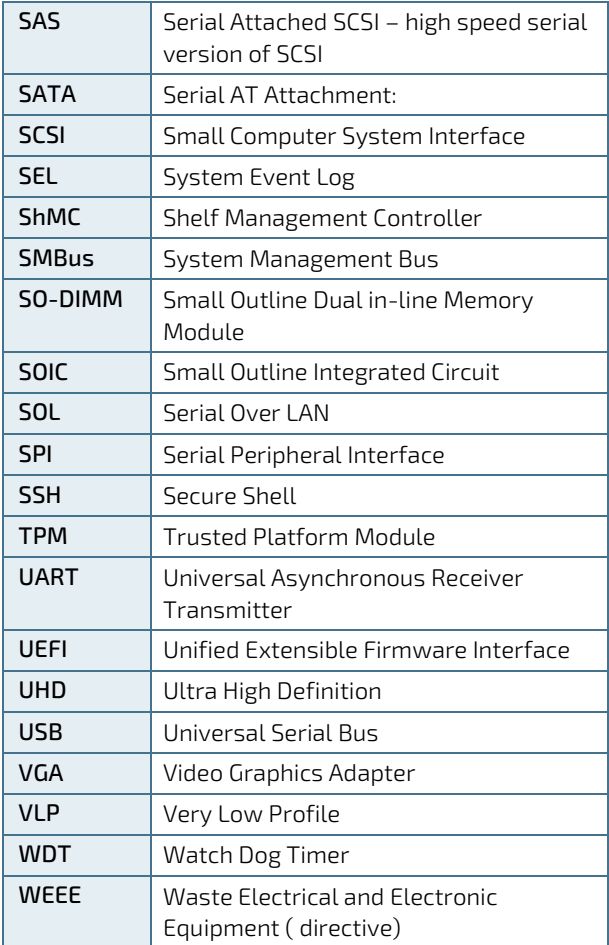

# kontron

#### About Kontron

Kontron is a global leader in IoT/Embedded Computing Technology (ECT). Kontron offers individual solutions in the areas of Internet of Things (IoT) and Industry 4.0 through a combined portfolio of hardware, software and services. With its standard and customized products based on highly reliable state-of-the-art technologies, Kontron provides secure and innovative applications for a wide variety of industries. As a result, customers benefit from accelerated time-to-market, lower total cost of ownership, extended product lifecycles and the best fully integrated applications.

For more information, please visit[: www.kontron.com](http://www.kontron.com/) 

GLOBAL HEADQUARTERS

#### KONTRON EUROPE GMBH

 $\blacktriangledown$ 

Gutenbergstraße 2 85737 Ismaning Germany Tel.: + 49 821 4086-0 Fax: + 49 821 4086-111 [info@kontron.com](mailto:info@kontron.com)